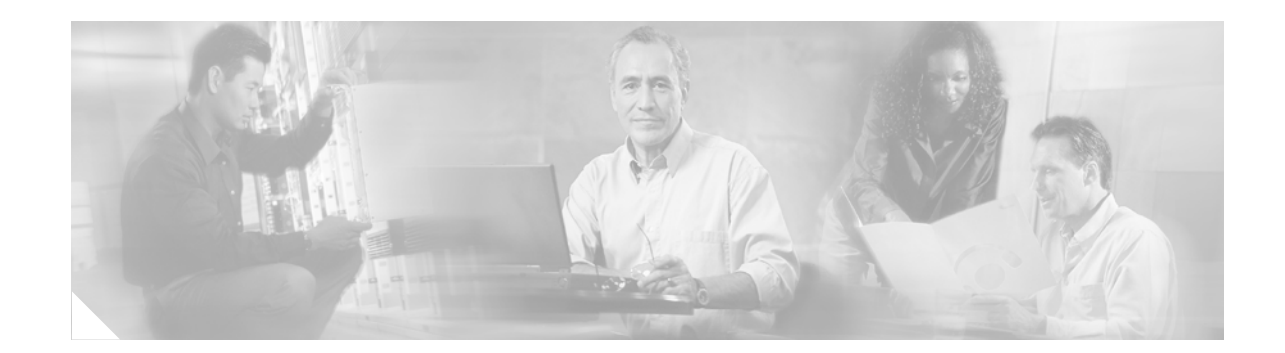

# **Enhanced ITU-T G.168 Echo Cancellation**

This document describes the third-party G.168 extended echo canceller (EC) used in Cisco gateways with Cisco IOS Release 12.2(13)ZH. The extended EC uses the Cisco voice digital signal processor (DSP) code base (DSPWare).

The Enhanced ITU-T G.168 Echo Cancellation feature provides an alternative to the default Cisco-proprietary G.165 EC. The new extended EC provides improved performance for trunking gateway applications and provides a configurable tail length that supports up to 64 ms of echo cancellation.

The extended EC offers the following improvements over the Cisco default EC:

- **•** Complies with the ITU-T G.168 (2000) standard in addition to maintaining support for the old ITU-T G.165 standard.
- **•** Increases the configurable tail length from a maximum of 32 ms to a maximum of 64 ms.

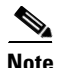

**Note** Tone detection and echo disabling are performed outside the EC automatically in the DSP firmware.

Cisco IOS software supports the following improvements with the extended EC:

- **•** Configuration and reporting of extended echo path capacity
- **•** Configuration and reporting of worst-case echo return loss (ERL)
- **•** Test mode support for manually freezing, thawing, and clearing the EC h-register
- **•** Reporting of statistics for location of the largest reflector
- **•** Reporting of the internal state of the EC

This feature provides the following additional benefits:

- **•** No changes to platform—Improves platform functionality by updating the EC module through a DSPWare upgrade and a Cisco IOS software upgrade
- Enabling and disabling of nonlinear processor—Enables and disables nonlinear processor (NLP) spectrally matched comfort noise
- Echo return loss (ERL) configuration—Can be set to three values: 0 dB, 3 dB, and 6 dB
- **•** Expansion of Echo Canceller Capacity—EC capacity is expanded to 64 ms

[Table 1](#page-2-0) contains specific high-complexity and medium-complexity support listed by platform. For hardware support documentation, refer to links provided in the ["Related Documents" section on page 61](#page-60-0).

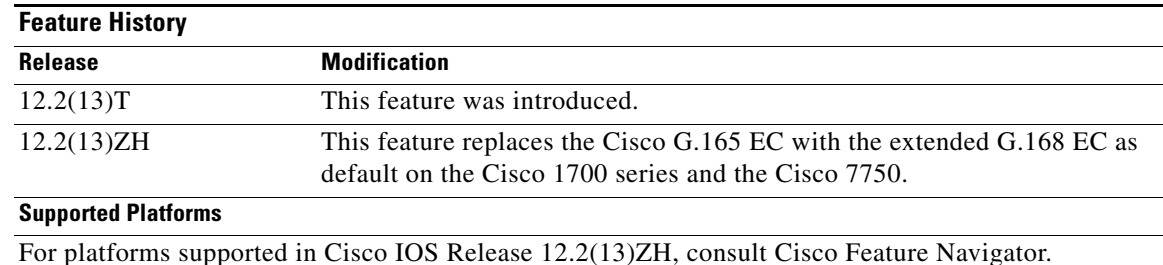

#### **Feature Specifications for Enhanced ITU-T G.168 Echo Cancellation**

#### **Determining Platform Support Through Cisco Feature Navigator**

Cisco IOS software is packaged in feature sets that are supported on specific platforms. To get updated information regarding platform support for this feature, access Cisco Feature Navigator. Cisco Feature Navigator dynamically updates the list of supported platforms as new platform support is added for the feature.

Cisco Feature Navigator is a web-based tool that enables you to determine which Cisco IOS software images support a specific set of features and which features are supported in a specific Cisco IOS image. You can search by feature or release. Under the release section, you can compare releases side by side to display both the features unique to each software release and the features in common.

To access Cisco Feature Navigator, you must have an account on Cisco.com. If you have forgotten or lost your account information, send a blank e-mail to cco-locksmith@cisco.com. An automatic check verifies that your e-mail address is registered with Cisco.com. If the check is successful, account details with a new random password will be e-mailed to you. Qualified users can establish an account on Cisco.com by following the directions found at this URL:

#### http://www.cisco.com/register

Cisco Feature Navigator is updated regularly when major Cisco IOS software releases and technology releases occur. For the most current information, go to the Cisco Feature Navigator home page at the following URL:

<http://www.cisco.com/go/fn>

#### **Availability of Cisco IOS Software Images**

Platform support for particular Cisco IOS software releases is dependent on the availability of the software images for those platforms. Software images for some platforms may be deferred, delayed, or changed without prior notice. For updated information about platform support and availability of software images for each Cisco IOS software release, refer to the online release notes or, if supported, Cisco Feature Navigator.

 $\mathbf{I}$ 

 $\mathbf{I}$ 

| <b>Platform</b>                                                                                   | <b>Module</b>                             | <b>High Complexity</b>    |                           | <b>Medium Complexity</b>  |                | <b>Comments</b>                                                                                                    |
|---------------------------------------------------------------------------------------------------|-------------------------------------------|---------------------------|---------------------------|---------------------------|----------------|----------------------------------------------------------------------------------------------------|
|                                                                                                   |                                           | Analog                    | <b>Digital</b>            | Analog                    | <b>Digital</b> |                                                                                                    |
| Cisco 1700 series                                                                                 |                                           | 12.2.13T,<br>$12.2(8)$ YN | 12.2.13T,<br>$12.2(8)$ YN | 12.2.13T,<br>$12.2(8)$ YN | NA             | Flexi6 support in Cisco IOS<br>Release 12.2(8)YN.                                                                                                    |
|                                                                                                   |                                           |                           |                           |                           |                | For extended EC configuration<br>information for the Cisco 1700<br>series, see the following<br>sections:                                                        |
|                                                                                                   |                                           |                           |                           |                           |                | Enabling the Extended EC<br>$\bullet$<br>on the Cisco 1700 Series<br>and Cisco ICS7750                                                                           |
|                                                                                                   |                                           |                           |                           |                           |                | <b>Enabling the Extended EC</b><br>$\bullet$<br>on the Cisco 1700 Series<br>and Cisco ICS 7750<br>Example                                                        |
| Cisco 2600 series<br><b>Cisco 2600XM</b><br>Cisco 3600 series<br>Cisco 3700 series<br>Cisco VG200 | NM-HDV<br>(C549)                          | NA                        | 12.2(13)T                 | NA                        | 12.2(13)T      | Full support                                                                                                    |
|                                                                                                   | $NM-1V$ ,<br>(C542)                       | No                        | <b>NA</b>                 | No                        | <b>NA</b>      |                                                                                                    |
| Cisco AS5300                                                                                      |                                           | <b>NA</b>                 | N <sub>o</sub>            | <b>NA</b>                 | N <sub>o</sub> | See your Cisco<br><b>Note</b><br>representative for<br>information about EC<br>support on the<br>Cisco AS5300.                                                   |
| Cisco AS5350,<br>Cisco AS5400,<br><b>Cisco AS5850</b>                                             |                                           | <b>NA</b>                 | NA                        | <b>NA</b>                 | <b>NA</b>      | Different DSP with its own<br>128ms-coverage EC                                                                                                    |
| Cisco 7200 series                                                                                 | $PA-VXx-2$<br>TE1+ and<br>PA-MCX-<br>nTE1 | <b>NA</b>                 | 12.2(13)T                 | <b>NA</b>                 | 12.2(13)T      | PA-MCX-nTE1 port adapters do<br>not have their own DSPs, so they<br>use the DSPs of PA-VXx-2TE1+<br>port adapters.                                               |
|                                                                                                   |                                           |                           |                           |                           |                | For extended EC configuration<br>information for the Cisco 7200<br>series, see the "Changing Codec<br>Complexity on the Cisco 7200<br>Series" section on page 17 |
| Cisco 7500 series                                                                                 |                                           | <b>NA</b>                 | 12.2(13)T                 | <b>NA</b>                 | No             | No medium complexity                                                                                                    |

<span id="page-2-0"></span>*Table 1 Extended Echo Canceller Algorithm Coverage by Platform* 

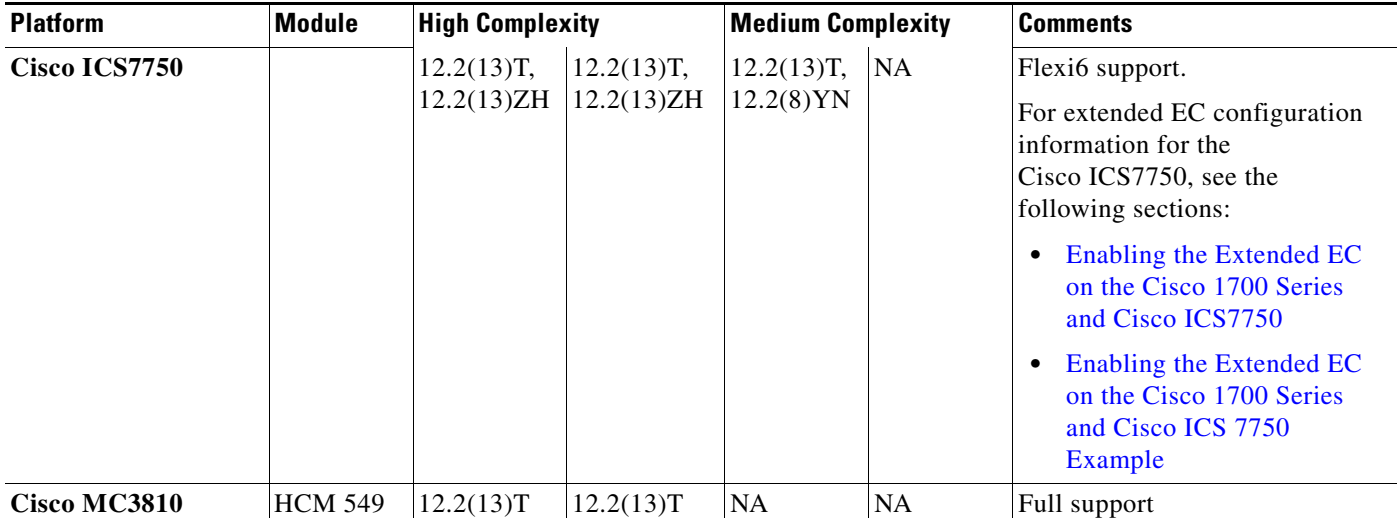

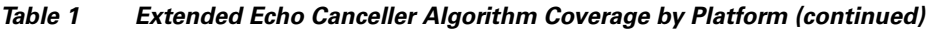

# **Contents**

- **•** [Restrictions, page 4](#page-3-0)
- **•** [Information About Enhanced ITU-T G.168 Echo Cancellation, page 4](#page-3-1)
- **•** [How to Configure Enhanced ITU-T G.168 Echo Cancellation, page 8](#page-7-0)
- **•** [Configuration Examples for Enhanced ITU-T G.168 Echo Cancellation, page 21](#page-20-0)
- **•** [Additional References, page 60](#page-59-0)
- **•** [Command Reference, page 62](#page-61-0)
- **•** [Glossary, page 126](#page-125-0)

# <span id="page-3-0"></span>**Restrictions**

- Not all Cisco platforms that use C542 and C549 DSPs support the extended EC. All other platforms continue to use the Cisco-proprietary 32-ms EC by default.
- The G.168 extended EC is not supported on the Cisco AS5300 in this release. See your account representative for information about support for the extended EC on the Cisco AS5300.
- **•** The Cisco 1700 series does not support the T1/E1 card in Cisco IOS Release 12.2(13)T.
- The NM-2V does not support the extended EC on the Cisco 2600, Cisco 2600XM, Cisco 3600 series, Cisco 3700 series, or Cisco VG200.

# <span id="page-3-1"></span>**Information About Enhanced ITU-T G.168 Echo Cancellation**

To configure the Enhanced ITU-T G.168 Echo Cancellation feature, you must understand the following concepts:

**•** [Enhanced ITU-T G.168 Echo Cancellation, page 5](#page-4-0)

I

- **•** [Voice Paths, page 6](#page-5-0)
- **•** [Basics of Echo Canceller Operation, page 7](#page-6-0)
- **•** [Echo Canceller Components, page 7](#page-6-1)
- **•** [Echo, page 8](#page-7-1)
- **•** [Echo Canceller Coverage, page 8](#page-7-2)
- **•** [How to Configure Enhanced ITU-T G.168 Echo Cancellation, page 8](#page-7-0)

## <span id="page-4-0"></span>**Enhanced ITU-T G.168 Echo Cancellation**

Echo is the sound of your own voice reverberating in the telephone receiver while you are talking. When timed properly, echo is not a problem in the conversation; however, if the echo interval exceeds approximately 25 ms, it can be distracting to the speaker. Echo is controlled by ECs. By design, ECs are limited by the total amount of time they wait for the reflected speech to be received, which is known as an echo tail. The echo tail is normally 32 ms.

In the traditional telephony network, echo is generally caused by an impedance mismatch when the four-wire network is converted to the two-wire local loop. Echo cancellation is required because of packet network latency.

Echo cancellation is implemented in DSP firmware on the gateways and is independent of other functions implemented in the DSP (the DSP protocol and compression algorithm). In voice packet-based networks, ECs are built into the low-bit-rate codecs and are operated on each DSP. [Figure 1](#page-4-1) shows a common voice network where echo cancellation might be used, and [Figure 2](#page-5-1) shows a typical DSP channel configured for voice processing.

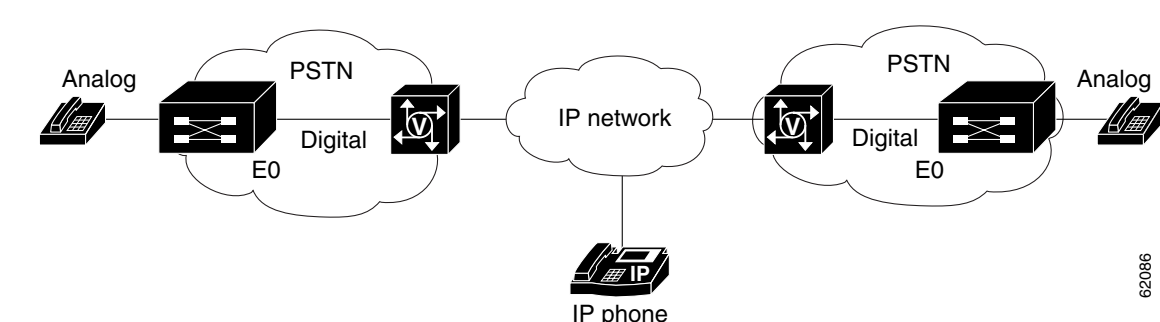

#### <span id="page-4-1"></span>*Figure 1 Echo Cancellation Network*

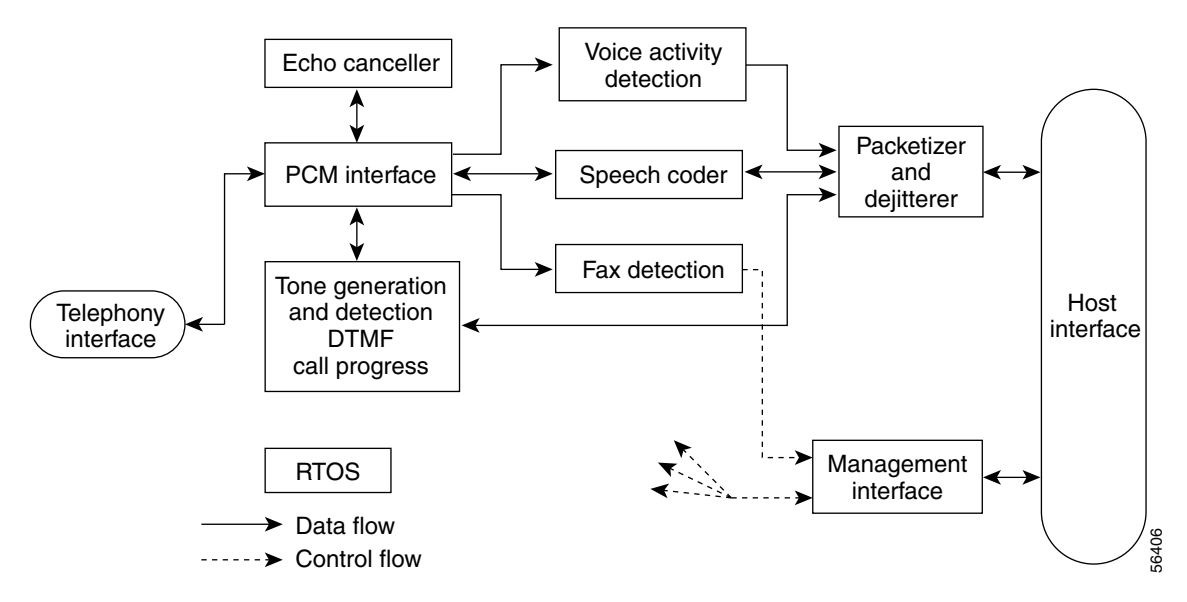

<span id="page-5-1"></span>*Figure 2 DSP Channel Configured for Voice Processing*

### <span id="page-5-0"></span>**Voice Paths**

Every voice conversation has at least two participants. From the perspective of each participant, there are two voice paths in every call:

- **•** Transmit path (also called the send or Tx path)—The transmit path is created when a person speaks. The sound is transmitted from the mouth of the speaker to the ear of the listener.
- Receive path (also called the return or Rx path)—The receive path is created when a person hears the conversation. The sound is received by the ear of the listener from the mouth of the speaker.

[Figure 3](#page-5-2) shows a simple voice call between caller A and caller B. The top line represents the Tx path for caller A, which becomes the Rx path for caller B. The bottom line represents the Tx path for caller B, which becomes the Rx path for caller A.

<span id="page-5-2"></span>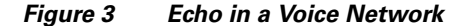

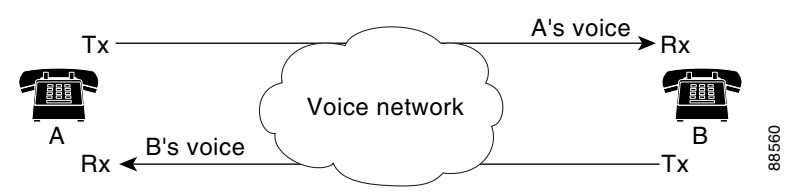

An echo canceller is a component of a voice gateway that reduces the level of echoes that leak from the Rx path (from the gateway out into the tail circuit) into the Tx path (from the tail circuit into the gateway). Rx and Tx here are from the perspective of the voice gateway.

Echo cancellers face into the PSTN tail circuit. They eliminate echoes in the tail circuit on its side of the network.

From the perspective of the echo canceller in a voice gateway, the Rx signal is a voice coming across the network from another location. The Tx signal is a mixture of the voice call in the other location and the echo of the original voice, which comes from the tail circuit on the initiating end and is sent to the receiving end.

The echo canceller in the originating gateway looks out into the tail circuit and is responsible for eliminating echo signal from the initiation Tx signal and allowing a voice call to go through unimpeded.

**Note** Delay and jitter in the WAN do not affect the operation of the echo canceller because the tail circuit, where the echo canceller operates, is static.

### <span id="page-6-0"></span>**Basics of Echo Canceller Operation**

An echo canceller removes the echo portion of the signal coming out of the tail circuit and headed into the WAN. It does so by learning the electrical characteristics of the tail circuit and forming its own model of the tail circuit in its memory, and creating an estimated echo signal based on the current and past Rx signal. It subtracts the estimated echo from the actual Tx signal coming out of the tail circuit. The quality of the estimation is continuously improved by monitoring the estimation error.

The analog circuit is known as the tail circuit. It forms the tail or termination of the call from the perspective of the person experiencing the echo.

A packet voice gateway is a gateway between a digital packet network and a public switched telephone network (PSTN). It can include both digital (TDM) and analog links.

The tail circuit is everything connected to the PSTN side of a packet voice gateway—all the switches, multiplexers, cabling, and PBXs between the voice gateway and the telephone.

### <span id="page-6-1"></span>**Echo Canceller Components**

A typical echo canceller includes two components: Convolution processor (CP) and a nonlinear processor (NLP).

#### **Convolution processor**

The CP first stage captures and stores the outgoing signal toward the far-end hybrid. The CP then switches to monitoring mode and, when the echo signal returns, estimates the level of the incoming echo signal and subtracts the attenuated original voice signal from the echo signal.

The time required to adjust the level of attenuation needed to the original signal is called the convergence time. Because the convergence process requires that the voice signal be stored in memory, the EC has limited coverage of tail circuit delay, normally 64 ms, 96 ms, and up to 128 ms. After convergence, the CP provides about 18 dB of echo return loss enhancement (ERLE). Because a typical analog phone circuit provides at least 12 dB of echo return loss (ERL) (that is, the echo path loss between the echo canceller and the far-end hybrid), the expected permanent ERL of the converged echo canceller is about 30 dB or greater.

#### **Nonlinear processor**

In single-talk mode, that is, when one person is talking and the other is silent, the NLP replaces the residual echo at the output of the echo canceller with comfort noise based on the actual background noise of the voice path. The background noise normally changes over the course of a phone conversation, so the NLP must adapt over time. The NLP provides an additional loss of at least 25 dB when activated. In double-talk mode, the NLP must be deactivated because it would create a one-way voice effect by adding 25 to 30 dB of loss in only one direction.

To completely eliminate the perception of echo, the Talker Echo Loudness Rating (TELR) should be greater than 65 dB in all situations. To reflect this reality, ITU-T Recommendation G.168 regarding echo canceller requires an ERL equal to or greater than 55 dB. Segmentation Local Reference (SLR), Receive Loudness Rating (RLR), and Cell Loss Ratio (CLR) along the echo path should allow another 10 dB to meet the expected TELR. CP, NLP and Loudness Ratings (LRs) must be optimized to make sure that echo is canceled effectively.

## <span id="page-7-1"></span>**Echo**

Following are descriptions of the primary measurements of relative signal levels used by echo cancellers. They are all expressed in dB.

- Echo return loss (ERL)—Reduction in the echo level produced by the tail circuit without the use of an echo canceller. If an Rx speech signal enters the tail circuit from the network at a level of X dB, the echo coming back from the tail circuit into the echo canceller is  $(X$ —ERL).
- Echo return loss enhancement (ERLE)—Additional reduction in echo level accomplished by the echo canceller. An echo canceller is not a perfect device; the best it can do is attenuate the level of the returning echo. ERLE is a measure of this echo attenuation. It is the difference between the echo level arriving from the tail circuit at the echo canceller and the level of the signal leaving the echo canceller.
- Acombined (ACOM)—Total ERL seen across the terminals of the echo canceller. ACOM is the sum of ERL + ERLE, or the total ERL seen by the network.

For more information about the echo canceller, refer to the *[E](http://www.cisco.com/univercd/cc/td/doc/cisintwk/intsolns/voipsol/ea_isd.htm)cho Analysis for Voice over IP* document on Cisco.com.

## <span id="page-7-2"></span>**Echo Canceller Coverage**

Echo canceller coverage (also known as tail coverage or tail length) is the length of time that the echo canceller stores its approximation of an echo in memory. It is the maximum echo delay that an echo canceller is able to eliminate.

The echo canceller faces into a static tail circuit with input and an output. If a word enters a tail circuit, the echo is a series of delayed and attenuated versions of that word, depending on the number of echo sources and the delays associated with them. After a certain period of time, no more signal comes out. This time period is known as the ringing time of the tail circuit—the time required for all of the ripples to disperse. To fully eliminate all echoes, the coverage of the echo canceller must be as long as the ringing time of the tail circuit.

# <span id="page-7-0"></span>**How to Configure Enhanced ITU-T G.168 Echo Cancellation**

This section contains procedures for configuring the Enhanced ITU-T G.168 Echo Cancellation feature. Each procedure is identified as either required or optional.

- **•** [Switching Echo Cancellers, page 9](#page-8-0) (optional)
- [Configuring Echo Cancellation Parameters, page 18](#page-17-0) (optional)
- **•** [Verifying Codec Complexity Settings, page 20](#page-19-0) (optional)
- [Verifying Analog and Digital Voice Port Configurations, page 21](#page-20-1) (optional)

## <span id="page-8-0"></span>**Switching Echo Cancellers**

To add, switch, or remove the extended EC in high-complexity mode without reloading the router, perform the following tasks in the order listed:

- **1.** [Shutting Down All T1 Voice Ports](#page-8-1)
- **2.** [Shutting Down the T1 Controller](#page-9-0)
- **3.** [Changing Codec Complexity](#page-10-0)
- **4.** [Adding Back the PRI Groups and DS-0 Groups](#page-11-0)
- **5.** [Reapplying Voice-Port and Serial Interface Configurations](#page-12-0)
- **6.** [Reassigning Voice Ports to Dial-Peer Configurations](#page-13-0)
- **7.** [Bringing the T1 Controller Back Up](#page-14-0)

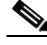

**Note** To switch ECs on the Cisco 1700 or Cisco ICS7750, you need use only the **[codec complexity](#page-63-0)** command. See the ["Enabling the Extended EC on the Cisco 1700 Series and Cisco ICS7750" section on page 16](#page-15-0) for configuration steps. See also the ["Enabling the Extended EC on the Cisco 1700 Series and Cisco ICS](#page-57-0)  [7750 Example" section on page 58](#page-57-0).

**8.** [Enabling the Extended EC on the Cisco 1700 Series and Cisco ICS7750](#page-15-0)

### <span id="page-8-1"></span>**Shutting Down All T1 Voice Ports**

#### **SUMMARY STEPS**

- **1. enable**
- **2. configure** {**terminal** | **memory** | **network**}
- **3. voice-port** *slot/port***:***ds0-group*
- **4. shutdown**
- **5. exit**

#### **DETAILED STEPS**

 $\mathbf I$ 

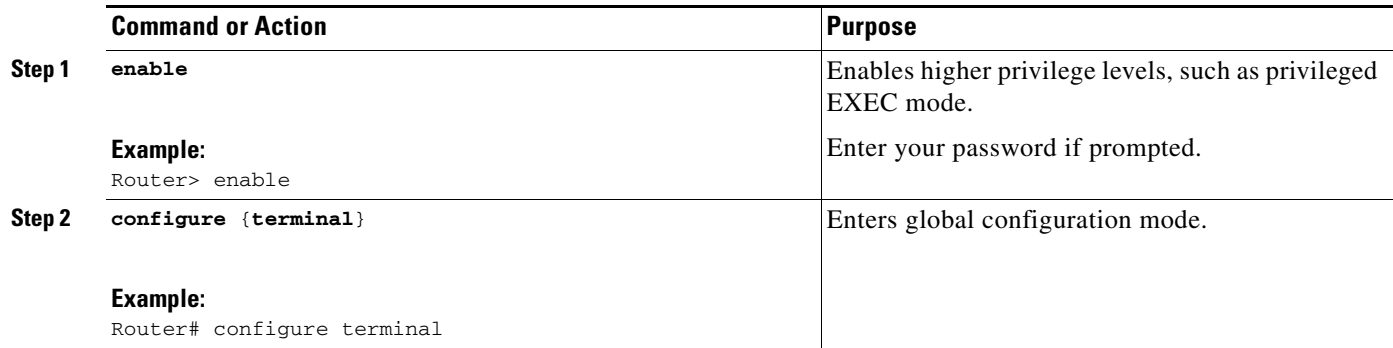

 $\mathsf I$ 

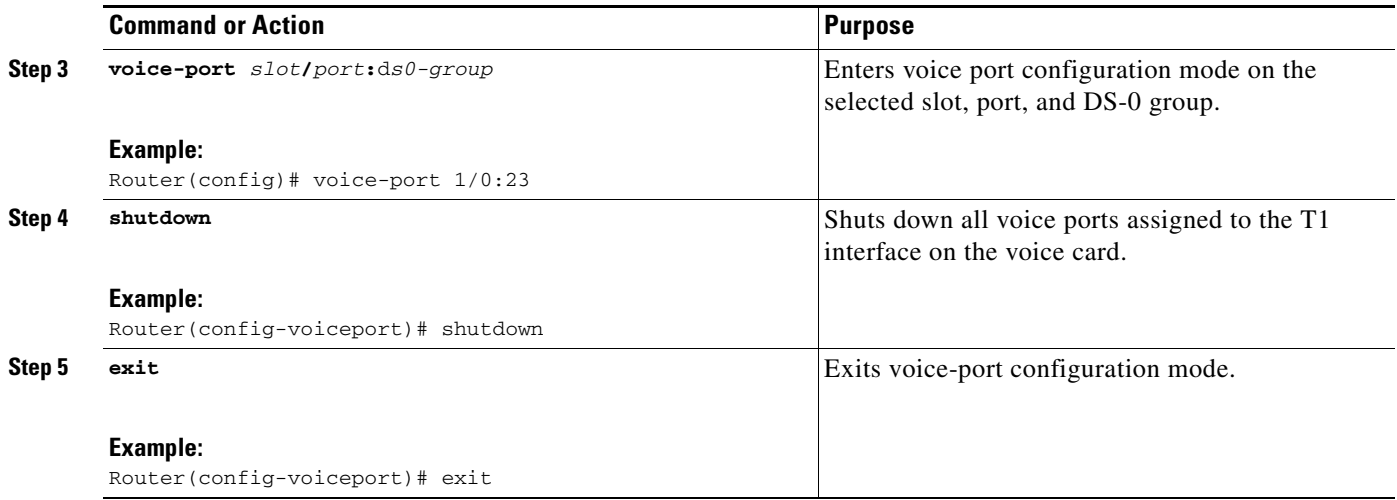

### <span id="page-9-0"></span>**Shutting Down the T1 Controller**

#### **SUMMARY STEPS**

- **1. enable**
- **2. configure** {**terminal** | **memory** | **network**}
- **3. controller t1** *1*/*0*
- **4. shutdown**
- **5. no ds0-group** *ds0-group* **timeslots** *timeslot-list* **type** {**e&m-immediate** | **e&m-delay** | **e&m-wink** | **fxs-ground-start** | **fxs-loop-start** | **fxo-ground-start** | **fxo-loop-start**} Or
- **6. no pri-group timeslots** *timeslot-list*
- **7. exit**

#### **DETAILED STEPS**

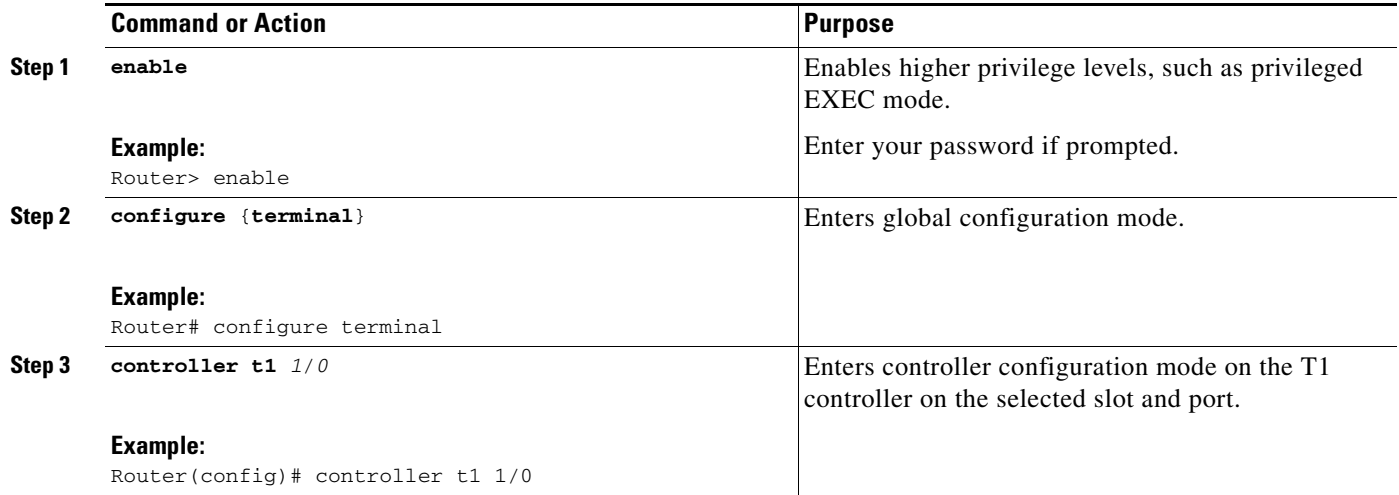

a ka

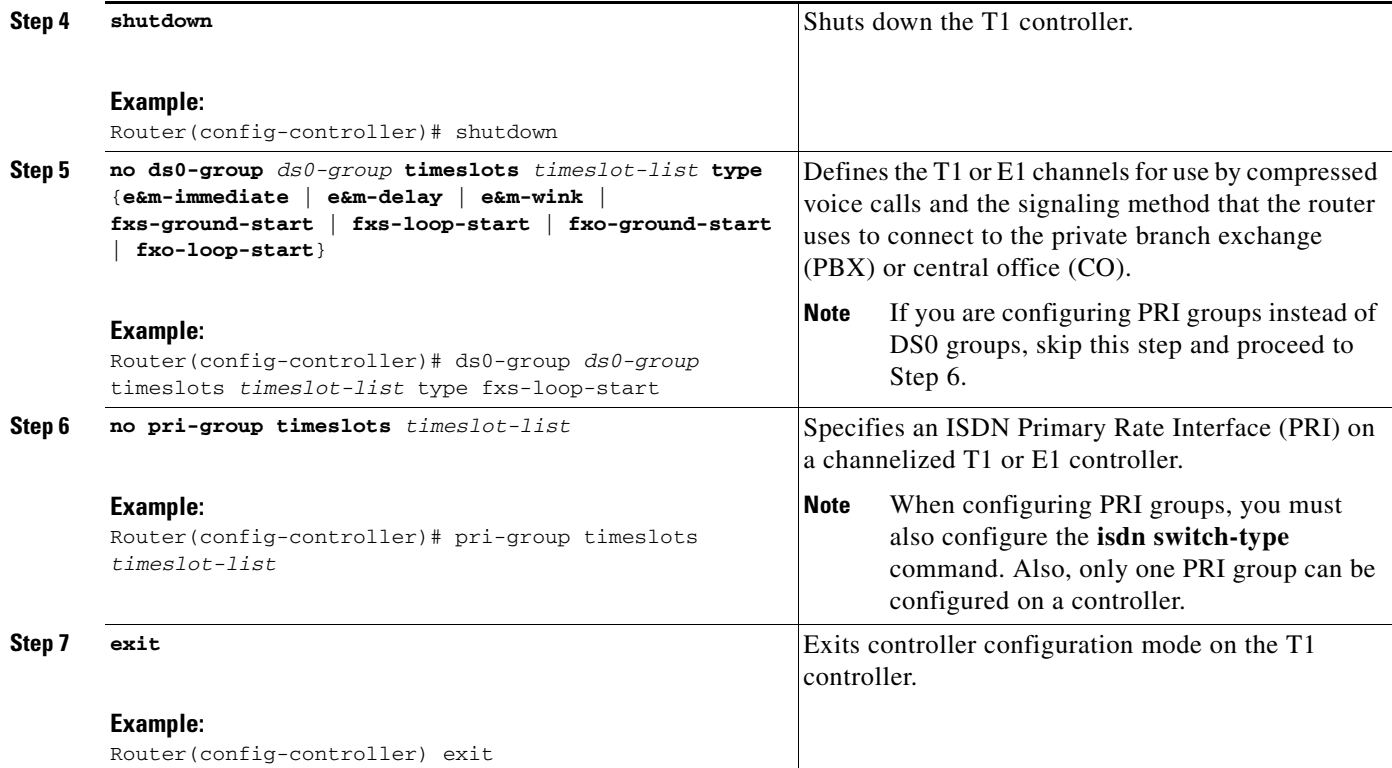

### <span id="page-10-0"></span>**Changing Codec Complexity**

Note If you are configuring a Cisco 7200 series, see the "Changing Codec Complexity on the Cisco 7200 [Series" section on page 17](#page-16-0) and also the ["Changing Codec Complexity on the Cisco 7200 Series](#page-57-1)  [Example" section on page 58.](#page-57-1)

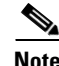

**Note** You must first clear all calls on the system before changing codec complexity.

#### **SUMMARY STEPS**

 $\Gamma$ 

- **1. enable**
- **2. configure** {**terminal** | **memory** | **network**}
- **3. voice-card** *slot*
- **4. codec complexity** {**high** | **medium**} [**ecan-extended**]
- **5. end**

 $\mathbf I$ 

#### **DETAILED STEPS**

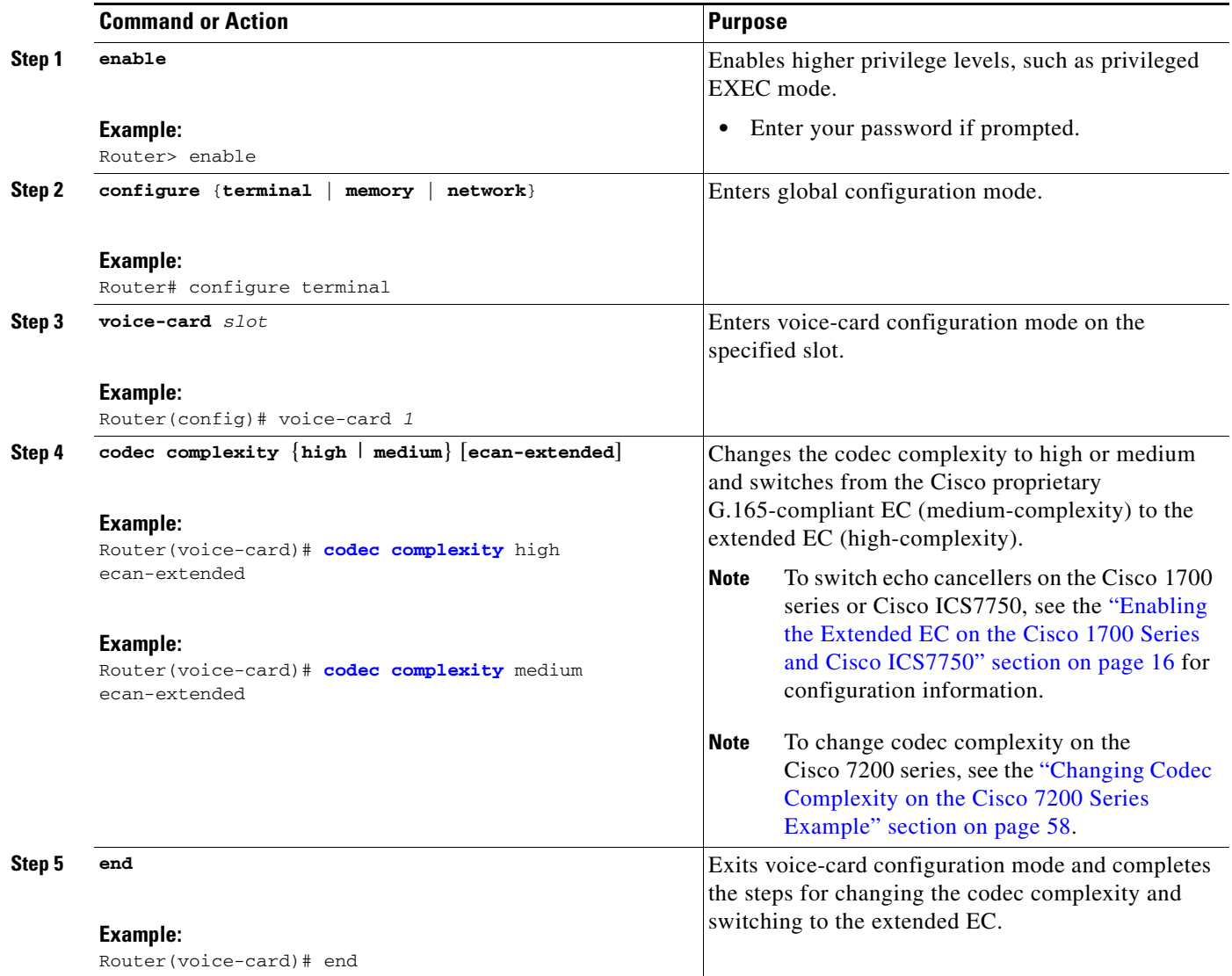

### <span id="page-11-0"></span>**Adding Back the PRI Groups and DS-0 Groups**

 $\begin{picture}(180,170) \put(0,0){\line(1,0){10}} \put(10,0){\line(1,0){10}} \put(10,0){\line(1,0){10}} \put(10,0){\line(1,0){10}} \put(10,0){\line(1,0){10}} \put(10,0){\line(1,0){10}} \put(10,0){\line(1,0){10}} \put(10,0){\line(1,0){10}} \put(10,0){\line(1,0){10}} \put(10,0){\line(1,0){10}} \put(10,0){\line(1,0){10}} \put(10,0){\line$ 

**Note** You must first clear all calls on the system before adding back PRI groups and DS-0 groups.

#### **SUMMARY STEPS**

- **1. enable**
- **2. configure** {**terminal** | **memory** | **network**}
- **3. controller t1** *1*/*0*
- **4. ds0-group** *ds0-group* **timeslots** *timeslot-list* **type** {**e&m-immediate** | **e&m-delay** | **e&m-wink** | **fxs-ground-start** | **fxs-loop-start** | **fxo-ground-start** | **fxo-loop-start**}

Or

- **5. pri-group timeslots** *timeslot-list*
- **6. exit**

#### **DETAILED STEPS**

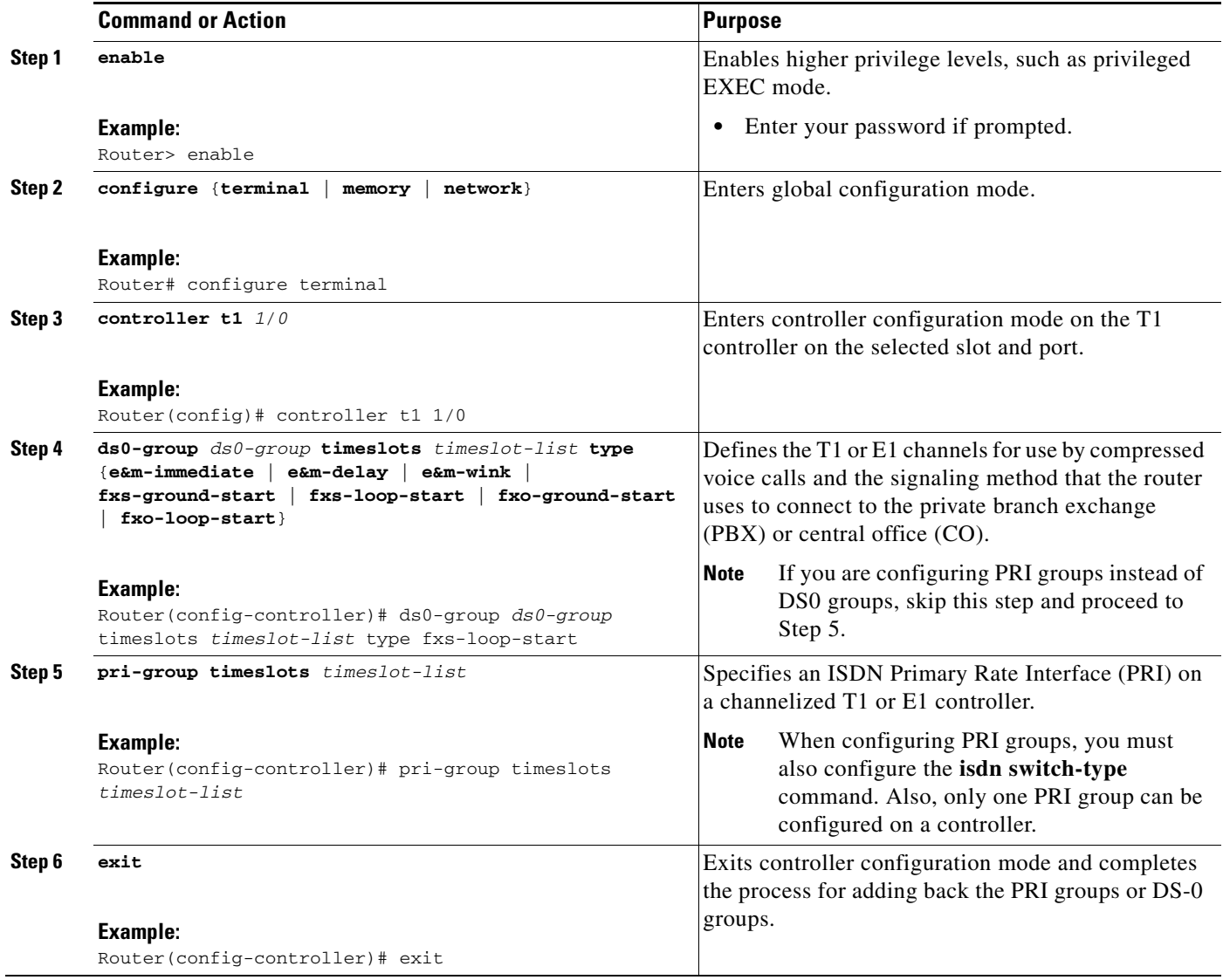

### <span id="page-12-0"></span>**Reapplying Voice-Port and Serial Interface Configurations**

 $\frac{\mathbf{p}}{\mathbf{p}}$ 

 $\overline{\phantom{a}}$ 

**Note** You must first clear all calls on the system before reapplying voice-port and serial interface configurations.

 $\mathbf I$ 

#### **SUMMARY STEPS**

- **1. enable**
- **2. configure** {**terminal** | **memory** | **network**}
- **3. voice-port** *slot***/***port***:***ds0-group-no*
- **4. exit**

#### **DETAILED STEPS**

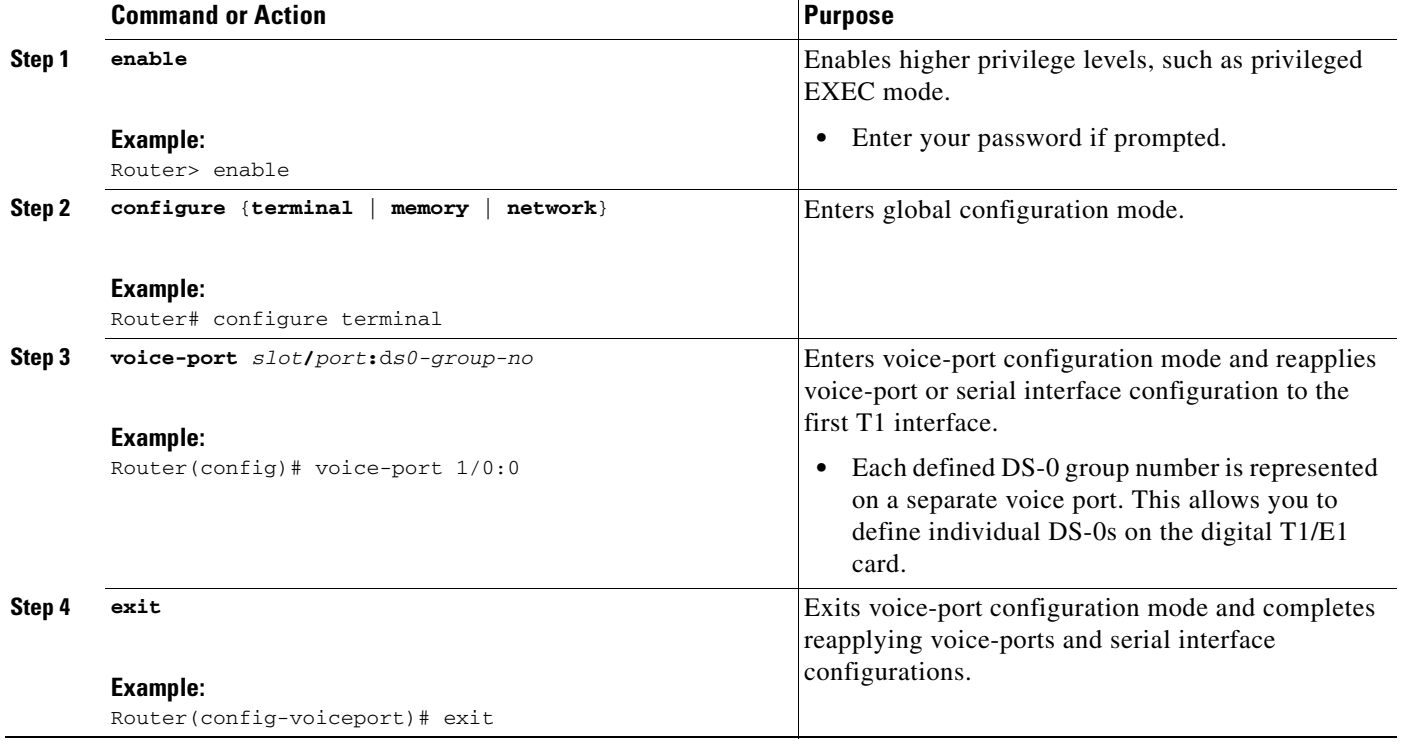

### <span id="page-13-0"></span>**Reassigning Voice Ports to Dial-Peer Configurations**

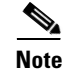

**Note** You must first clear all calls on the system before reassigning voice-ports to dial-peer configurations.

 $\frac{\partial}{\partial x}$ 

**Note** If you are using PRI, you might need to reapply the D channel configuration.

#### **SUMMARY STEPS**

- **1. enable**
- **2. configure** {**terminal** | **memory** | **network**}
- **3. [dial-peer voice](#page-71-0)** *tag* **pots**
- **4. port** *slot-number***/***subunit-number***/***port*

#### **DETAILED STEPS**

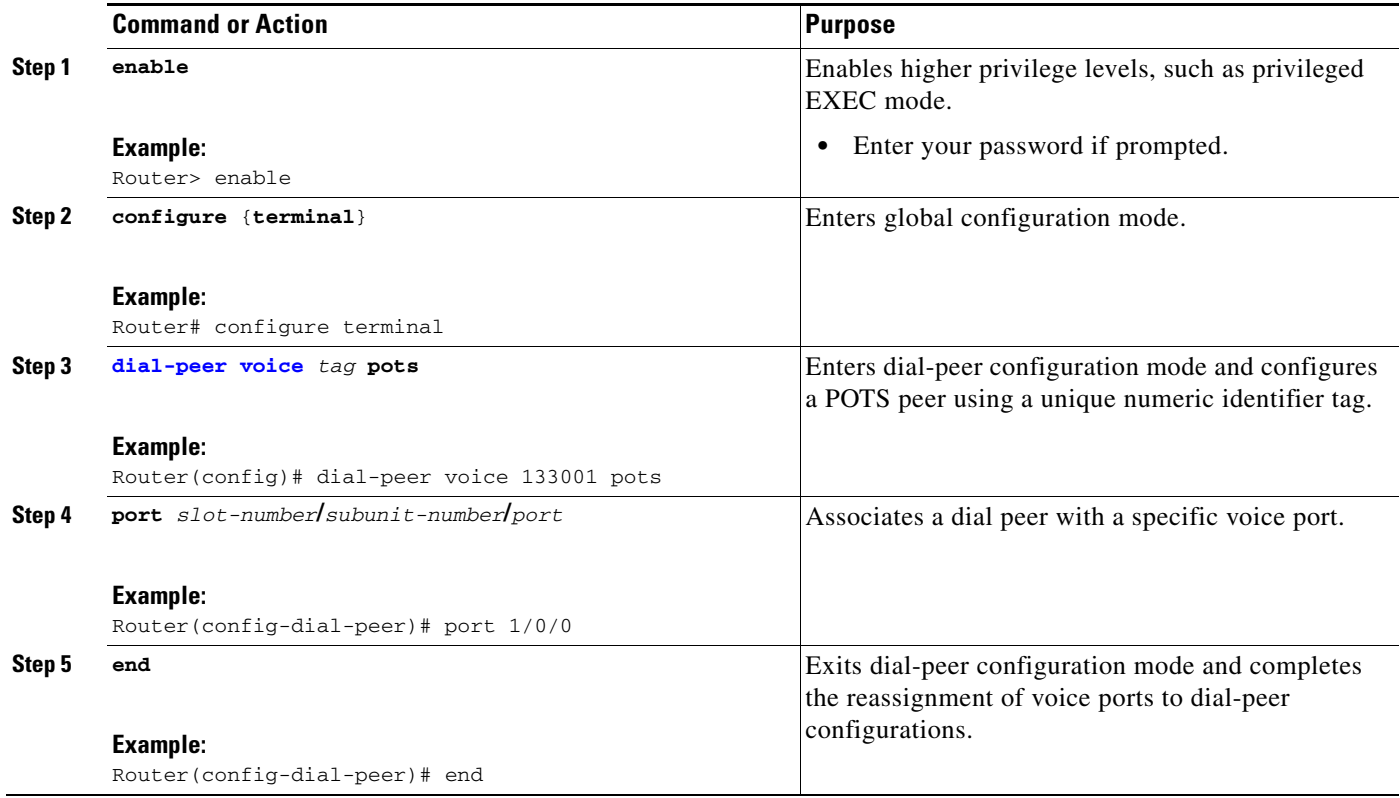

### <span id="page-14-0"></span>**Bringing the T1 Controller Back Up**

#### **SUMMARY STEPS**

- **1. enable**
- **2. configure** {**terminal** | **memory** | **network**}
- **3. controller t1** *slot***/***port*
- **4. no shutdown**
- **5. end**

#### **DETAILED STEPS**

 $\overline{\phantom{a}}$ 

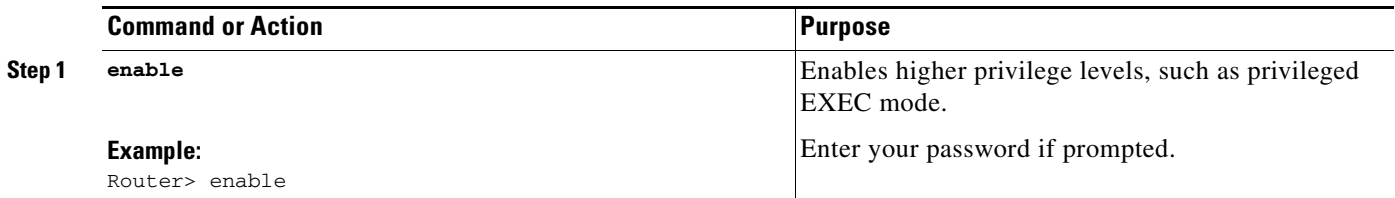

ן

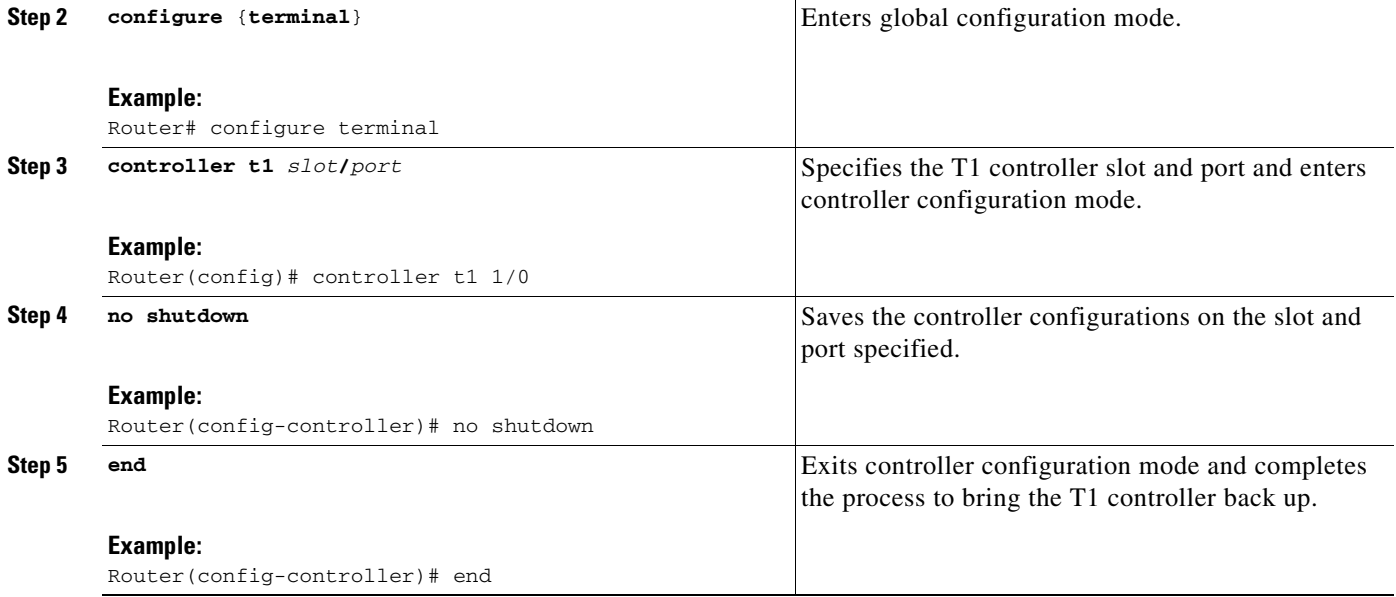

This completes the steps for switching ECs and configuring EC parameters on digital voice ports on the Cisco 2600 series, Cisco 2600XM, Cisco 3600 series, Cisco 3700 series, Cisco 7200 series, Cisco MC3810, and Cisco VG200.

## <span id="page-15-0"></span>**Enabling the Extended EC on the Cisco 1700 Series and Cisco ICS7750**

The **codec complexity medium** command enables the extended echo canceller by default on the Cisco 1700 series and the Cisco ICS7750 in Cisco IOS release 12.2(13)ZH.

See [Table 1](#page-2-0) for extended EC algorithm coverage by platform.

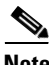

**Note** You must clear all calls on the system before using the following commands. If there are active calls on the system, the commands are ignored and a warning message is issued.

#### **SUMMARY STEPS**

- **1. enable**
- **2. configure** {**terminal** | **memory** | **network**}
- **3. voice-card** *slot*
- **4. codec complexity** {**high | medium**}
- **5. end**

#### **DETAILED STEPS**

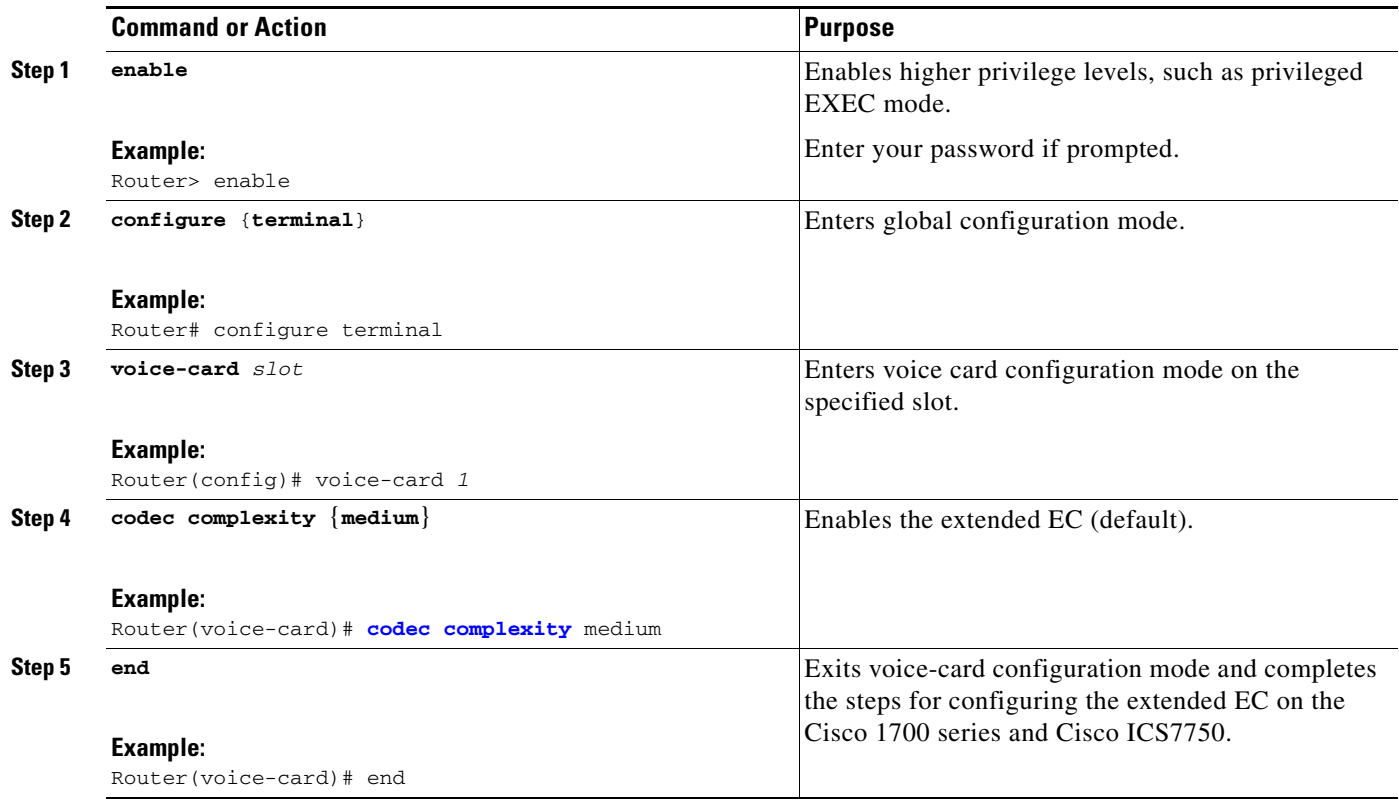

## <span id="page-16-0"></span>**Changing Codec Complexity on the Cisco 7200 Series**

On the Cisco 7200 series, the PA-MCX-2TE1 port adapter (PA) card can be used for making voice calls. This PA does not have any DSPs but uses the DSP resources of the PA-VXC-2TE1+ card present in another slot. If the PA-MCX card is used, codec complexity is configured for PA-VXC, while all other echo cancellation configurations are done for PA-MCX.

The PA-MCX card borrows the DSP resources from the PA-VXC, PA-VXB, or PA-VXA cards. Even if one of the PA-VXC, PA-VXB, or PA-VXA cards has extended echo cancellation configured on the DSP interface, the extended echo cancellation CLI is enabled for the PA-MCX card. It is recommended that the same codec complexity and echo cancellation configurations be present on all the PA-VXC, PA-VXB, or PA-VXA cards in the router.

See [Table 1](#page-2-0) for extended EC algorithm coverage by platform.

⇘

**Note** You must clear all calls on the system before using the following commands. If there are active calls on the system, the commands are ignored and a warning message is issued.

#### **SUMMARY STEPS**

 $\mathbf I$ 

- **1. enable**
- **2. configure** {**terminal** | **memory** | **network**}

1

- **3. dspint dspfarm** *slot***/0**
- **4. codec complexity** {**high** | **medium**} [**ecan-extended**]
- **5. end**

#### **DETAILED STEPS**

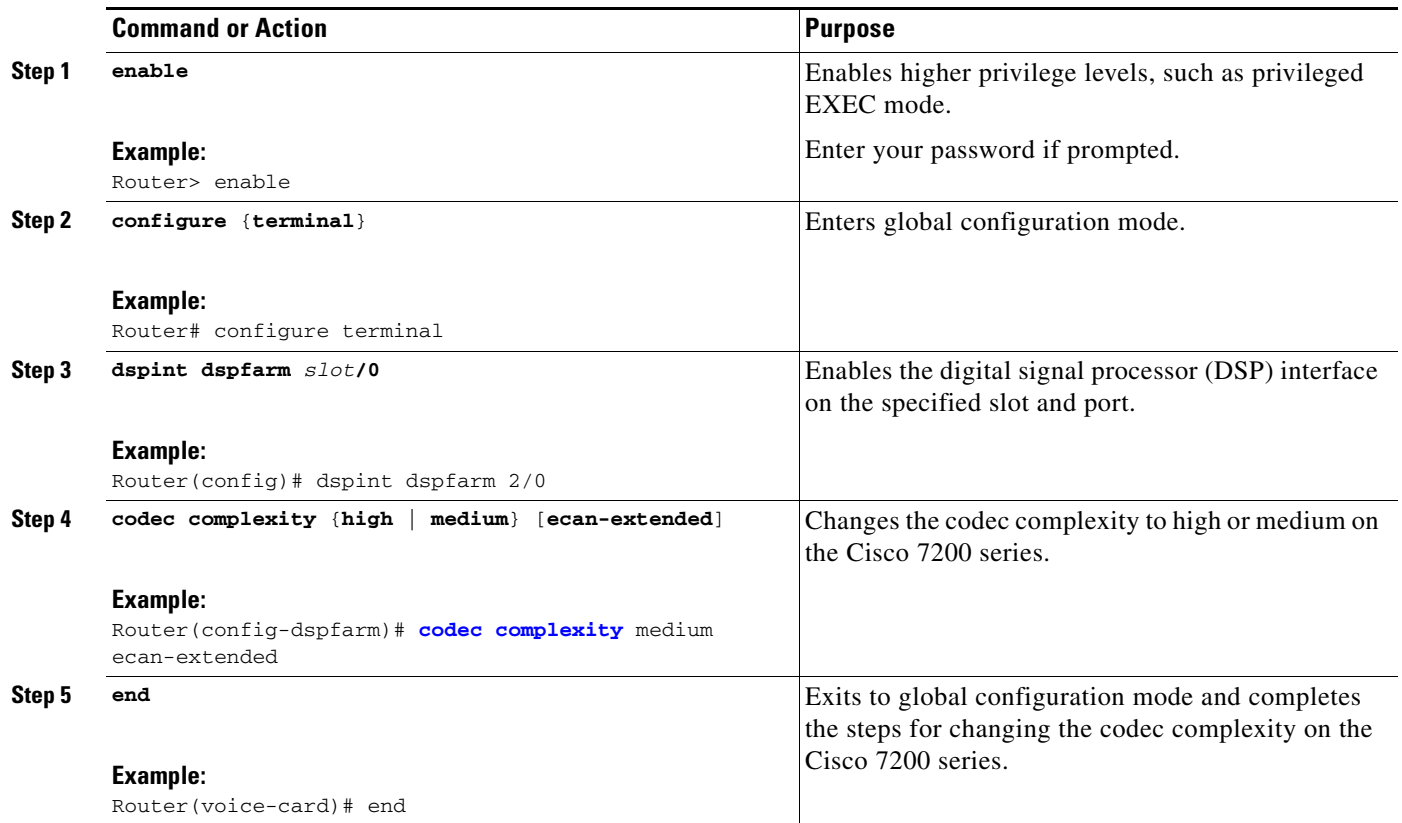

## <span id="page-17-0"></span>**Configuring Echo Cancellation Parameters**

In Cisco voice implementations, ECs are enabled using the **echo cancel enable** command, and echo tails are configured using the **echo cancel coverage** command.

To configure parameters related to the extended EC, use the following commands beginning in user EXEC mode.

#### **SUMMARY STEPS**

- **1. enable**
- **2. configure** {**terminal** | **memory** | **network**}
- **3. voice-port** *slot/port***:***ds0-group-no*
- **4. echo cancel enable**
- **5. echo suppressor** *seconds*
- **6. echo cancel coverage** {**8** | **16** | **24** | **32** | **48** | **64**}
- **7. non-linear**
- **8. echo cancel erl worst-case** {*6* **|** *3* **|** *0*}
- **9. exit**

#### **DETAILED STEPS**

 $\mathbf{I}$ 

 $\mathbf{I}$ 

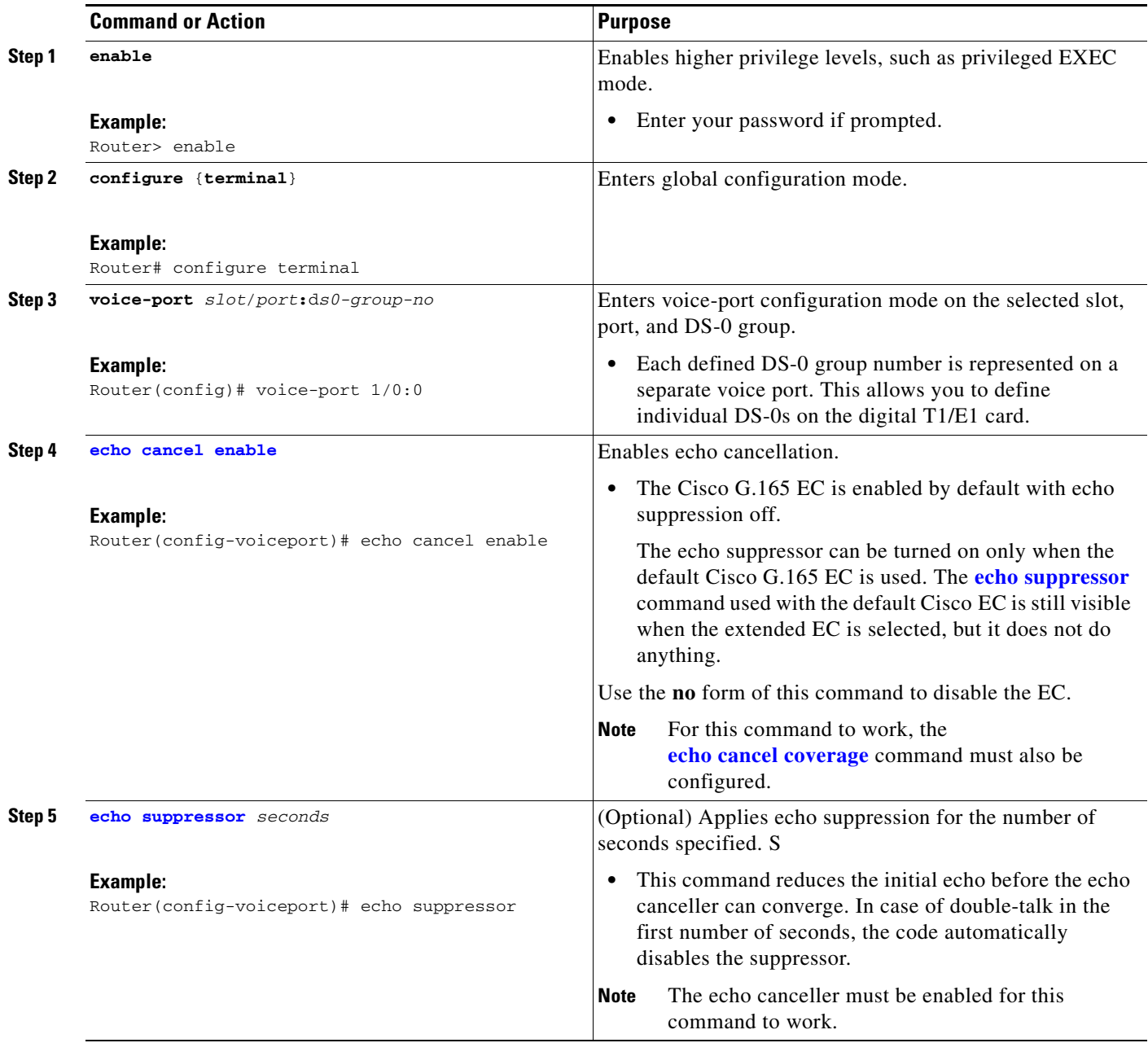

 $\mathbf I$ 

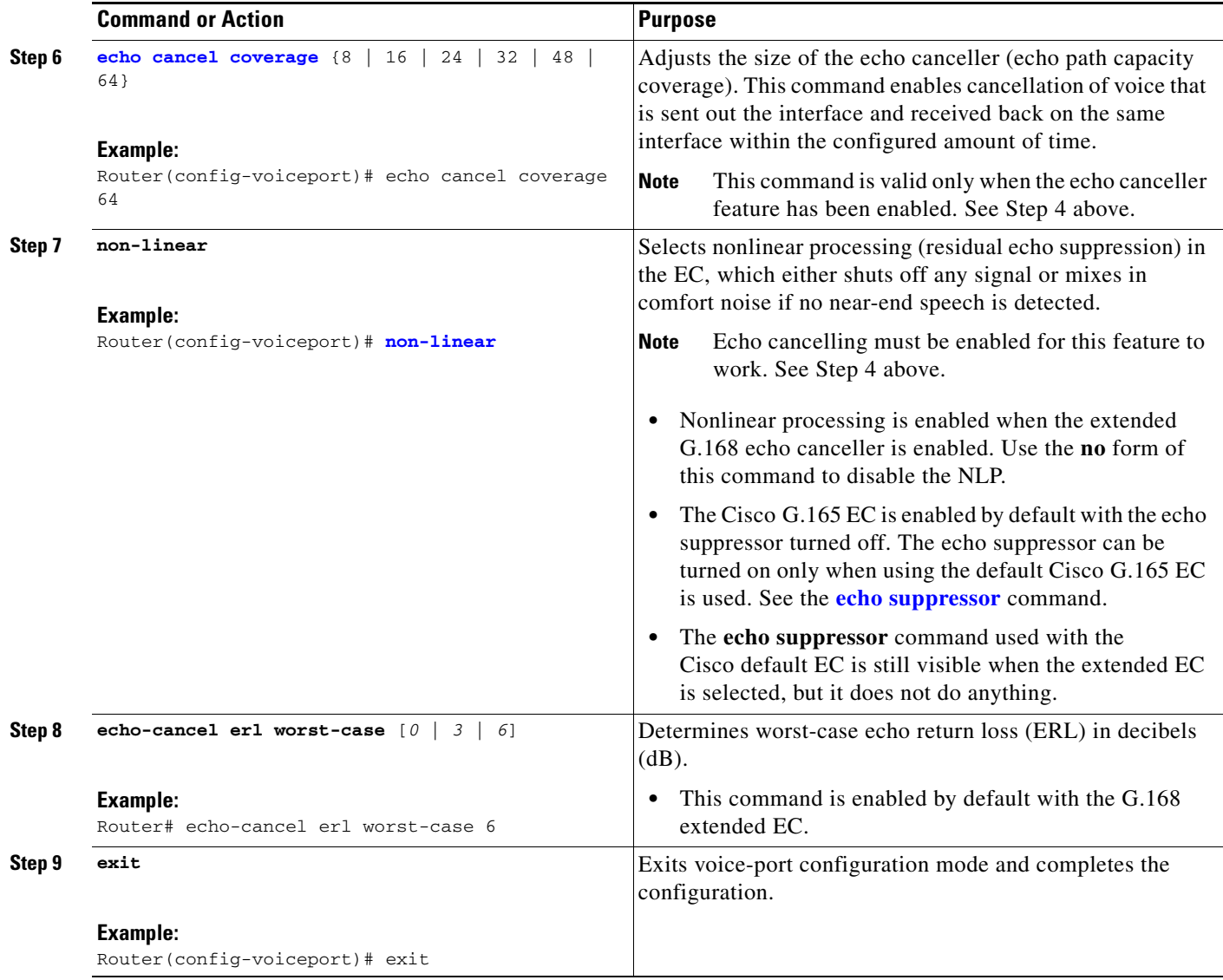

## <span id="page-19-0"></span>**Verifying Codec Complexity Settings**

To verify the codec complexity and extended EC configuration, enter the **show running-config** command to display the current voice-card setting. If medium complexity is specified, the codec complexity setting is not displayed. If high complexity is specified, the "codec complexity high" setting is displayed.

The following example shows abbreviated command output if high complexity is specified on the Cisco MC3810:

Router# **show running-config** . . . hostname router-alpha voice-card 0 codec complexity high ecan-extended . . .

## <span id="page-20-1"></span>**Verifying Analog and Digital Voice Port Configurations**

After configuring the voice ports on your router, perform the following steps to verify proper operation.

- **Step 1** Pick up the handset of an attached telephony device and check for dial tone.
- **Step 2** If you have dial tone, check for dual-tone multifrequency (DTMF) detection. If dial tone stops when you dial a digit, the voice port most likely is configured properly.
- **Step 3** To identify port numbers of voice interfaces installed in your router, use the **show voice port summary** command. For examples of the output, refer to the "Show Voice Port Summary Samples" section of the *Configuring Voice Ports* document.
- **Step 4** To verify voice port parameter settings, enter the **show voice port** command. For sample output, refer to the "Show Voice Port Samples" section of the *Configuring Voice Ports* document.
- **Step 5** To display the active call information for voice calls or fax transmissions in progress, use the **show call active** command. This command displays information about call times, dial peers, connections, quality of service, and other status and statistical information. The **voice** keyword displays all voice calls currently connected through the router or access server.

# <span id="page-20-0"></span>**Configuration Examples for Enhanced ITU-T G.168 Echo Cancellation**

This section contains the following configuration examples:

- **•** [Enabling the Echo Canceller Example, page 21](#page-20-2)
- **•** [Switching the Echo Canceller Example, page 22](#page-21-0)
- [Enabling the Extended EC on the Cisco 1700 Series and Cisco ICS7750, page 16](#page-15-0)
- **•** [Changing Codec Complexity on the Cisco 7200 Series Example, page 58](#page-57-1)
- **•** [Adjusting the Echo Canceller Size Example, page 58](#page-57-2)
- **•** [Worst-Case Echo Return Loss Example, page 58](#page-57-3)
- **•** [Checking the Active Calls Example, page 59](#page-58-0)

### <span id="page-20-2"></span>**Enabling the Echo Canceller Example**

I

The following example enables extended echo cancellation and adjusts the size of the EC to 64 ms on a Cisco 3600 series router:

```
voice-port 1/0/0
echo cancel enable
echo cancel coverage 64
```
The following example enables extended echo cancellation and adjusts the size of the EC to 64 ms on a Cisco MC3810:

```
voice-port 1/1:0
echo cancel enable
echo cancel coverage 64
```
The following example enables the Enhanced ITU-T G.168 Echo Cancellation feature on a Cisco 1700 series or Cisco ICS 7750:

codec complexity medium

### <span id="page-21-0"></span>**Switching the Echo Canceller Example**

The following examples show that the default Cisco-proprietary EC has been switched to the extended EC. These examples show voice and POTS dial peers on originating and terminating router pairs running the maximum number of calls (23) on a single T1 interface.

The following is example **show running config** output from an originating Cisco 3640:

```
Router# show running config
!
version 12.2
service timestamps debug datetime msec
service timestamps log uptime
no service password-encryption
!
hostname 3640echo-135-hc
!
enable password xxx
!
voice-card 1
 codec complexity high ecan-extended
!
ip subnet-zero
!
ip domain-name cisco.com
ip host santa 172.16.1.0
ip name-server 172.16.0.0
!
frame-relay switching
isdn switch-type primary-5ess
isdn voice-call-failure 0
call rsvp-sync
!
controller T1 1/0
 framing esf
 linecode b8zs
 pri-group timeslots 1-24
!
controller T1 1/1
 framing sf
 linecode ami
!
interface Ethernet0/0
 ip address 172.16.0.1 255.0.0.0
 half-duplex
!
interface Serial0/0
 no ip address
 encapsulation frame-relay
 no ip route-cache
```
 $\mathbf I$ 

```
 no ip mroute-cache
 no keepalive
 no fair-queue
 clock rate 256000
 no arp frame-relay
  cdp enable
  frame-relay traffic-shaping
  frame-relay interface-dlci 100
  class fr200
   vofr cisco
 hold-queue 1024 out
!
interface Ethernet0/1
  ip address 10.1.0.103 255.0.0.0
  full-duplex
!
interface Serial1/0:23
 no ip address
 no logging event link-status
  isdn switch-type primary-5ess
  isdn incoming-voice voice
 no cdp enable
!
ip classless
ip route 10.2.0.0 255.0.0.0 e0/1
ip route 172.16.0.0 255.0.0.0 172.16.0.1
ip route 172.16.0.1.0 255.0.0.0 172.17.0.0
no ip http server
ip pim bidir-enable
!
map-class frame-relay fr200
 frame-relay traffic-rate 560000 560000
 no frame-relay adaptive-shaping
  frame-relay cir 100000
  frame-relay mincir 100000
  frame-relay fair-queue
  frame-relay voice bandwidth 560000
!
voice-port 1/0:23
!
voice-port 2/0/0
!
voice-port 2/0/1
!
voice-port 2/1/0
!
voice-port 2/1/1
!
voice-port 3/0/0
!
voice-port 3/0/1
!
dial-peer cor custom
!
dial-peer voice 104001 voip
 destination-pattern 104001
  session target ipv4:10.2.0.104
 dtmf-relay cisco-rtp
 codec g711alaw
  fax rate 14400
  fax protocol cisco
!
dial-peer voice 104002 voip
  destination-pattern 104002
```

```
 session target ipv4:10.2.0.104
 dtmf-relay cisco-rtp
 codec g711ulaw
 fax rate 14400
 fax protocol cisco
!
dial-peer voice 104003 voip
 destination-pattern 104003
 session target ipv4:10.2.0.104
 dtmf-relay cisco-rtp
 codec g726r16
 fax rate 14400
 fax protocol cisco
!
dial-peer voice 104004 voip
 destination-pattern 104004
 session target ipv4:10.2.0.104
 dtmf-relay cisco-rtp
  codec g726r24
 fax rate 14400
 fax protocol cisco
!
dial-peer voice 104005 voip
 destination-pattern 104005
 session target ipv4:10.2.0.104
 dtmf-relay h245-alphanumeric
 codec g726r32
  fax rate 14400
 fax protocol cisco
!
dial-peer voice 104006 voip
 destination-pattern 104006
 session target ipv4:10.2.0.104
 dtmf-relay h245-alphanumeric
 codec g728
 fax rate 14400
 fax protocol cisco
!
dial-peer voice 104007 voip
 destination-pattern 104007
 session target ipv4:10.2.0.104
 dtmf-relay h245-alphanumeric
 codec g729br8
 fax rate 14400
 fax protocol t38 ls-redundancy 0 hs-redundancy 0
!
dial-peer voice 104008 voip
 destination-pattern 104008
 session target ipv4:10.2.0.104
 dtmf-relay h245-alphanumeric
 fax rate 14400
 fax protocol t38 ls-redundancy 0 hs-redundancy 0
!
dial-peer voice 104009 voip
 destination-pattern 104009
 session target ipv4:10.2.0.104
 dtmf-relay h245-signal
 codec gsmefr
 fax rate 14400
 fax protocol t38 ls-redundancy 0 hs-redundancy 0
!
dial-peer voice 104010 voip
 destination-pattern 104010
  session target ipv4:10.2.0.104
```
 $\mathbf I$ 

```
 dtmf-relay h245-signal
  codec gsmfr
  fax rate 14400
  fax protocol t38 ls-redundancy 0 hs-redundancy 0
!
dial-peer voice 104011 voip
 destination-pattern 104011
  session target ipv4:10.2.0.104
 dtmf-relay h245-signal
  codec g723r53
  fax rate 14400
 fax protocol t38 ls-redundancy 0 hs-redundancy 0
!
dial-peer voice 104012 voip
 destination-pattern 104012
  session target ipv4:10.2.0.104
 dtmf-relay h245-signal
  codec g723r63
  fax rate 14400
  fax protocol t38 ls-redundancy 0 hs-redundancy 0
!
dial-peer voice 104101 vofr
 destination-pattern 104101
  session target Serial0/0 100
  dtmf-relay
 codec g726r16
 fax rate 14400
!
dial-peer voice 104102 vofr
 destination-pattern 104102
  session target Serial0/0 100
 dtmf-relay
 codec g726r24
 fax rate 14400
!
dial-peer voice 104103 vofr
 destination-pattern 104103
  session target Serial0/0 100
 dtmf-relay
  codec g726r32
 fax rate 14400
!
dial-peer voice 104104 vofr
 destination-pattern 104104
  session target Serial0/0 100
 dtmf-relay
  codec g728
  fax rate 14400
!
dial-peer voice 104105 vofr
 destination-pattern 104105
 session target Serial0/0 100
 dtmf-relay
 codec g729br8
 fax rate 14400
!
dial-peer voice 104106 vofr
  destination-pattern 104106
  session target Serial0/0 100
 dtmf-relay
  fax rate 14400
!
dial-peer voice 104107 vofr
 destination-pattern 104107
```

```
 session target Serial0/0 100
 dtmf-relay
 codec g723r53
 fax rate 14400
!
dial-peer voice 104108 vofr
 destination-pattern 104108
 session target Serial0/0 100
 dtmf-relay
 codec g723r63
 fax rate 14400
!
dial-peer voice 104109 vofr
 destination-pattern 104109
 session target Serial0/0 100
 dtmf-relay
 codec g723ar53
 fax rate 14400
!
dial-peer voice 104110 vofr
 destination-pattern 104110
 session target Serial0/0 100
 dtmf-relay
 codec g723ar63
 fax rate 14400
!
dial-peer voice 104111 vofr
 destination-pattern 104111
 session target Serial0/0 100
 dtmf-relay
 codec g711alaw
 fax rate 14400
!
dial-peer voice 104112 vofr
 destination-pattern 104112
 session target Serial0/0 100
 dtmf-relay
 codec g711ulaw
 fax rate 14400
!
dial-peer voice 2001 pots
 incoming called-number 5440001
 port 1/0:23
!
dial-peer voice 2002 pots
 incoming called-number 5440002
 port 1/0:23
!
dial-peer voice 2003 pots
 incoming called-number 5440003
 port 1/0:23
!
dial-peer voice 2004 pots
 incoming called-number 5440004
 port 1/0:23
!
dial-peer voice 2005 pots
 incoming called-number 5440005
 port 1/0:23
!
dial-peer voice 2006 pots
 incoming called-number 5440006
 port 1/0:23
!
```
I

dial-peer voice 2007 pots incoming called-number 5440007 port 1/0:23 ! dial-peer voice 2008 pots incoming called-number 5440008 port 1/0:23 ! dial-peer voice 2009 pots incoming called-number 5440009 port 1/0:23 ! dial-peer voice 2010 pots incoming called-number 5440010 port 1/0:23 ! dial-peer voice 2011 pots incoming called-number 5440011 port 1/0:23 ! dial-peer voice 2012 pots incoming called-number 5440012 port 1/0:23 ! dial-peer voice 2013 pots incoming called-number 5440013 port 1/0:23 ! dial-peer voice 2014 pots incoming called-number 5440014 port 1/0:23 ! dial-peer voice 2015 pots incoming called-number 5440015 port 1/0:23 ! dial-peer voice 2016 pots incoming called-number 5440016 port 1/0:23 ! dial-peer voice 2017 pots incoming called-number 5440017 port 1/0:23 ! dial-peer voice 2018 pots incoming called-number 5440018 port 1/0:23 ! dial-peer voice 2019 pots incoming called-number 5440019 port 1/0:23 ! dial-peer voice 2020 pots incoming called-number 5440020 port 1/0:23 ! dial-peer voice 2021 pots incoming called-number 5440021 port 1/0:23 ! dial-peer voice 2022 pots incoming called-number 5440022 port 1/0:23 !

dial-peer voice 2023 pots incoming called-number 5440023 port 1/0:23 ! dial-peer voice 2024 pots incoming called-number 5440024 port 1/0:23 ! dial-peer voice 104301 voip destination-pattern 5481320 session target ipv4:10.2.0.104 dtmf-relay cisco-rtp codec g711alaw fax rate 14400 ! dial-peer voice 104302 voip destination-pattern 5481321 session target ipv4:10.2.0.104 dtmf-relay cisco-rtp codec g711ulaw fax rate 14400 ! dial-peer voice 104303 voip destination-pattern 5481322 session target ipv4:10.2.0.104 dtmf-relay cisco-rtp codec g726r16 fax rate 14400 ! dial-peer voice 104304 voip destination-pattern 5481323 session target ipv4:10.2.0.104 dtmf-relay cisco-rtp codec g726r24 fax rate 14400 ! dial-peer voice 104305 voip destination-pattern 5481324 session target ipv4:10.2.0.104 dtmf-relay h245-alphanumeric codec g726r32 fax rate 14400 ! dial-peer voice 104306 voip destination-pattern 5481325 session target ipv4:10.2.0.104 dtmf-relay h245-alphanumeric codec g728 fax rate 14400 ! dial-peer voice 104307 voip destination-pattern 5481326 session target ipv4:10.2.0.104 dtmf-relay h245-alphanumeric codec g729br8 fax rate 14400 ! dial-peer voice 104401 voip destination-pattern 5481420 session target ipv4:10.2.0.104 dtmf-relay h245-alphanumeric fax rate 14400 fax protocol t38 ls-redundancy 0 hs-redundancy 0 !

 $\mathbf I$ 

```
dial-peer voice 104402 voip
 destination-pattern 5481421
  session target ipv4:10.2.0.104
 dtmf-relay h245-signal
  codec gsmefr
  fax rate 14400
 fax protocol t38 ls-redundancy 0 hs-redundancy 0
!
dial-peer voice 104403 voip
  destination-pattern 5481422
 session target ipv4:10.2.0.104
 dtmf-relay h245-signal
 codec gsmfr
  fax rate 14400
 fax protocol t38 ls-redundancy 0 hs-redundancy 0
!
dial-peer voice 104404 voip
 destination-pattern 5481423
  session target ipv4:10.2.0.104
 dtmf-relay h245-signal
 codec g723r53
 fax rate 14400
 fax protocol t38 ls-redundancy 0 hs-redundancy 0
!
dial-peer voice 104405 voip
 destination-pattern 5481424
  session target ipv4:10.2.0.104
 dtmf-relay h245-signal
  codec g723r63
  fax rate 14400
 fax protocol t38 ls-redundancy 0 hs-redundancy 0
!
dial-peer voice 104406 voip
 destination-pattern 5481425
  session target ipv4:10.2.0.104
 dtmf-relay cisco-rtp
  codec g723ar53
  fax rate 14400
  fax protocol t38 ls-redundancy 0 hs-redundancy 0
!
dial-peer voice 104407 voip
 destination-pattern 5481426
  session target ipv4:10.2.0.104
 dtmf-relay cisco-rtp
  codec g723ar63
  fax rate 14400
  fax protocol t38 ls-redundancy 0 hs-redundancy 0
!
dial-peer voice 104308 vofr
 destination-pattern 5481327
 session target Serial0/0 100
 dtmf-relay
 codec g711alaw
 fax rate 14400
!
dial-peer voice 104309 vofr
 destination-pattern 5481328
  session target Serial0/0 100
 dtmf-relay
 codec g711ulaw
fax rate 14400
!
dial-peer voice 104310 vofr
  destination-pattern 5481329
```

```
 session target Serial0/0 100
  dtmf-relay
  codec g726r16
  fax rate 14400
!
dial-peer voice 104311 vofr
  destination-pattern 5481330
  session target Serial0/0 100
  dtmf-relay
  codec g726r24
  fax rate 14400
!
dial-peer voice 104312 vofr
  destination-pattern 5481331
  session target Serial0/0 100
  dtmf-relay
  codec g726r32
  fax rate 14400
!
dial-peer voice 104313 vofr
  destination-pattern 5481332
  session target Serial0/0 100
  dtmf-relay
  codec g728
 fax rate 14400
!
dial-peer voice 104314 vofr
  destination-pattern 5481333
  session target Serial0/0 100
  dtmf-relay
  codec g729br8
  fax rate 14400
!
dial-peer voice 104408 vofr
  destination-pattern 5481427
  session target Serial0/0 100
  dtmf-relay
  fax rate 14400
!
dial-peer voice 104409 vofr
 destination-pattern 5481428
  session target Serial0/0 100
  dtmf-relay
  codec g729br8
 fax rate 14400
!
dial-peer voice 104410 vofr
  destination-pattern 5481429
  session target Serial0/0 100
 dtmf-relay
 fax rate 14400
!
dial-peer voice 104411 vofr
 destination-pattern 5481430
  session target Serial0/0 100
  dtmf-relay
  codec g723r53
  fax rate 14400
!
dial-peer voice 104412 vofr
  destination-pattern 5481431
  session target Serial0/0 100
  dtmf-relay
  codec g723r63
```

```
 fax rate 14400
!
dial-peer voice 104413 vofr
  destination-pattern 5481432
  session target Serial0/0 100
  dtmf-relay
  codec g723ar53
  fax rate 14400
!
dial-peer voice 104414 vofr
  destination-pattern 5481433
  session target Serial0/0 100
  dtmf-relay
  codec g723ar63
  fax rate 14400
!
dial-peer voice 135300 pots
  incoming called-number 54813..
  destination-pattern 135300
  port 3/0/0
!
dial-peer voice 135301 pots
  incoming called-number 54814..
  destination-pattern 135301
  port 3/0/1
!
line con 0
  exec-timeout 0 0
  timeout login response 0
line aux 0
line vty 0 4
  exec-timeout 0 0
  password lab
  login
!
end
```
The following is example **show running config** output from a terminating Cisco 3640:

```
version 12.2
service timestamps debug datetime msec
service timestamps log uptime
no service password-encryption
!
hostname 3640eb-139-hc
!
enable password lab
!
voice-card 1
 codec complexity high ecan-extended
!
ip subnet-zero
!
ip domain-name cisco.com
ip host santa 172.16.0.0
ip name-server 172.16.0.0
!
isdn switch-type primary-5ess
isdn voice-call-failure 0
call rsvp-sync
!
controller T1 1/0
  framing esf
 linecode b8zs
```
 $\mathbf I$ 

```
 pri-group timeslots 1-24
!
controller T1 1/1
 framing sf
 linecode ami
!
interface Ethernet0/0
 ip address 172.16.0.0 255.0.0.0
 half-duplex
!
interface Serial0/0
 bandwidth 2000000
 no ip address
 encapsulation frame-relay
 no ip route-cache
 no ip mroute-cache
 no keepalive
 no fair-queue
  frame-relay traffic-shaping
  frame-relay interface-dlci 100
  class fr200
  vofr cisco
 hold-queue 1024 out
!
interface Ethernet0/1
 ip address 10.2.0.104 255.0.0.0
 full-duplex
!
interface Serial1/0:23
 no ip address
 no logging event link-status
 isdn switch-type primary-5ess
 isdn incoming-voice modem
!
ip classless
ip route 10.1.0.0 255.0.0.0 e0/1
ip route 172.16.0.1 255.o.0.0 172.16.0.0
ip route 172.17.0.0.0 255.o.255.0 172.16.0.0
no ip http server
ip pim bidir-enable
!
map-class frame-relay fr200
 frame-relay traffic-rate 560000 560000
 no frame-relay adaptive-shaping
 frame-relay cir 100000
  frame-relay mincir 100000
  frame-relay fair-queue
  frame-relay voice bandwidth 560000
!
voice-port 1/0:23
!
voice-port 2/1/0
!
voice-port 2/1/1
!
voice-port 3/0/0
!
voice-port 3/0/1
!
voice-port 3/1/0
!
voice-port 3/1/1
!
dial-peer cor custom
```
!

I

! ! dial-peer voice 104001 pots destination-pattern 104001 port 1/0:23 prefix 5500001 ! dial-peer voice 104002 pots destination-pattern 104002 port 1/0:23 prefix 5500002 ! dial-peer voice 104003 pots destination-pattern 104003 port 1/0:23 prefix 5500003 ! dial-peer voice 104004 pots destination-pattern 104004 port 1/0:23 prefix 5500004 ! dial-peer voice 104005 pots destination-pattern 104005 port 1/0:23 prefix 5500005 ! dial-peer voice 104006 pots destination-pattern 104006 port 1/0:23 prefix 5500006 ! dial-peer voice 104007 pots destination-pattern 104007 port 1/0:23 prefix 5500007 ! dial-peer voice 104008 pots destination-pattern 104008 port 1/0:23 prefix 5500008 ! dial-peer voice 104009 pots destination-pattern 104009 port 1/0:23 prefix 5500009 ! dial-peer voice 104010 pots destination-pattern 104010 port 1/0:23 prefix 5500010 ! dial-peer voice 104011 pots destination-pattern 104011 port 1/0:23 prefix 5500011 ! dial-peer voice 104012 pots destination-pattern 104012 port 1/0:23 prefix 5500012 ! dial-peer voice 104101 pots

 destination-pattern 104101 port 1/0:23 prefix 5500013 ! dial-peer voice 104102 pots destination-pattern 104102 port 1/0:23 prefix 5500014 ! dial-peer voice 104103 pots destination-pattern 104103 port 1/0:23 prefix 5500015 ! dial-peer voice 104104 pots destination-pattern 104104 port 1/0:23 prefix 5500016 ! dial-peer voice 104105 pots destination-pattern 104105 port 1/0:23 prefix 5500017 ! dial-peer voice 104106 pots destination-pattern 104106 port 1/0:23 prefix 5500018 ! dial-peer voice 104107 pots destination-pattern 104107 port 1/0:23 prefix 5500019 ! dial-peer voice 104108 pots destination-pattern 104108 port 1/0:23 prefix 5500020 ! dial-peer voice 104109 pots destination-pattern 104109 port 1/0:23 prefix 5500021 ! dial-peer voice 104110 pots destination-pattern 104110 port 1/0:23 prefix 5500022 ! dial-peer voice 104111 pots destination-pattern 104111 port 1/0:23 prefix 5500023 ! dial-peer voice 104112 pots destination-pattern 104112 port 1/0:23 prefix 5500024 ! dial-peer voice 104301 pots destination-pattern 5481320 port 2/1/0 prefix ,,5500001 !

 $\mathbf I$ 

```
dial-peer voice 104310 pots
 destination-pattern 5481329
 port 2/1/0
 prefix ,,5500005
!
dial-peer voice 104311 pots
  destination-pattern 5481330
 port 2/1/0
 prefix ,,5500007
!
dial-peer voice 103001 voip
 incoming called-number 104001
 destination-pattern 103001
  session target ipv4:10.1.0.103
 dtmf-relay cisco-rtp
 codec g711alaw
  fax rate 14400
  fax protocol cisco
!
dial-peer voice 103002 voip
  incoming called-number 104002
 destination-pattern 103002
 session target ipv4:10.1.0.103
  dtmf-relay cisco-rtp
  codec g711ulaw
  fax rate 14400
 fax protocol cisco
!
dial-peer voice 103003 voip
  incoming called-number 104003
 destination-pattern 103003
 session target ipv4:10.1.0.103
 dtmf-relay cisco-rtp
  codec g726r16
  fax rate 14400
 fax protocol cisco
!
dial-peer voice 103004 voip
  incoming called-number 104004
  destination-pattern 103004
 session target ipv4:10.1.0.103
 dtmf-relay cisco-rtp
  codec g726r24
  fax rate 14400
  fax protocol cisco
!
dial-peer voice 103005 voip
  incoming called-number 104005
 destination-pattern 103005
 session target ipv4:10.1.0.103
 dtmf-relay h245-alphanumeric
  codec g726r32
  fax rate 14400
  fax protocol cisco
!
dial-peer voice 103006 voip
  incoming called-number 104006
  destination-pattern 103006
  session target ipv4:10.1.0.103
 dtmf-relay h245-alphanumeric
  codec g728
  fax rate 14400
  fax protocol cisco
!
```

```
dial-peer voice 103007 voip
 incoming called-number 104007
 destination-pattern 103007
 session target ipv4:10.1.0.103
 dtmf-relay h245-alphanumeric
 codec g729br8
  fax rate 14400
 fax protocol t38 ls-redundancy 0 hs-redundancy 0
!
dial-peer voice 103008 voip
 incoming called-number 104008
 destination-pattern 103008
 session target ipv4:10.1.0.103
 dtmf-relay h245-alphanumeric
 fax rate 14400
 fax protocol t38 ls-redundancy 0 hs-redundancy 0
!
dial-peer voice 103009 voip
  incoming called-number 104009
 destination-pattern 103009
 session target ipv4:10.1.0.103
 dtmf-relay h245-signal
 codec gsmefr
 fax rate 14400
 fax protocol t38 ls-redundancy 0 hs-redundancy 0
!
dial-peer voice 103010 voip
  incoming called-number 104010
 destination-pattern 103010
 session target ipv4:10.1.0.103
 dtmf-relay h245-signal
 codec gsmfr
 fax rate 14400
 fax protocol t38 ls-redundancy 0 hs-redundancy 0
!
dial-peer voice 103011 voip
 incoming called-number 104011
 destination-pattern 103011
 session target ipv4:10.1.0.103
 dtmf-relay h245-signal
 codec g723r53
 fax rate 14400
 fax protocol t38 ls-redundancy 0 hs-redundancy 0
!
dial-peer voice 103012 voip
 incoming called-number 104012
 destination-pattern 103012
  session target ipv4:10.1.0.103
 dtmf-relay h245-signal
 codec g723r63
 fax rate 14400
 fax protocol t38 ls-redundancy 0 hs-redundancy 0
!
dial-peer voice 103101 vofr
 incoming called-number 104101
 destination-pattern 103101
 session target Serial0/0 100
 dtmf-relay
 codec g726r16
 fax rate 14400
!
dial-peer voice 103102 vofr
  incoming called-number 104102
  destination-pattern 103102
```
```
 session target Serial0/0 100
  dtmf-relay
  codec g726r24
  fax rate 14400
!
dial-peer voice 103103 vofr
  incoming called-number 104103
  destination-pattern 103103
  session target Serial0/0 100
  dtmf-relay
  codec g726r32
  fax rate 14400
!
dial-peer voice 103104 vofr
  incoming called-number 104104
  destination-pattern 103104
  session target Serial0/0 100
  dtmf-relay
  codec g728
  fax rate 14400
!
dial-peer voice 103105 vofr
  incoming called-number 104105
  destination-pattern 103105
  session target Serial0/0 100
  dtmf-relay
  codec g729br8
  fax rate 14400
!
dial-peer voice 103106 vofr
  incoming called-number 104106
  destination-pattern 103106
  session target Serial0/0 100
  dtmf-relay
  fax rate 14400
!
dial-peer voice 103107 vofr
  incoming called-number 104107
  destination-pattern 103107
  session target Serial0/0 100
  dtmf-relay
  codec g723r53
  fax rate 14400
!
dial-peer voice 103108 vofr
  incoming called-number 104108
  destination-pattern 103108
  session target Serial0/0 100
  dtmf-relay
  codec g723r63
  fax rate 14400
!
dial-peer voice 103109 vofr
  incoming called-number 104109
  destination-pattern 103109
  session target Serial0/0 100
  dtmf-relay
  codec g723ar53
  fax rate 14400
!
dial-peer voice 103110 vofr
  incoming called-number 104110
  destination-pattern 103110
  session target Serial0/0 100
```
dtmf-relay

 codec g723ar63 fax rate 14400 ! dial-peer voice 103111 vofr incoming called-number 104111 destination-pattern 103111 session target Serial0/0 100 dtmf-relay codec g711alaw fax rate 14400 ! dial-peer voice 103112 vofr incoming called-number 104112 destination-pattern 103112 session target Serial0/0 100 dtmf-relay codec g711ulaw fax rate 14400 ! dial-peer voice 104302 pots destination-pattern 5481321 port 2/1/0 prefix ,,5500003 ! dial-peer voice 104303 pots destination-pattern 5481322 port 2/1/0 prefix ,,5500005 ! dial-peer voice 104304 pots destination-pattern 5481323 port 2/1/0 prefix ,,5500007 ! dial-peer voice 104305 pots destination-pattern 5481324 port 2/1/0 prefix ,,5500009 ! dial-peer voice 104306 pots destination-pattern 5481325 port 2/1/0 prefix ,,5500011 ! dial-peer voice 104307 pots destination-pattern 5481326 port 2/1/0 prefix ,,5500013 ! dial-peer voice 104401 pots destination-pattern 5481420 port 2/1/1 prefix ,,5500002 ! dial-peer voice 104402 pots destination-pattern 5481421 port 2/1/1 prefix ,,5500004 ! dial-peer voice 104403 pots destination-pattern 5481422 port 2/1/1 prefix ,,5500006

I

! dial-peer voice 104404 pots destination-pattern 5481423 port 2/1/1 prefix ,,5500008 ! dial-peer voice 104405 pots destination-pattern 5481424 port 2/1/1 prefix ,,5500010 ! dial-peer voice 104406 pots destination-pattern 5481425 port 2/1/1 prefix ,,5500012 ! dial-peer voice 104407 pots destination-pattern 5481426 port 2/1/1 prefix ,,5500014 ! dial-peer voice 104308 pots destination-pattern 5481327 port 2/1/0 prefix ,,5500001 ! dial-peer voice 104309 pots destination-pattern 5481328 port 2/1/0 prefix ,,5500003 ! dial-peer voice 104312 pots destination-pattern 5481331 port 2/1/0 prefix ,,5500009 ! dial-peer voice 104313 pots destination-pattern 5481332 port 2/1/0 prefix ,,5500011 ! dial-peer voice 104314 pots destination-pattern 5481333 port 2/1/0 prefix ,,5500013 ! dial-peer voice 104408 pots destination-pattern 5481427 port 2/1/1 prefix ,,5500002 ! dial-peer voice 104409 pots destination-pattern 5481428 port 2/1/1 prefix ,,5500004 ! dial-peer voice 104410 pots destination-pattern 5481429 port 2/1/1 prefix ,,5500006 ! dial-peer voice 104411 pots destination-pattern 5481430 port 2/1/1

```
 prefix ,,5500008
!
dial-peer voice 104412 pots
 destination-pattern 5481431
 port 2/1/1
 prefix ,,5500010
!
dial-peer voice 104413 pots
 destination-pattern 5481432
 port 2/1/1
 prefix ,,5500012
!
dial-peer voice 104414 pots
 destination-pattern 5481433
 port 2/1/1
 prefix ,,5500014
!
dial-peer voice 103301 voip
 incoming called-number 5481320
 session target ipv4:10.1.0.103
 dtmf-relay cisco-rtp
 codec g711alaw
 fax rate 14400
!
dial-peer voice 103302 voip
 incoming called-number 5481321
 session target ipv4:10.1.0.103
 dtmf-relay cisco-rtp
 codec g711ulaw
 fax rate 14400
!
dial-peer voice 103303 voip
 incoming called-number 5481322
 session target ipv4:10.1.0.103
 dtmf-relay cisco-rtp
 codec g726r16
 fax rate 14400
!
dial-peer voice 103304 voip
 incoming called-number 5481323
 session target ipv4:10.1.0.103
 dtmf-relay cisco-rtp
 codec g726r24
 fax rate 14400
!
dial-peer voice 103305 voip
 incoming called-number 5481324
  session target ipv4:10.1.0.103
 dtmf-relay h245-alphanumeric
 codec g726r32
 fax rate 14400
!
dial-peer voice 103306 voip
 incoming called-number 5481325
 session target ipv4:10.1.0.103
 dtmf-relay h245-alphanumeric
 codec g728
 fax rate 14400
!
dial-peer voice 103307 voip
 incoming called-number 5481326
 session target ipv4:10.1.0.103
 dtmf-relay h245-alphanumeric
 codec g729br8
```

```
 fax rate 14400
!
dial-peer voice 103401 voip
 incoming called-number 5481420
  session target ipv4:10.1.0.103
 dtmf-relay h245-alphanumeric
  fax rate 14400
 fax protocol t38 ls-redundancy 0 hs-redundancy 0
!
dial-peer voice 103402 voip
 incoming called-number 5481421
 session target ipv4:10.1.0.103
 dtmf-relay h245-signal
 codec gsmefr
  fax rate 14400
 fax protocol t38 ls-redundancy 0 hs-redundancy 0
!
dial-peer voice 103403 voip
  incoming called-number 5481422
  session target ipv4:10.1.0.103
 dtmf-relay h245-signal
 codec gsmfr
  fax rate 14400
  fax protocol t38 ls-redundancy 0 hs-redundancy 0
!
dial-peer voice 103404 voip
 incoming called-number 5481423
  session target ipv4:10.1.0.103
 dtmf-relay h245-signal
 codec g723r53
 fax rate 14400
 fax protocol t38 ls-redundancy 0 hs-redundancy 0
!
dial-peer voice 103405 voip
 incoming called-number 5481424
  session target ipv4:10.1.0.103
 dtmf-relay h245-signal
  codec g723r63
  fax rate 14400
 fax protocol t38 ls-redundancy 0 hs-redundancy 0
!
dial-peer voice 103406 voip
  incoming called-number 5481425
  session target ipv4:10.1.0.103
 dtmf-relay cisco-rtp
  codec g723ar53
  fax rate 14400
  fax protocol t38 ls-redundancy 0 hs-redundancy 0
!
dial-peer voice 103407 voip
 incoming called-number 5481426
  session target ipv4:10.1.0.103
 dtmf-relay cisco-rtp
 codec g723ar63
  fax rate 14400
  fax protocol t38 ls-redundancy 0 hs-redundancy 0
!
dial-peer voice 103308 vofr
 incoming called-number 5481327
 session target Serial0/0 100
 dtmf-relay
 codec g711alaw
  fax rate 14400
!
```

```
dial-peer voice 103309 vofr
 incoming called-number 5481328
 session target Serial0/0 100
 dtmf-relay
 codec g711ulaw
 fax rate 14400
!
dial-peer voice 103310 vofr
 incoming called-number 5481329
  session target Serial0/0 100
 dtmf-relay
 codec g726r16
 fax rate 14400
!
dial-peer voice 103311 vofr
 incoming called-number 5481330
 session target Serial0/0 100
 dtmf-relay
 codec g726r24
 fax rate 14400
!
dial-peer voice 103312 vofr
 incoming called-number 5481331
 session target Serial0/0 100
 dtmf-relay
 codec g726r32
 fax rate 14400
!
dial-peer voice 103313 vofr
 incoming called-number 5481332
 session target Serial0/0 100
 dtmf-relay
 codec g728
 fax rate 14400
!
dial-peer voice 103314 vofr
 incoming called-number 5481333
 session target Serial0/0 100
 dtmf-relay
 codec g729br8
 fax rate 14400
!
dial-peer voice 103408 vofr
 incoming called-number 5481427
 session target Serial0/0 100
 dtmf-relay
 fax rate 14400
!
dial-peer voice 103409 vofr
 incoming called-number 5481428
 session target Serial0/0 100
 dtmf-relay
 fax rate 14400
!
dial-peer voice 103410 vofr
 incoming called-number 5481429
 session target Serial0/0 100
 dtmf-relay
 fax rate 14400
!
dial-peer voice 103411 vofr
 incoming called-number 5481430
 session target Serial0/0 100
 dtmf-relay
```

```
 codec g723r53
  fax rate 14400
!
dial-peer voice 103412 vofr
  incoming called-number 5481431
  session target Serial0/0 100
  dtmf-relay
  codec g723r63
  fax rate 14400
!
dial-peer voice 103413 vofr
  incoming called-number 5481432
  session target Serial0/0 100
  dtmf-relay
  codec g723ar53
  fax rate 14400
!
dial-peer voice 103414 vofr
  incoming called-number 5481433
  session target Serial0/0 100
  dtmf-relay
  codec g723ar63
  fax rate 14400
!
line con 0
  exec-timeout 0 0
line aux 0
line vty 0 4
  password lab
  login
!
end
```
The following is example **show running config** output from the originating Cisco MC3810:

```
Router# show running config
version 12.2
no service pad
service timestamps debug uptime
service timestamps log uptime
no service password-encryption
!
hostname 3810eb-18-hc-atm
!
enable password lab
!
network-clock base-rate 56k
ip subnet-zero
ip domain-name cisco.com
ip host santa 172.16.0.0
ip name-server 172.16.0.0
ip name-server 172.16.0.0
!
frame-relay switching
isdn voice-call-failure 0
call rsvp-sync
!
voice service voatm 
 !
 session protocol aal2 
  cac master
!
no voice confirmation-tone
voice-card 0
```
 $\mathbf I$ 

```
 codec complexity high ecan-extended
!
controller T1 0
 mode atm
 framing esf
 clock source inter
 linecode b8zs
!
controller T1 1
 mode cas
 framing esf
 linecode b8zs
 ds0-group 0 timeslots 1 type e&m-wink-start
 ds0-group 1 timeslots 2 type e&m-wink-start
 ds0-group 2 timeslots 3 type e&m-wink-start
 ds0-group 3 timeslots 4 type e&m-wink-start
 ds0-group 4 timeslots 5 type e&m-wink-start
 ds0-group 5 timeslots 6 type e&m-wink-start
  ds0-group 6 timeslots 7 type e&m-wink-start
 ds0-group 7 timeslots 8 type e&m-wink-start
 ds0-group 8 timeslots 9 type e&m-wink-start
 ds0-group 9 timeslots 10 type e&m-wink-start
 ds0-group 10 timeslots 11 type e&m-wink-start
 ds0-group 11 timeslots 12 type e&m-wink-start
 ds0-group 12 timeslots 13 type e&m-wink-start
 ds0-group 13 timeslots 14 type e&m-wink-start
 ds0-group 14 timeslots 15 type e&m-wink-start
 ds0-group 15 timeslots 16 type e&m-wink-start
 ds0-group 16 timeslots 17 type e&m-wink-start
 ds0-group 17 timeslots 18 type e&m-wink-start
 ds0-group 18 timeslots 19 type e&m-wink-start
 ds0-group 19 timeslots 20 type e&m-wink-start
 ds0-group 20 timeslots 21 type e&m-wink-start
 ds0-group 21 timeslots 22 type e&m-wink-start
 ds0-group 22 timeslots 23 type e&m-wink-start
 ds0-group 23 timeslots 24 type e&m-wink-start
!
process-max-time 100
!
interface Ethernet0
 ip address 172.16.0.0 255.0.0.0
 no ip route-cache
 no ip mroute-cache
!
interface Serial0
 no ip address
 encapsulation frame-relay
 no ip route-cache
 no ip mroute-cache
 no keepalive
 no fair-queue
 clockrate 250000
 no arp frame-relay
 cdp enable
  frame-relay traffic-shaping
  frame-relay interface-dlci 100
   class fr200
  vofr cisco
 frame-relay intf-type dce
 hold-queue 1024 out
!
interface Serial1
 no ip address
 no ip route-cache
```
 $\Gamma$ 

```
 no ip mroute-cache
 shutdown
 no cdp enable
!
interface ATM0
 no ip address
 no atm ilmi-keepalive
 pvc 1/100 
  vbr-rt 1536 1536 65535
   encapsulation aal2
  !
interface FR-ATM20
 no ip address
 no ip route-cache
 shutdown
!
ip classless
ip route 0.0.0.0 0.0.0.0 172.16.0.1
no ip http server
!
!
map-class frame-relay fr200
 frame-relay voice bandwidth 560000
 frame-relay traffic-rate 560000 560000
 no frame-relay adaptive-shaping
 frame-relay cir 100000
 frame-relay mincir 100000
  frame-relay fair-queue
!
voice-port 1:0
!
voice-port 1:1
!
voice-port 1:2
!
voice-port 1:3
!
voice-port 1:4
!
voice-port 1:5
!
voice-port 1:6
!
voice-port 1:7
!
voice-port 1:8
!
voice-port 1:9
!
voice-port 1:10
!
voice-port 1:11
!
voice-port 1:12
!
voice-port 1:13
!
voice-port 1:14
!
voice-port 1:15
!
voice-port 1:16
  timeouts wait-release 3
  connection trunk 1917
```
!

voice-port 1:17 timeouts wait-release 3 connection trunk 1918 ! voice-port 1:18 timeouts wait-release 3 connection trunk 1919 ! voice-port 1:19 timeouts wait-release 3 connection trunk 1920 ! voice-port 1:20 vad ! voice-port 1:21 vad ! voice-port 1:22 vad ! voice-port 1:23 vad ! dial-peer cor custom ! dial-peer voice 19001 voip destination-pattern 5430001 session target ipv4:172.16.0.0 dtmf-relay cisco-rtp codec g711alaw fax rate 14400 ! dial-peer voice 19002 voip destination-pattern 5430002 session target ipv4:172.16.0.0 dtmf-relay cisco-rtp codec g726r16 fax rate 14400 fax protocol t38 ls-redundancy 0 hs-redundancy 0 ! dial-peer voice 19003 voip destination-pattern 5430003 session target ipv4:172.16.0.0 dtmf-relay cisco-rtp codec g711ulaw fax rate 14400 ! dial-peer voice 19004 voip destination-pattern 5430004 session target ipv4:172.16.0.0 dtmf-relay cisco-rtp codec g728 fax rate 14400 fax protocol t38 ls-redundancy 0 hs-redundancy 0 ! dial-peer voice 19005 voip destination-pattern 5430005 session target ipv4:172.16.0.0 dtmf-relay h245-alphanumeric fax rate 14400 fax protocol t38 ls-redundancy 0 hs-redundancy 0

!

```
dial-peer voice 19006 voip
  destination-pattern 5430006
  session target ipv4:172.16.0.0
  dtmf-relay h245-alphanumeric
  codec g723ar53
  fax rate 14400
  fax protocol t38 ls-redundancy 0 hs-redundancy 0
!
dial-peer voice 19007 voip
  destination-pattern 5430007
  session target ipv4:172.16.0.0
  dtmf-relay h245-signal
  codec g729br8
  fax rate 14400
  fax protocol cisco
!
dial-peer voice 19008 voip
  destination-pattern 5430008
  session target ipv4:172.16.0.0
  dtmf-relay h245-signal
  codec g726r32
  fax rate 14400
  fax protocol cisco
!
dial-peer voice 19009 vofr
  destination-pattern 5430009
  session target Serial0 100
  dtmf-relay
  codec g726r16
  fax rate 14400 
!
dial-peer voice 19010 vofr
  destination-pattern 5430010
  session target Serial0 100
  dtmf-relay
  codec g723ar63
  fax rate 14400
!
dial-peer voice 19011 vofr
  destination-pattern 5430011
  session target Serial0 100
  dtmf-relay
  codec g723r53
  fax rate 14400
!
dial-peer voice 19012 vofr
  destination-pattern 5430012
  session target Serial0 100
  dtmf-relay
  codec g723r63
  fax rate 14400
!
dial-peer voice 19101 vofr
  destination-pattern 5430013
  session target Serial0 100
  dtmf-relay
  codec g726r16
  fax rate 14400 
!
dial-peer voice 19102 vofr
  destination-pattern 5430014
  session target Serial0 100
  dtmf-relay
  codec g726r24
```

```
 fax rate 14400 
!
dial-peer voice 19103 vofr
 destination-pattern 5430015
 session target Serial0 100
 dtmf-relay
 codec g726r32
 fax rate 14400
!
dial-peer voice 19104 vofr
 destination-pattern 5430016
 session target Serial0 100
 dtmf-relay
 codec g728
 fax rate 14400
!
dial-peer voice 19105 voatm
 destination-pattern 1917
 session protocol aal2-trunk
 session target ATM0 pvc 1/100 20
 codec aal2-profile ITUT 1 g711ulaw
 dtmf-relay
!
dial-peer voice 19106 voatm
 destination-pattern 1918
 session protocol aal2-trunk
 session target ATM0 pvc 1/100 21
 dtmf-relay
 codec aal2-profile custom 110 g726r32
!
dial-peer voice 19107 voatm
 destination-pattern 1919
 session protocol aal2-trunk
 session target ATM0 pvc 1/100 22
 codec aal2-profile ITUT 1 g711ulaw
 dtmf-relay
!
dial-peer voice 19108 voatm
 destination-pattern 1920
 session protocol aal2-trunk
 session target ATM0 pvc 1/100 23
 dtmf-relay
 codec aal2-profile custom 110 g729br8
!
dial-peer voice 19109 voip
 destination-pattern 5430021
 session target ipv4:172.16.0.0
 codec g723r53
 fax rate 14400
 fax protocol cisco
!
dial-peer voice 19110 voip
 destination-pattern 5430022
 session target ipv4:172.16.0.0
 codec g723r63
  fax rate 14400
 fax protocol cisco
!
dial-peer voice 19111 voip
 destination-pattern 5430023
 session target ipv4:172.16.0.0
 codec g711alaw
  fax rate 14400
  fax protocol cisco
```
**Cisco IOS Release 12.2(13)T and 12.2(13)ZH**

I

! dial-peer voice 19112 voip destination-pattern 5430024 session target ipv4:172.16.0.0 codec g711ulaw fax rate 14400 fax protocol cisco ! dial-peer voice 18001 pots destination-pattern 5420001 port 1:0 ! dial-peer voice 18002 pots destination-pattern 5420002 port 1:1 ! dial-peer voice 18003 pots destination-pattern 5420003 port 1:2 ! dial-peer voice 18004 pots destination-pattern 5420004 port 1:3 ! dial-peer voice 18005 pots destination-pattern 5420005 port 1:4 ! dial-peer voice 18006 pots destination-pattern 5420006 port 1:5 ! dial-peer voice 18007 pots destination-pattern 5420007 port 1:6 ! dial-peer voice 18008 pots destination-pattern 5420008 port 1:7 ! dial-peer voice 18009 pots destination-pattern 5420009 port 1:8 ! dial-peer voice 18010 pots destination-pattern 5420010 port 1:9 ! dial-peer voice 18011 pots destination-pattern 5420011 port 1:10 ! dial-peer voice 18012 pots destination-pattern 5420012 port 1:11 ! dial-peer voice 18101 pots destination-pattern 5420013 port 1:12 ! dial-peer voice 18102 pots destination-pattern 5420014 port 1:13 !

dial-peer voice 18103 pots destination-pattern 5420015 port 1:14 ! dial-peer voice 18104 pots destination-pattern 5420016 port 1:15 ! dial-peer voice 1817 pots destination-pattern 1817 port 1:16 ! dial-peer voice 1818 pots destination-pattern 1818 port 1:17 ! dial-peer voice 1819 pots destination-pattern 1819 port 1:18 ! dial-peer voice 1820 pots destination-pattern 1820 port 1:19 ! ! line con 0 exec-timeout 0 0 line aux 0 line 2 3 line vty 0 4 password lab login ! end

The following is example **show running config** output from the terminating Cisco MC3810:

```
Router# show running config
!
version 12.2
no service pad
service timestamps debug uptime
service timestamps log uptime
no service password-encryption
!
hostname 3810eb-19-hc-atm
!
enable password lab
!
network-clock base-rate 56k
ip subnet-zero
ip domain-name cisco.com
ip host santa 172.16.0.0
ip name-server 172.16.0.1
ip name-server 172.16.0.2
!
isdn voice-call-failure 0
call rsvp-sync
!
no voice confirmation-tone
voice-card 0
 codec complexity high ecan-extended
!
controller T1 0
```

```
 mode atm
  framing esf
  clock source loop-timed
 linecode b8zs
!
controller T1 1
 mode cas
  framing esf
  linecode b8zs
  ds0-group 0 timeslots 1 type e&m-wink-start
 ds0-group 1 timeslots 2 type e&m-wink-start
 ds0-group 2 timeslots 3 type e&m-wink-start
 ds0-group 3 timeslots 4 type e&m-wink-start
  ds0-group 4 timeslots 5 type e&m-wink-start
  ds0-group 5 timeslots 6 type e&m-wink-start
  ds0-group 6 timeslots 7 type e&m-wink-start
  ds0-group 7 timeslots 8 type e&m-wink-start
  ds0-group 8 timeslots 9 type e&m-wink-start
  ds0-group 9 timeslots 10 type e&m-wink-start
 ds0-group 10 timeslots 11 type e&m-wink-start
 ds0-group 11 timeslots 12 type e&m-wink-start
 ds0-group 12 timeslots 13 type e&m-wink-start
 ds0-group 13 timeslots 14 type e&m-wink-start
  ds0-group 14 timeslots 15 type e&m-wink-start
  ds0-group 15 timeslots 16 type e&m-wink-start
  ds0-group 16 timeslots 17 type e&m-wink-start
  ds0-group 17 timeslots 18 type e&m-wink-start
  ds0-group 18 timeslots 19 type e&m-wink-start
 ds0-group 19 timeslots 20 type e&m-wink-start
 ds0-group 20 timeslots 21 type e&m-wink-start
 ds0-group 21 timeslots 22 type e&m-wink-start
 ds0-group 22 timeslots 23 type e&m-wink-start
 ds0-group 23 timeslots 24 type e&m-wink-start
!
interface Ethernet0
 ip address 172.29.251.19 255.255.255.0
 no ip route-cache
 no ip mroute-cache
!
interface Serial0
 bandwidth 2000000
 no ip address
 encapsulation frame-relay
 no ip route-cache
 no ip mroute-cache
 no keepalive
  frame-relay traffic-shaping
  frame-relay interface-dlci 100
  class fr200
  vofr cisco
 hold-queue 1024 out
!
interface Serial1
 no ip address
 no ip route-cache
 no ip mroute-cache
 shutdown
 no cdp enable
!
interface ATM0
 no ip address
 no atm ilmi-keepalive
 pvc 1/100 
  vbr-rt 1536 1536 65535
```

```
 encapsulation aal2
  !
interface FR-ATM20
 no ip address
  no ip route-cache
 shutdown
!
ip classless
ip route 0.0.0.0 0.0.0.0 172.16.0.0
no ip http server
!
!
map-class frame-relay fr200
 frame-relay voice bandwidth 500000
  frame-relay fragment 80
  frame-relay traffic-rate 512000 1500000
  no frame-relay adaptive-shaping
  frame-relay cir 100000
  frame-relay mincir 100000
  frame-relay fair-queue
!
voice-port 1:0
!
voice-port 1:1
!
voice-port 1:2
!
voice-port 1:3
!
voice-port 1:4
!
voice-port 1:5
!
voice-port 1:6
!
voice-port 1:7
!
voice-port 1:8
!
voice-port 1:9
!
voice-port 1:10
!
voice-port 1:11
!
voice-port 1:12
!
voice-port 1:13
!
voice-port 1:14
!
voice-port 1:15
!
voice-port 1:16
 timeouts wait-release 3
 connection trunk 1817
!
voice-port 1:17
 timeouts wait-release 3
  connection trunk 1818
!
voice-port 1:18
  timeouts wait-release 3
  connection trunk 1819
```
!

 $\mathbf I$ 

voice-port 1:19 timeouts wait-release 3 connection trunk 1820 ! voice-port 1:20 ! voice-port 1:21 ! voice-port 1:22 ! voice-port 1:23 ! dial-peer cor custom ! dial-peer voice 19001 pots destination-pattern 5430001 port 1:0 prefix ,,,5500001 ! dial-peer voice 19002 pots destination-pattern 5430002 port 1:1 prefix ,,,5500002 ! dial-peer voice 19003 pots destination-pattern 5430003 port 1:2 prefix ,,,5500003 ! dial-peer voice 19004 pots destination-pattern 5430004 port 1:3 prefix ,,,5500004 ! dial-peer voice 19005 pots destination-pattern 5430005 port 1:4 prefix ,,,5500005 ! dial-peer voice 19006 pots destination-pattern 5430006 port 1:5 prefix ,,,5500006 ! dial-peer voice 19007 pots destination-pattern 5430007 port 1:6 prefix ,,,5500007 ! dial-peer voice 19008 pots destination-pattern 5430008 port 1:7 prefix ,,,5500008 ! dial-peer voice 19009 pots destination-pattern 5430009 port 1:8 prefix ,,,5500009 ! dial-peer voice 19010 pots destination-pattern 5430010 port 1:9 prefix ,,,5500010

 $\mathsf{l}$ 

! dial-peer voice 19011 pots destination-pattern 5430011 port 1:10 prefix ,,,5500011 ! dial-peer voice 19012 pots destination-pattern 5430012 port 1:11 prefix ,,,5500012 ! dial-peer voice 19101 pots destination-pattern 5430013 port 1:12 prefix ,,,5500013 ! dial-peer voice 19102 pots destination-pattern 5430014 port 1:13 prefix ,,,5500014 ! dial-peer voice 19103 pots destination-pattern 5430015 port 1:14 prefix ,,,5500015 ! dial-peer voice 19104 pots destination-pattern 5430016 port 1:15 prefix ,,,5500016 ! dial-peer voice 19105 pots destination-pattern 5430017 port 1:16 prefix ,,,5500017 ! dial-peer voice 19106 pots destination-pattern 5430018 port 1:17 prefix ,,,5500018 ! dial-peer voice 19107 pots destination-pattern 5430019 port 1:18 prefix ,,,5500019 ! dial-peer voice 19108 pots destination-pattern 5430020 port 1:19 prefix ,,,5500020 ! dial-peer voice 19109 pots destination-pattern 5430021 port 1:20 prefix ,,,5500021 ! dial-peer voice 19110 pots destination-pattern 5430022 port 1:21 prefix ,,,5500022 ! dial-peer voice 19111 pots destination-pattern 5430023 port 1:22

```
 prefix ,,,5500023
!
dial-peer voice 19112 pots
 destination-pattern 5430024
 port 1:23
 prefix ,,,5500024
!
dial-peer voice 8888 pots
 destination-pattern 8888
!
dial-peer voice 18009 vofr
 incoming called-number 5430009
 destination-pattern 5420009
 session target Serial0 100
 dtmf-relay
 codec g726r16
 fax rate 14400
!
dial-peer voice 18010 vofr
  incoming called-number 5430010
  destination-pattern 5420010
  session target Serial0 100
 dtmf-relay
  codec g723ar63
  fax rate 14400
!
dial-peer voice 18011 vofr
  incoming called-number 5430011
  destination-pattern 5420011
  session target Serial0 100
 dtmf-relay
 codec g723r53
 fax rate 14400
!
dial-peer voice 18012 vofr
 incoming called-number 5430012
 destination-pattern 5420012
  session target Serial0 100
 dtmf-relay
  codec g723r63
  fax rate 14400
!
dial-peer voice 18001 voip
 incoming called-number 5430001
  destination-pattern 5420001
  session target ipv4:172.16.0.0
  dtmf-relay cisco-rtp
  codec g711alaw
 fax rate 14400
!
dial-peer voice 18002 voip
  incoming called-number 5430002
 destination-pattern 5420002
  session target ipv4:172.16.0.0
 dtmf-relay cisco-rtp
  codec g726r16
  fax rate 14400
  fax protocol t38 ls-redundancy 0 hs-redundancy 0
!
dial-peer voice 18003 voip
  incoming called-number 5430003
  destination-pattern 5420003
  session target ipv4:172.16.0.0
  dtmf-relay cisco-rtp
```

```
 codec g711ulaw
 fax rate 14400
!
dial-peer voice 18004 voip
 incoming called-number 5430004
 destination-pattern 5420004
 session target ipv4:172.16.0.0
 dtmf-relay cisco-rtp
 codec g728
  fax rate 14400
 fax protocol t38 ls-redundancy 0 hs-redundancy 0
!
dial-peer voice 18005 voip
 incoming called-number 5430005
 destination-pattern 5420005
 session target ipv4:172.16.0.0
 dtmf-relay h245-alphanumeric
 fax rate 14400
 fax protocol t38 ls-redundancy 0 hs-redundancy 0
!
dial-peer voice 18006 voip
 incoming called-number 5430006
 destination-pattern 5420006
 session target ipv4:172.16.0.0
 dtmf-relay h245-alphanumeric
 codec g723ar53
 fax rate 14400
 fax protocol t38 ls-redundancy 0 hs-redundancy 0
!
dial-peer voice 18007 voip
 incoming called-number 5430007
 destination-pattern 5420007
 session target ipv4:172.16.0.0
 dtmf-relay h245-signal
 codec g729br8
 fax rate 14400
 fax protocol cisco
!
dial-peer voice 18008 voip
 incoming called-number 5430008
 destination-pattern 5420008
 session target ipv4:172.16.0.0
 dtmf-relay h245-signal
 codec g726r32
 fax rate 14400
 fax protocol cisco
!
dial-peer voice 18101 vofr
 incoming called-number 5430013
 destination-pattern 5420013
 session target Serial0 100
 dtmf-relay
 codec g726r16
 fax rate 14400
!
dial-peer voice 18102 vofr
  incoming called-number 5430014
 destination-pattern 5420014
 session target Serial0 100
 dtmf-relay
 codec g726r24
 fax rate 14400
!
dial-peer voice 18103 vofr
```

```
 incoming called-number 5430015
  destination-pattern 5420015
  session target Serial0 100
  dtmf-relay
  codec g726r32
  fax rate 14400
!
dial-peer voice 18104 vofr
  incoming called-number 5430016
  destination-pattern 5420016
 session target Serial0 100
 dtmf-relay
 codec g728
  fax rate 14400
!
dial-peer voice 18109 voip
 incoming called-number 5430021
 destination-pattern 5420021
  session target ipv4:172.29.251.18
  codec g723r53
  fax rate 14400
 fax protocol cisco
!
dial-peer voice 18110 voip
  incoming called-number 5430022
 destination-pattern 5420022
  session target ipv4:172.29.251.18
  codec g723r63
  fax rate 14400
  fax protocol cisco
!
dial-peer voice 18111 voip
 incoming called-number 5430023
 destination-pattern 5420023
  session target ipv4:172.29.251.18
  codec g711alaw
  fax rate 14400
  fax protocol cisco
!
dial-peer voice 18112 voip
 incoming called-number 5430024
 destination-pattern 5420024
  session target ipv4:172.16.0.0
  codec g711ulaw
  fax rate 14400
 fax protocol cisco
!
dial-peer voice 18105 voatm
 incoming called-number 1917
 destination-pattern 1817
 session protocol aal2-trunk
  dtmf-relay
  session target ATM0 pvc 1/100 20
 codec aal2-profile ITUT 1 g711ulaw
!
dial-peer voice 18106 voatm
  incoming called-number 1918
  destination-pattern 1818
  session protocol aal2-trunk
  session target ATM0 pvc 1/100 21
 dtmf-relay
  codec aal2-profile custom 110 g726r32
!
dial-peer voice 18107 voatm
```

```
 incoming called-number 1919
 destination-pattern 1819
 session protocol aal2-trunk
 session target ATM0 pvc 1/100 22
 codec aal2-profile ITUT 1 g711ulaw
 dtmf-relay
 !
dial-peer voice 18108 voatm
  incoming called-number 1920
 destination-pattern 1820
 session protocol aal2-trunk
 session target ATM0 pvc 1/100 23
 dtmf-relay
 codec aal2-profile custom 110 g729br8
!
line con 0
 exec-timeout 0 0
line aux 0
line 2 3
line vty 0 4
 password lab
 login
!
end
```
## **Enabling the Extended EC on the Cisco 1700 Series and Cisco ICS 7750 Example**

The following example enables the G.168 extended EC on a Cisco 1700 series or a Cisco ICS7750. The extended EC is enabled by default when the **medium** keyword is used.

```
Router(config)# codec complexity medium
```
## **Changing Codec Complexity on the Cisco 7200 Series Example**

The following example changes codec complexity on a Cisco 7200 series:

```
Router# configure terminal
Router(config)# dspint dspfarm 2/0
Router(config-dspfarm)# codec medium ecan-extended
```
## **Adjusting the Echo Canceller Size Example**

The following example adjusts the size of the extended EC to 64 ms on Cisco 3600 series routers:

```
voice-port 1/0:0
echo-cancel enable
echo-cancel coverage 64
```
## **Worst-Case Echo Return Loss Example**

The following example checks worst-case echo return loss configuration:

Router# **show running-config**

```
show run | begin voice-port
```

```
voice-port 0:D
echo-canceller erl worst-case 3
playout-delay mode fixed
no comfort-noise
!
```
Router# **show call active voice**

## **Checking the Active Calls Example**

The following is sample output from the **show call active voice** command. Important fields are highlighted in bold. (See the **[show call active](#page-97-0)** command in the ["Command Reference" section on](#page-61-0)  [page 62](#page-61-0) for descriptions of the field names and values in the output.)

```
Total call-legs:2 
SetupTime=7587246 ms 
Index=1 
PeerAddress= 
PeerSubAddress= 
PeerId=0 
PeerIfIndex=0 
LogicalIfIndex=0 
ConnectTime=7587506 
CallDuration=00:00:11 
CallState=4 
CallOrigin=2 
ChargedUnits=0 
InfoType=2 
TransmitPackets=101 
TransmitBytes=1991 
ReceivePackets=550 
ReceiveBytes=11000 
VOIP:
ConnectionId[0x7F8D82A4 0x928E11D5 0x8094FCFB 0x1C38F0FA] 
IncomingConnectionId[0x7F8D82A4 0x928E11D5 0x8094FCFB 0x1C38F0FA] 
RemoteIPAddress=172.29.248.111 
RemoteUDPPort=17394 
RoundTripDelay=4 ms 
SelectedQoS=best-effort 
tx_DtmfRelay=inband-voice 
FastConnect=TRUE 
AnnexE=FALSE 
Separate H245 Connection=FALSE 
H245 Tunneling=FALSE 
SessionProtocol=cisco 
SessionTarget= 
OnTimeRvPlayout=10300 
GapFillWithSilence=0 ms 
GapFillWithPrediction=0 ms 
GapFillWithInterpolation=0 ms 
GapFillWithRedundancy=0 ms 
HiWaterPlayoutDelay=70 ms 
LoWaterPlayoutDelay=69 ms 
ReceiveDelay=69 ms 
LostPackets=0 
EarlyPackets=0
```
LatePackets=0 VAD = enabled CoderTypeRate=g729r8 CodecBytes=20 SignalingType=ext-signal CallerName= CallerIDBlocked=False GENERIC: SetupTime=7587246 ms Index=2 PeerAddress=133001 PeerSubAddress= PeerId=133001 PeerIfIndex=8 LogicalIfIndex=7 ConnectTime=7587505 CallDuration=00:00:56 CallState=4 CallOrigin=1 ChargedUnits=0 InfoType=2 TransmitPackets=2801 TransmitBytes=56020 ReceivePackets=162 ReceiveBytes=3192 TELE: ConnectionId=[0x7F8D82A4 0x928E11D5 0x8094FCFB 0x1C38F0FA] IncomingConnectionId=[0x7F8D82A4 0x928E11D5 0x8094FCFB 0x1C38F0FA] TxDuration=56030 ms VoiceTxDuration=3210 ms FaxTxDuration=0 ms CoderTypeRate=g729r8 NoiseLevel=-44 **ACOMLevel=-13 OutSignalLevel=-45 InSignalLevel=-45 InfoActivity=2 ERLLevel=7 EchoCancellerMaxReflector=64**  SessionTarget= ImgPages=0 CallerName= CallerIDBlocked=False

# **Additional References**

For additional information related to the Enhanced ITU-T G.168 Echo Cancellation feature, see the following sections:

- **•** [Related Documents, page 61](#page-60-0)
- **•** [RFCs, page 61](#page-60-1)
- **•** [Standards, page 61](#page-60-2)
- **•** [MIBs, page 62](#page-61-1)
- [Technical Assistance, page 62](#page-61-2)

# <span id="page-60-0"></span>**Related Documents**

 $\mathbf{I}$ 

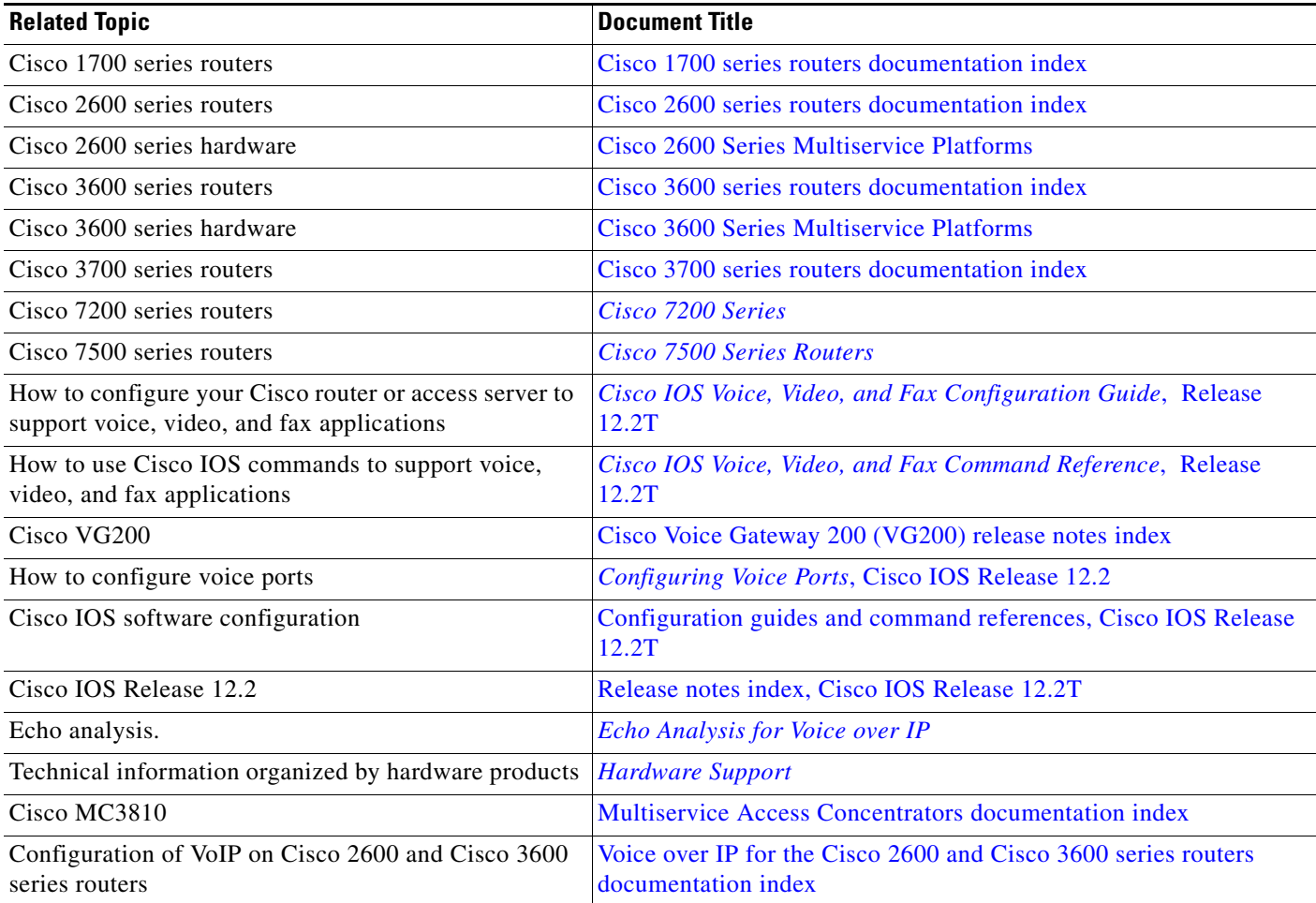

# <span id="page-60-1"></span>**RFCs**

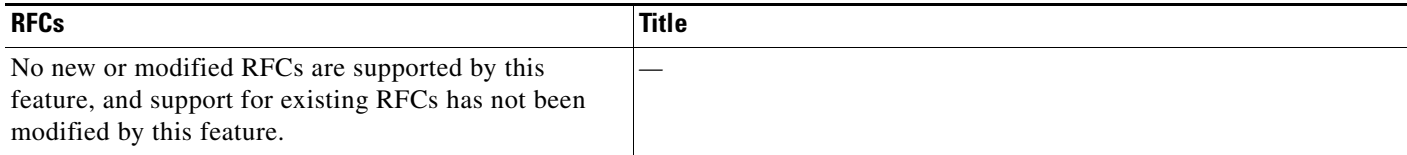

# <span id="page-60-2"></span>**Standards**

 $\mathbf{I}$ 

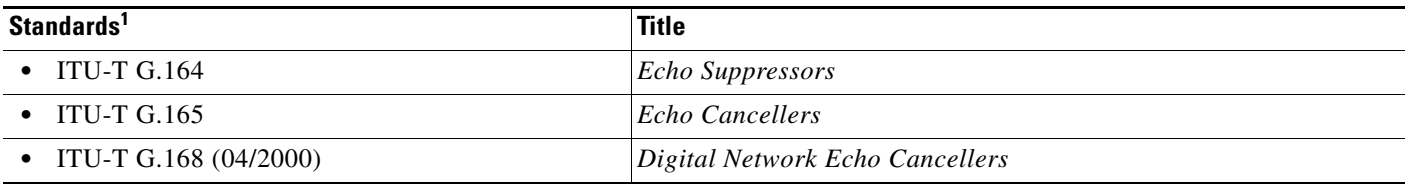

1. Not all supported standards are listed.

ן

## <span id="page-61-1"></span>**MIBs**

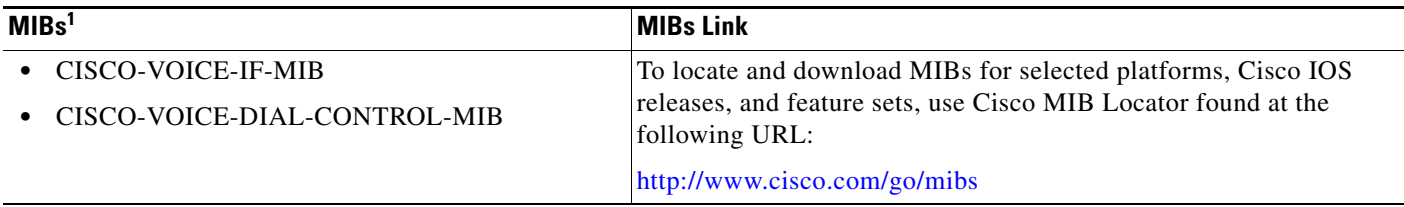

1. Not all supported MIBs are listed.

## <span id="page-61-2"></span>**Technical Assistance**

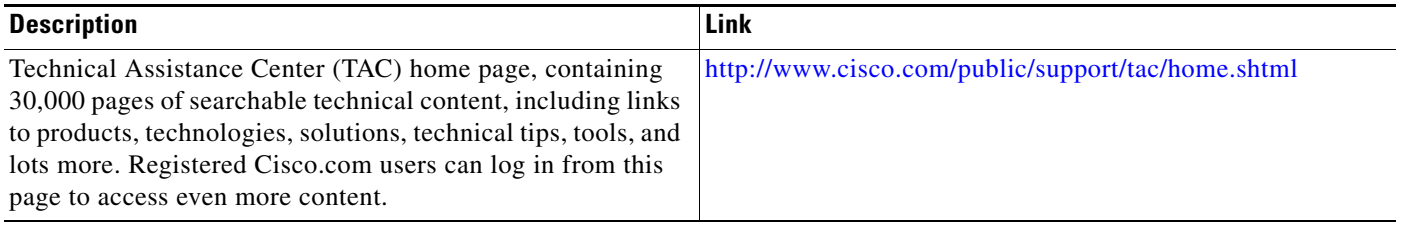

# <span id="page-61-0"></span>**Command Reference**

This section documents new and modified commands. All other commands used with this feature are documented in the Cisco IOS Release 12.2T command reference publications.

## <span id="page-61-3"></span>**Obsolete and Replaced Commands**

[Table 2](#page-61-3) lists those commands that have been replaced since Cisco IOS Release 12.2(13)T.

*Table 2 Replaced Extended Echo Canceller Commands*

| <b>Command in Cisco IOS Release 12.2(13)ZH</b> | <b>Replacement Command in Cisco IOS Release 12.2(13)ZH</b> |
|------------------------------------------------|------------------------------------------------------------|
| voice echo-canceller extended                  | Obsolete for the Cisco 1700 series and the                 |
|                                                | Cisco ICS 7750.                                            |

### **New Commands**

- **• [echo-cancel erl worst-case](#page-87-0)**
- **• [echo suppressor](#page-88-0)**
- **• [test call id](#page-115-0)**

#### **Modified Commands**

- **• [codec complexity](#page-63-0)**
- **• [comfort-noise](#page-66-0)**
- **• [destination-pattern](#page-68-0)**

 $\mathsf{I}$ 

 $\mathbf{I}$ 

- **• [dial-peer voice](#page-71-0)**
- **• [ds0-group](#page-75-0)**
- **• [dspint dspfarm](#page-82-0)**
- **• [echo cancel coverage](#page-83-0)**
- **• [echo cancel enable](#page-85-0)**
- **• [non-linear](#page-89-0)**
- **• [port \(dial peer\)](#page-91-0)**
- **• [prefix](#page-95-0)**
- **• [show call active](#page-97-0)**
- **• [show voice call](#page-105-0)**
- **• [voice-card](#page-120-0)**
- **• [voice-port](#page-122-0)**

# <span id="page-63-0"></span>**codec complexity**

To match the digital signal processor (DSP) complexity packaging to the codecs to be supported, use the **codec complexity** command in voice-card configuration mode. To reset to the default value, use the **no** form of this command.

**codec complexity** {**high** | **medium**} [**ecan-extended**]

**no codec complexity**

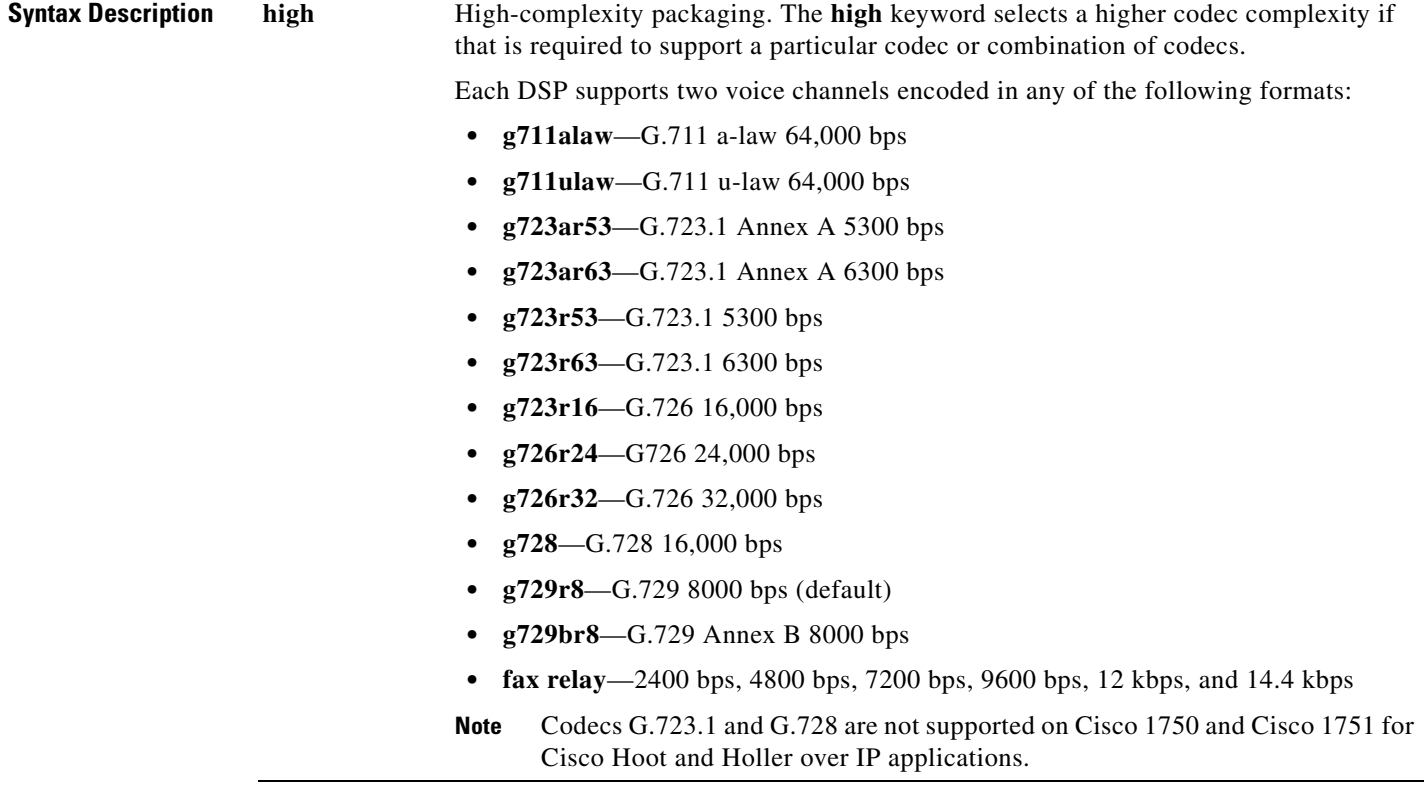

۰

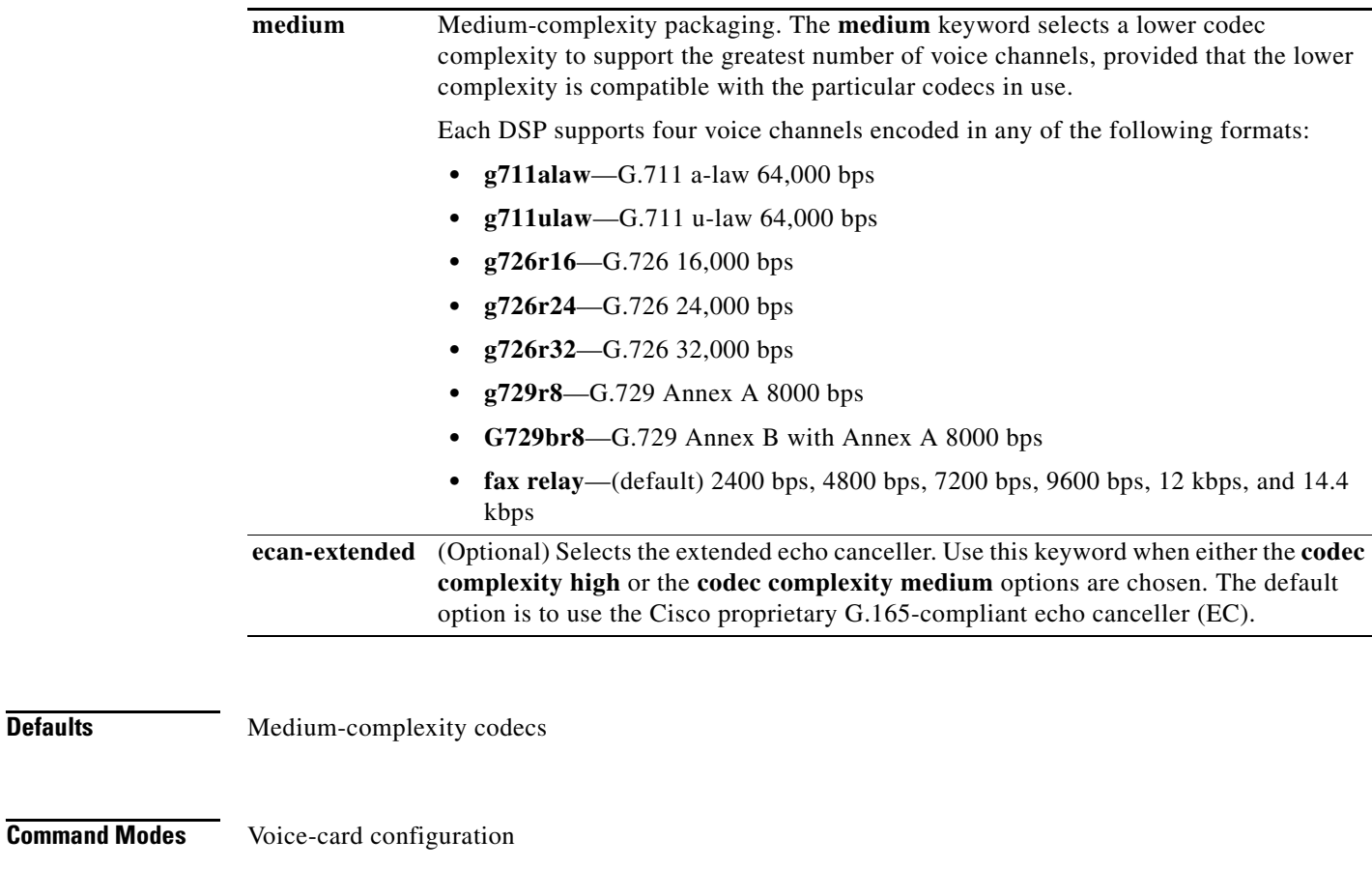

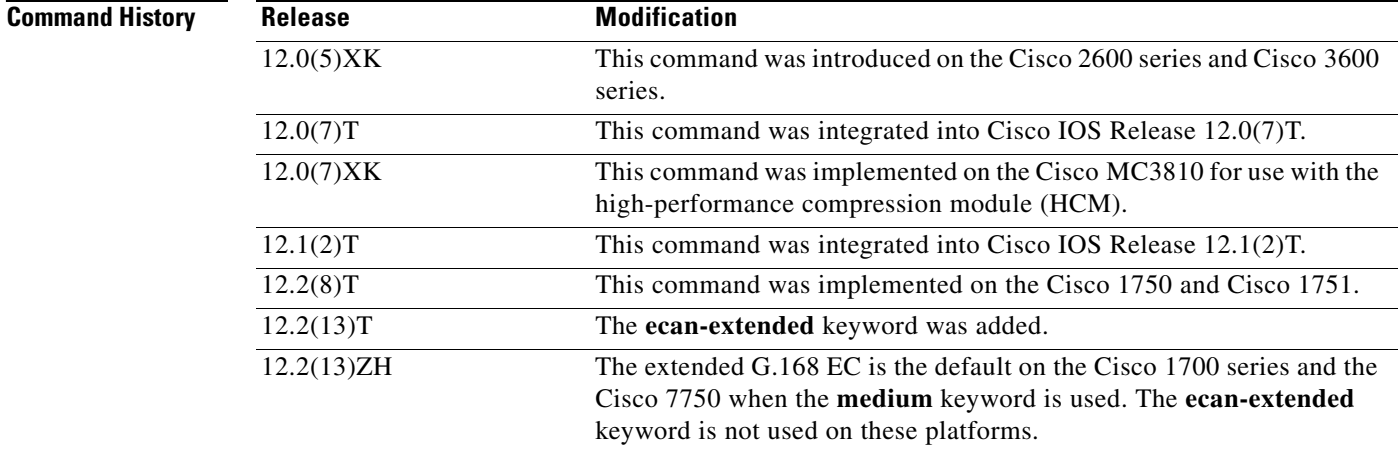

 $\Gamma$ 

**Defaults** 

**Usage Guidelines** Codec complexity refers to the amount of processing required to perform voice compression. Codec complexity affects call density—the number of calls that the DSPs can handle. With higher codec complexity, fewer calls can be handled. Select a higher codec complexity if that is required to support a particular codec or combination of codecs. Select a lower codec complexity to support the greatest number of voice channels, provided that the lower complexity is compatible with the particular codecs in use.

Before you change codec complexity, you must place all of the DSP voice channels in the idle state.

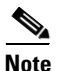

**Note** In the Cisco MC3810, this command is valid only with installed HCMs, and you must specify voice card 0. If two HCMs are installed, the **codec complexity** command configures both HCMs at once.

You can construct two separate configurations, one for the Cisco default EC and one for the extended EC, which you can load manually by creating new configurations for each type of EC and reloading the router.

- **•** Use the **codec complexity high** command for the Cisco default EC.
- **•** Use the **codec complexity high ecan-extended** command for the extended EC.
- **•** Use the **codec complexity medium ecan-extended** command for the extended EC.
- **•** Use the **codec complexity medium** command to enable the extended EC on the Cisco 1700 series and the Cisco ICS 7750.

**Examples** The following example sets the codec complexity to high on a Cisco MC3810 that contains one or two HCMs: Router(config)# **voice-card 0** Router(config-voicecard)# **codec complexity high**

The following example sets the codec complexity to high on voice card 1 in a Cisco 2600 or Cisco 3600 series router:

Router(config)# **voice-card 1** Router(config-voicecard)# **codec complexity high**

The following example changes the codec complexity:

Router(voice-card)# **codec complexity high ecan-extended**

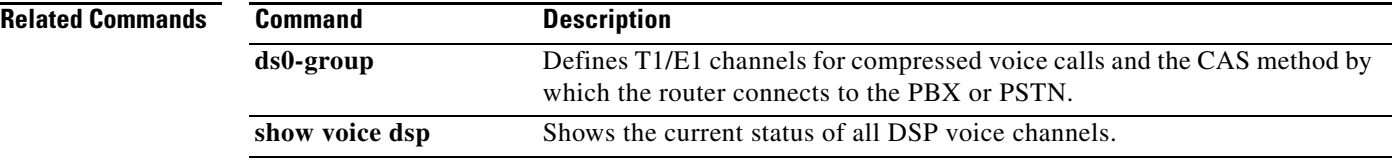

# <span id="page-66-0"></span>**comfort-noise**

To generate background noise to fill silent gaps during calls if voice activity detection (VAD) is enabled, use the **comfort-noise** command in voice-port configuration mode. To provide silence, use the **no** form of this command.

### **comfort-noise**

### **no comfort-noise**

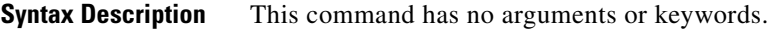

**Defaults** Enabled.

**Command Modes** Voice-port configuration

**Command History Release Modification** 11.3(1)T This command was introduced on the Cisco 3600 series. 12.2(13)T This command was integrated into Cisco IOS Release 12.2(13)T, and was implemented on the Cisco 2600 series, Cisco 7200 series, and Cisco 7500 series using the extended echo canceller.

**Usage Guidelines** If this command is not enabled and VAD is enabled at the remote end of the connection, the user hears dead silence when the remote party is not speaking.

> The configuration of this command affects only the silence generated at the local interface; it does not affect the use of VAD on either end of the connection or the silence generated at the remote end of the connection.

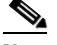

**Note** On the Cisco MC3810, this command cannot be disabled.

 $\mathbf I$ 

**Examples** The following example enables background noise on the Cisco 3600 series:

Router(voice-port)# **comfort-noise**

voice-port comfort-noise

 $\mathsf I$ 

**The Co** 

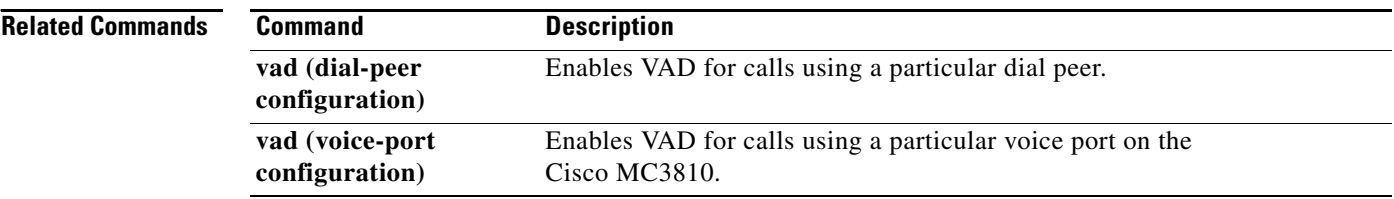

# <span id="page-68-0"></span>**destination-pattern**

To specify either the prefix or the full E.164 telephone number (depending on your dial plan) to be used for a dial peer, use the **destination-pattern** command in dial-peer configuration mode. To disable the prefix or telephone number, use the **no** form of this command.

**destination-pattern** [+] *string* [**T**]

**no destination-pattern** [+] *string* [**T**]

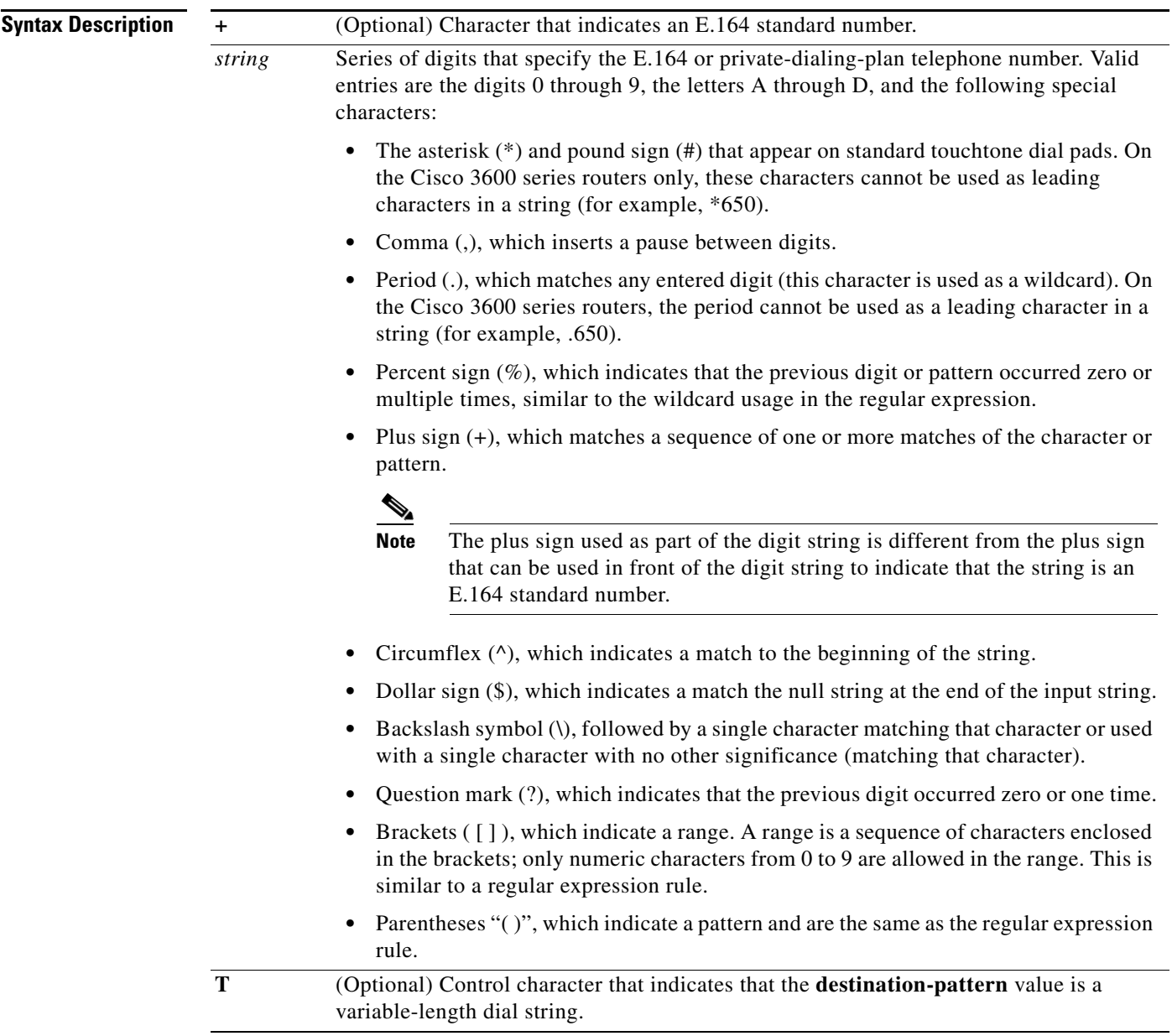

**Defaults** Enabled with a null string.

 $\overline{\phantom{a}}$ 

**Cisco IOS Release 12.2(13)T and 12.2(13)ZH**

ן

**Command Modes** Dial-peer configuration

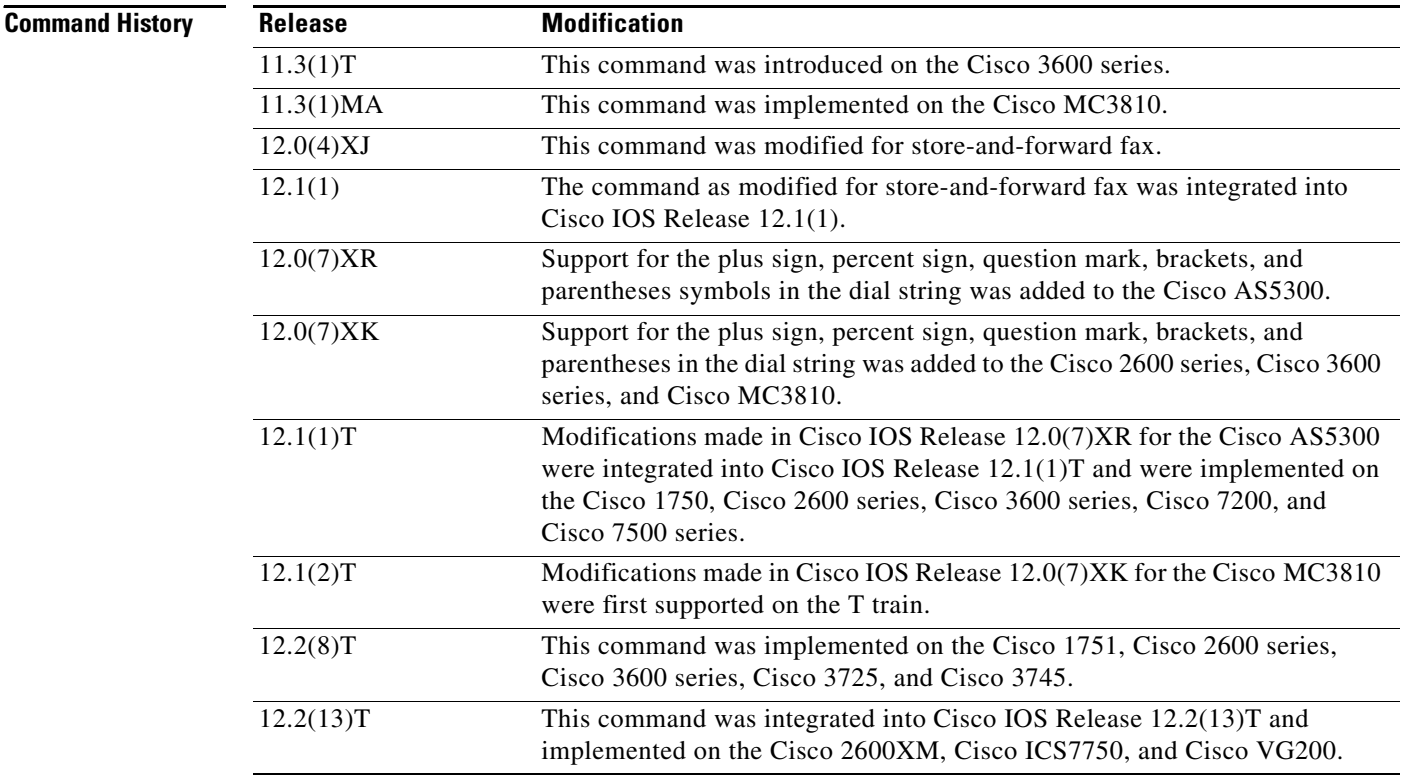

**Usage Guidelines** This pattern created by this command is used to match dialed digits to a dial peer. The dial peer is then used to complete the call. When a router receives voice data, it compares the called number (the full E.164 telephone number) in the packet header with the number configured as the destination pattern for the voice-telephony peer. The router then strips out the left-justified numbers corresponding to the destination pattern. If you have configured a prefix, the prefix is appended to the front of the remaining numbers, creating a dial string, which the router then dials. If all numbers in the destination pattern are stripped out, the user receives a dial tone.

> There are certain areas in the world (for example, certain European countries) where valid telephone numbers can vary in length. Use the optional control character **T** to indicate that a particular **destination-pattern** value is a variable-length dial string. In this case, the system does not match the dialed numbers until the interdigit timeout value has expired.

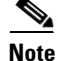

**Note** Cisco IOS software does not check the validity of the E.164 telephone number; it accepts any series of digits as a valid number.

a ka

 $\mathbf I$ 

**Examples** The following example shows configuration of the E.164 telephone number 555-7922 for a dial peer:

```
dial-peer voice 10 pots
destination-pattern +5557922
```
The following example shows configuration of a destination pattern in which the pattern "43" is repeated multiple times after the digits "555":

```
dial-peer voice 1 voip
 destination-pattern 555(43)+
```
The following example shows configuration of a destination pattern in which the preceding digit or pattern is repeated multiple times:

```
dial-peer voice 2 voip
destination-pattern 555%
```
The following example shows configuration of a destination pattern in which the digit numbers range from between 5553409 to 5559499:

```
dial-peer voice 3 vofr
destination-pattern 555[3-9]4[0=9]9
```
The following example shows configuration of a destination pattern in which the digit numbers range from between 5551439, 5553439, 5555439, 5557439, and 5559439:

```
dial-peer voice 4 voatm
 destination-pattern 555[13579]439
```
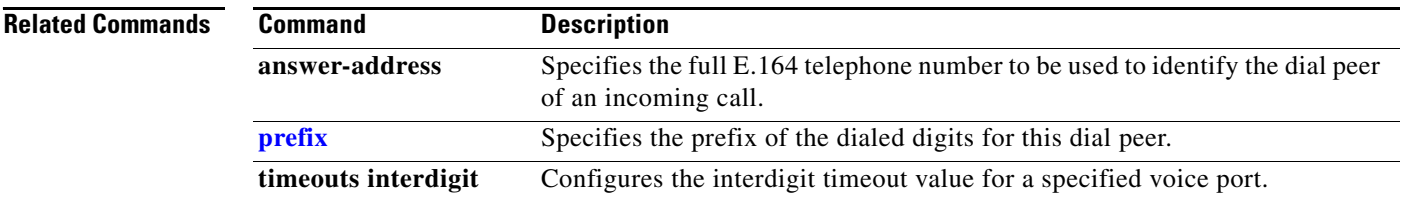

ו

## <span id="page-71-0"></span>**dial-peer voice**

To define a particular dial peer to specify the method of voice encapsulation and to enter dial-peer configuration mode, use the **dial-peer voice** command in global configuration mode. To disable a defined dial peer, use the **no** form of this command. Alternately, you can disable a dial peer using the **no shutdown** command in dial-peer configuration mode.

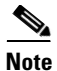

**Note** This command does not support the extended echo canceller (EC) feature on the Cisco AS5300.

### **Cisco 1750 and Cisco 1751**

**dial-peer voice** *tag* {**pots** | **vofr** | **voip**}

**no dial-peer voice** *tag* {**pots** | **vofr** | **voip**}

**Cisco 2600 Series, Cisco 2600XM, CIsco 3600 Series, Cisco 3700 Series, Cisco IAD2420 Series, and Cisco VG200**

**dial-peer voice** *tag* {**pots** | **voatm** | **vofr** | **voip**}

**no dial-peer voice** *tag* {**pots** | **voatm** | **vofr** | **voip**}

### **Cisco 7200 Series**

**dial-peer voice** *tag* {**vofr**}

**no dial-peer voice** *tag* {**vofr**}

#### **Cisco 7204 VXR and Cisco 7206 VXR**

**dial-peer voice** *tag* {**pots** | **voatm | vofr | voip**}

**no dial-peer voice** *tag* {**pots** | **voatm | vofr | voip**}

#### **Cisco AS5300**

**dial-peer voice** *tag* {**mmoip | pots | vofr | voip**}

**no dial-peer voice** *tag* {**mmoip | pots | vofr | voip**}

#### **Cisco MC3810**

**dial-peer voice** *tag* {**pots | voatm | vofr | voip**}

**no dial-peer voice** *tag* {**pots | voatm | vofr | voip**}
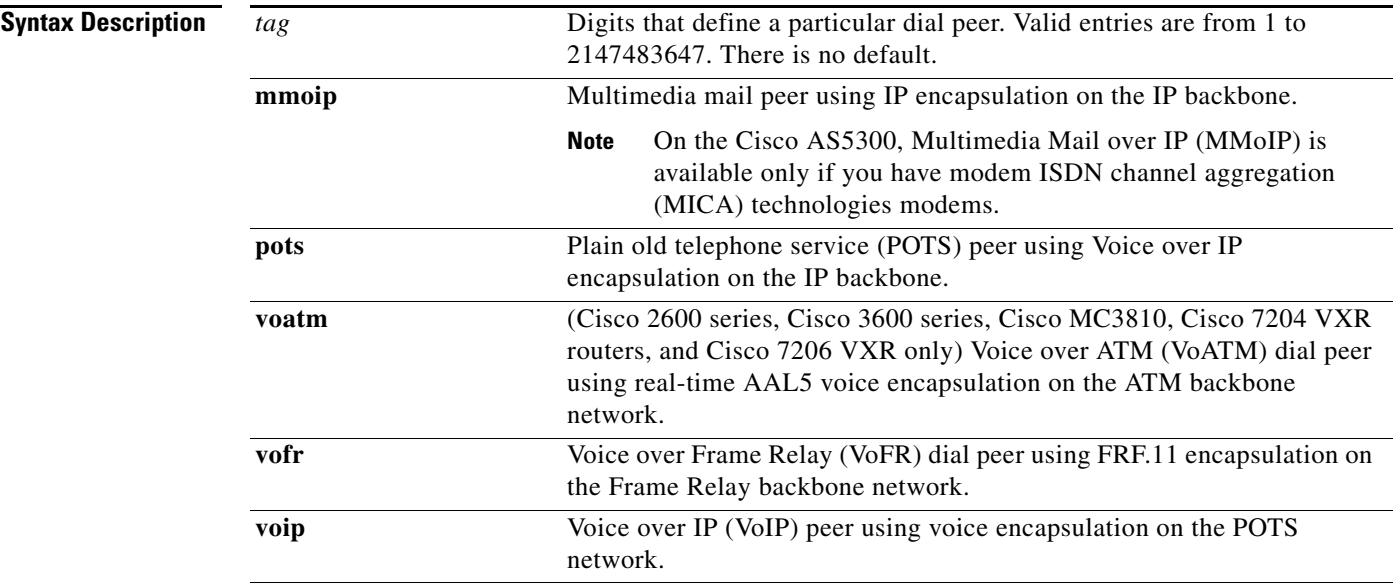

 $\mathbf{I}$ 

 $\mathbf I$ 

**Defaults** No default behavior or values.

# **Command Modes** Global configuration

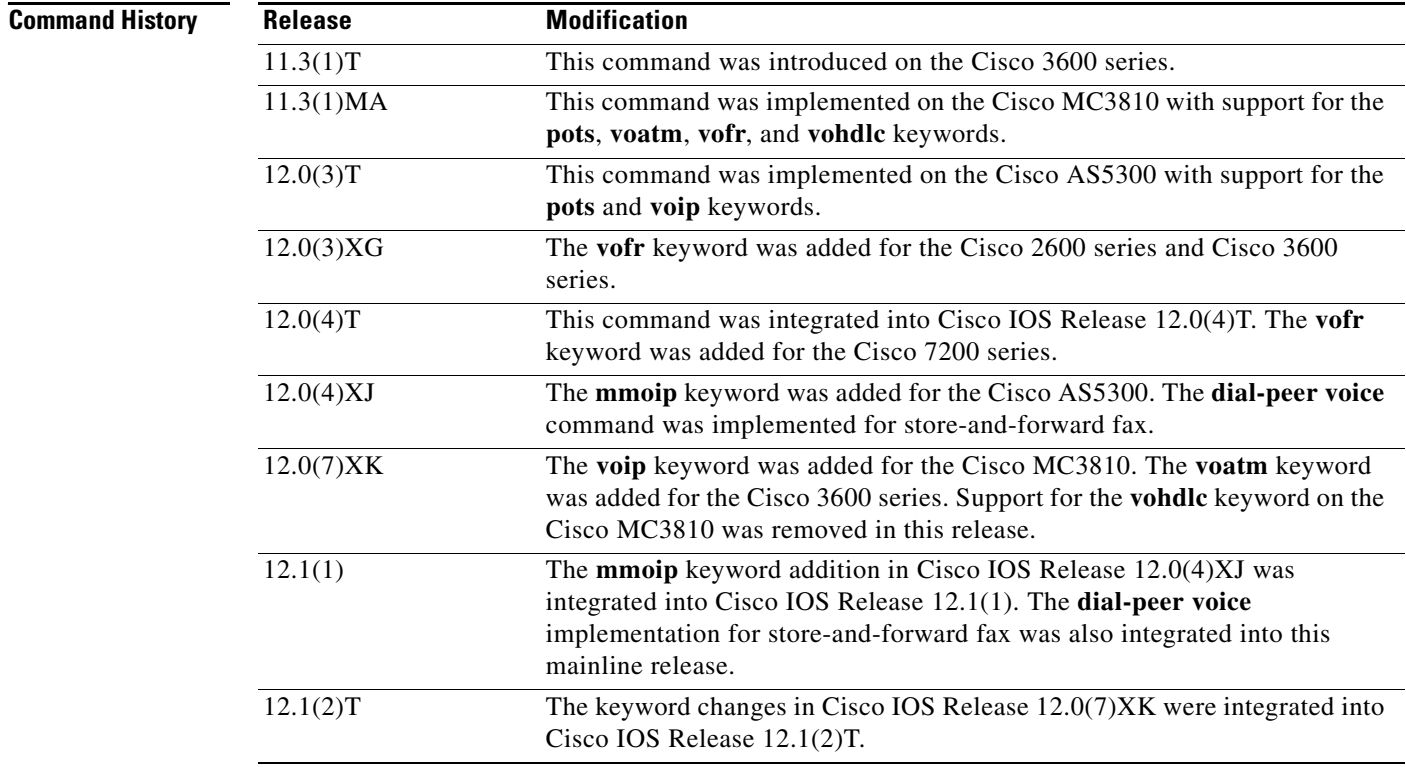

Ι

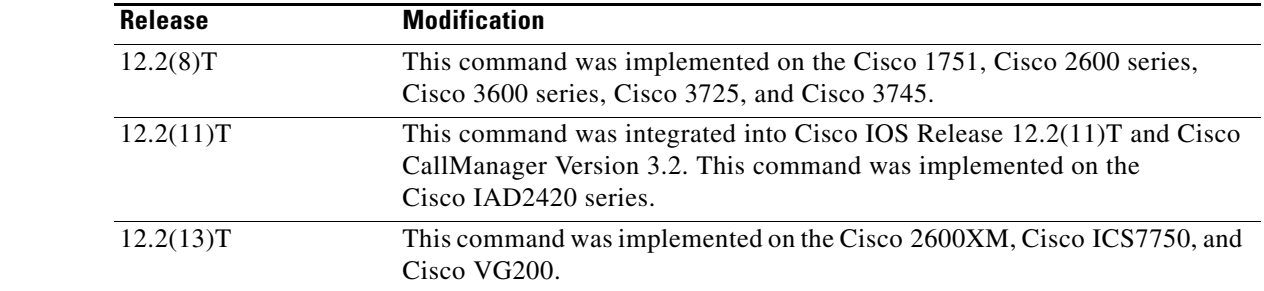

**Usage Guidelines** Use this command to switch to dial-peer configuration mode from global configuration mode. Use the **exit** command to exit dial-peer configuration mode and return to global configuration mode.

> After you have created a dial peer, that dial peer remains active until you disable it. To disable a defined dial peer, use the **no** form of this command. Alternately, you can use the **no shutdown** command in dial-peer configuration mode.

> In store-and-forward fax on the Cisco AS5300, the POTS dial peer defines the inbound-fax-line characteristics from the sending fax device to the receiving Cisco AS5300 and the outbound-line characteristics from the sending Cisco AS5300 to the receiving fax device. The Multimedia Mail over IP (MMoIP) dial peer defines the inbound-fax-line characteristics from the Cisco AS5300 to the receiving Simple Mail Transfer Protocol (SMTP) mail server. This command applies to both on-ramp and off-ramp store-and-forward fax functions.

**Note** On the Cisco AS5300, MMoIP is available only if you have Cisco MICA modems. The Cisco AS5300 does not support the extended EC feature.

**Examples** The following example configures the extended echo canceller. In this instance, **pots** indicates that this is a plain old telephone service (POTS) peer using VoIP encapsulation on the IP backbone, and it uses the unique numeric identifier tag 133001.

Router(config)# **dial-peer voice 133001 pots**

The following example configures POTS peer identified dial peer 10 and MMoIP dial peer 20:

dial-peer voice 10 pots dial-peer voice 20 mmoip

The following example deletes the MMoIP dial peer 20:

no dial-peer voice 20 mmoip

 $\mathsf{L}$ 

 $\mathbf{I}$ 

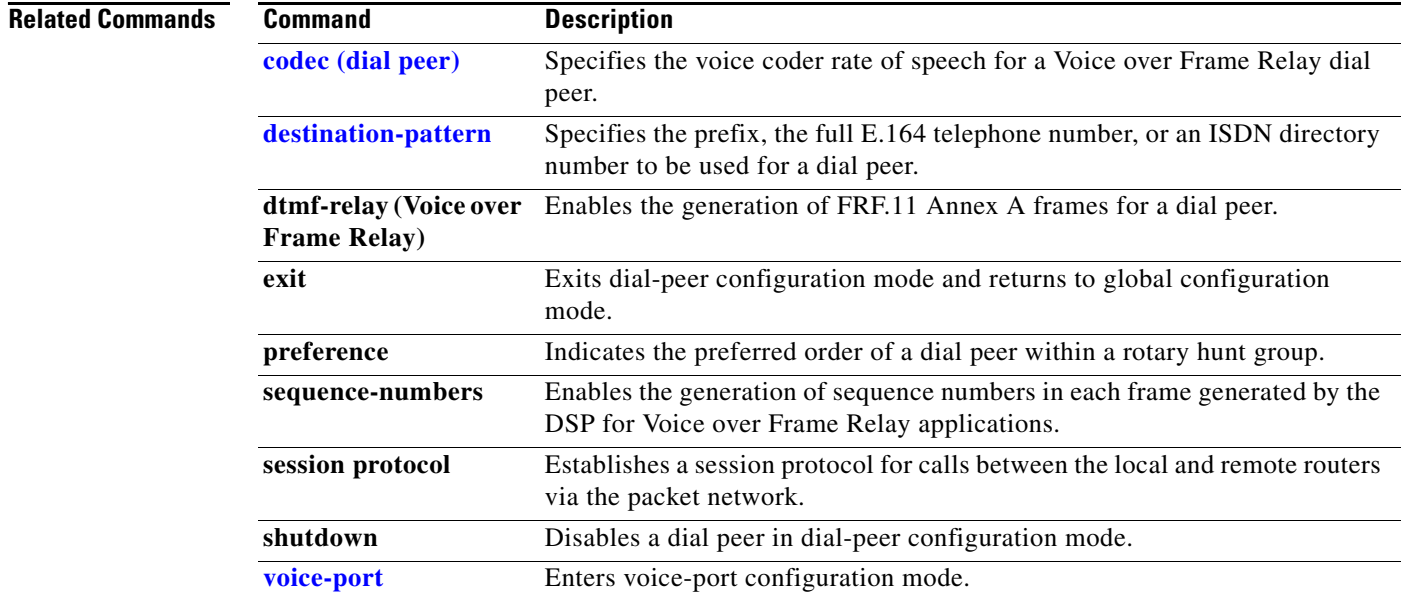

Ι

# **ds0-group**

To specify the DS-0 time slots that make up a logical voice port on a T1 or E1 controller, to specify the signaling type by which the router communicates with the PBX or PSTN, and to define T1or E1 channels for compressed voice calls and the channel-associated signaling (CAS) method by which the router connects to the PBX or PSTN, use the **ds0-group** command in controller configuration mode. To remove the group and signaling setting, use the **no** form of this command.

### **Cisco 1750 and Cisco 1751 Routers —T1 and E1**

**ds0-group** *ds0-group* **timeslots** *timeslot-list* **type** [**service** *service-type*{**data** | **fax** | **voice**} {**e&m-fgb** | **e&m-fgd** | **e&m-immediate-start** | **fgd-eana** | **fgd-os** | **fxs-ground-start** | **fxs-loop-start** | **none** | **r1-itu** | **r1-modified** | **r1-turkey** | **sas-ground-start** | **sas-loop-start**}]

**no ds0-group** *ds0-group*

### **Cisco 2600 Series, Cisco 3600 Series, and the Cisco MC3810—T1**

**ds0-group** *ds0-group* **timeslots** *timeslot-list* **type** {**e&m-delay-dial** | **e&m-fgd** | **e&m-immediate-start** | **e&m-wink-start** | **ext-sig** | **fgd-eana** | **fxo-ground-start** | **fxo-loop-start** | **fxs-ground-start** | **fxs-loop-start**}

**no ds0-group** *ds0-group*

#### **Cisco 2600 Series, Cisco 3600 Series, and the Cisco MC3810—E1**

**ds0-group** *ds0-group* **timeslots** *timeslot-list* **type** {**e&m-delay-dial** | **e&m-immediate-start** | **e&m-melcas-delay** | **e&m-melcas-immed** | **e&m-melcas-wink** | **e&m-wink-start** | **ext-sig** | **fgd-eana** | **fxo-ground-start** | **fxo-loop-start** | **fxo-melcas** | **fxs-ground-start** | **fxs-loop-start** | **fxs-melcas** | **r2-analog** | **r2-digital** | **r2-pulse**}

**no ds0-group** *ds0-group*

### **Cisco 7200 Series and Cisco 7500 Series—T1 and E1 Voice Ports**

**ds0-group** *ds0-group* **timeslots** *timeslot-list* **type** {**e&m-delay-dial** | **e&m-fgd** | **e&m-immediate-start** | **e&m-wink-start** | **fxs-ground-start** | **fxs-loop-start** | **fxo-ground-start** | **fxo-loop-start**}

**no dso-group** *ds0-group*

### **Cisco 7700 Series—T1 and E1 Voice Ports**

**ds0-group** *ds0-group-number* **timeslots** *timeslot-list* **type** {**e&m-delay-dial** | **e&m-immediate-start** | **e&m-wink-start** | **fxs-ground-start** | **fxs-loop-start** | **fxo-ground-start** | **fxo-loop-start**}

**no ds0-group** *ds0-group*

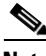

**Note** Keywords for this command are configuration-specific. For example, if MGCP is configured, you see the **mgcp** keyword. If MGCP is not configured, you do not see the **mgcp** keyword.

 $\mathbf{I}$ 

a pro

In addition, keywords for this command are dependent upon the Cisco IOS release that you are using. Refer to Cisco Feature Navigator at the following URL for information regarding your release:

http://www.cisco.com/go/fn

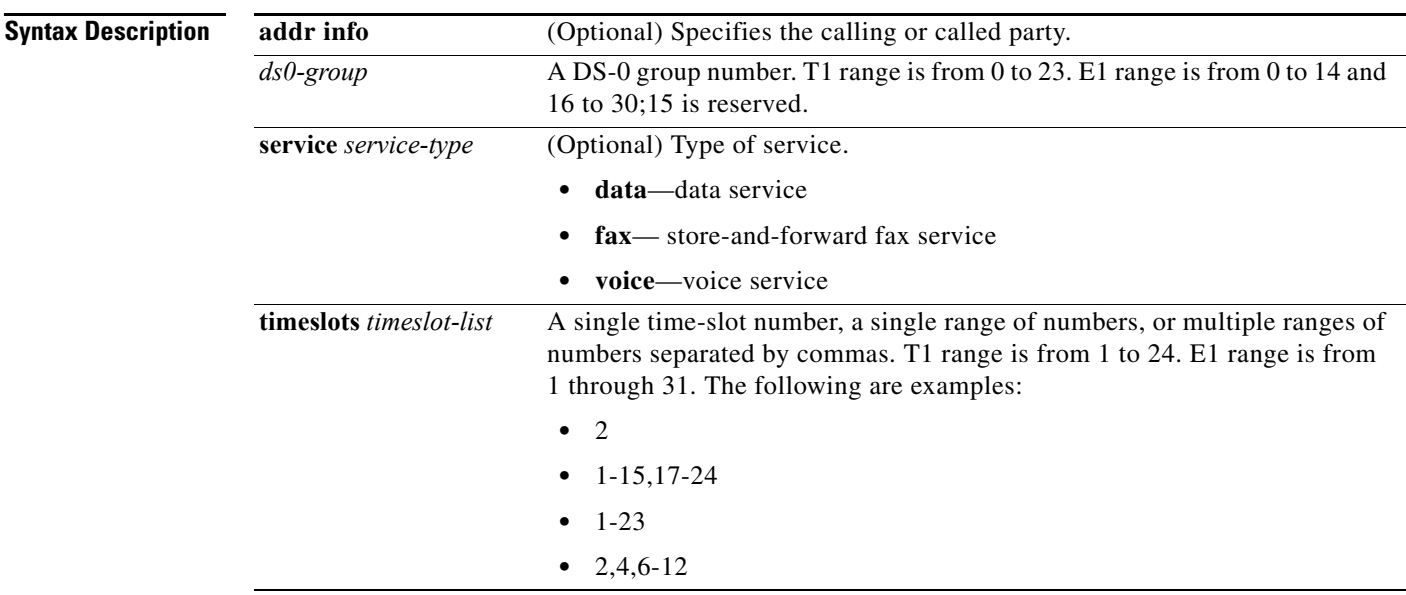

**tone** *type* (Optional) Tone type: either **dtmf** or **mf**.

 $\mathsf{L}$ 

 $\overline{\mathsf{I}}$ 

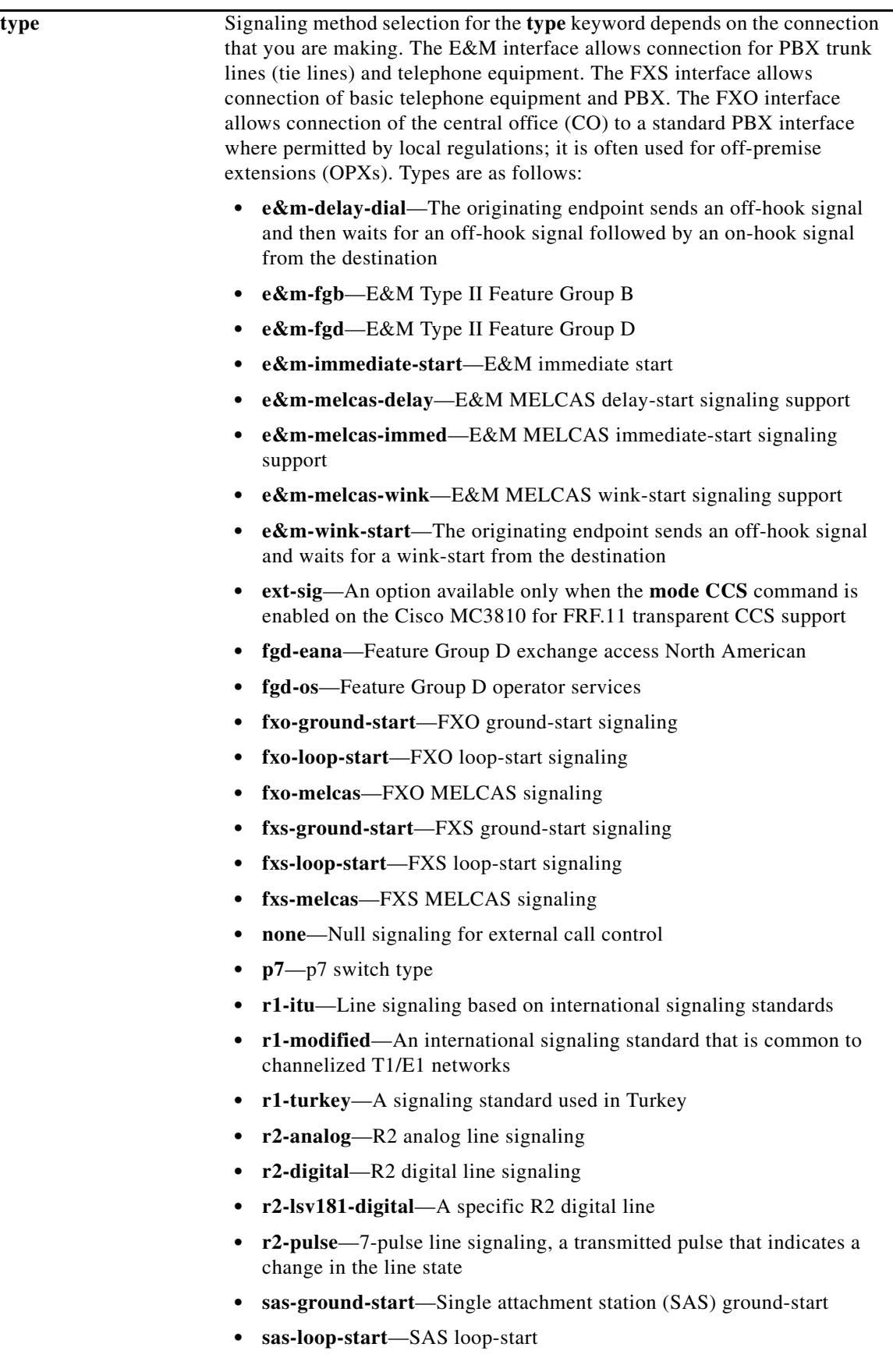

**Cisco IOS Release 12.2(13)T and 12.2(13)ZH**

**Defaults** No DS-0 group is defined. Calls are allowed in both directions.

**Command Modes** Controller configuration

**Command History Release Modification** 

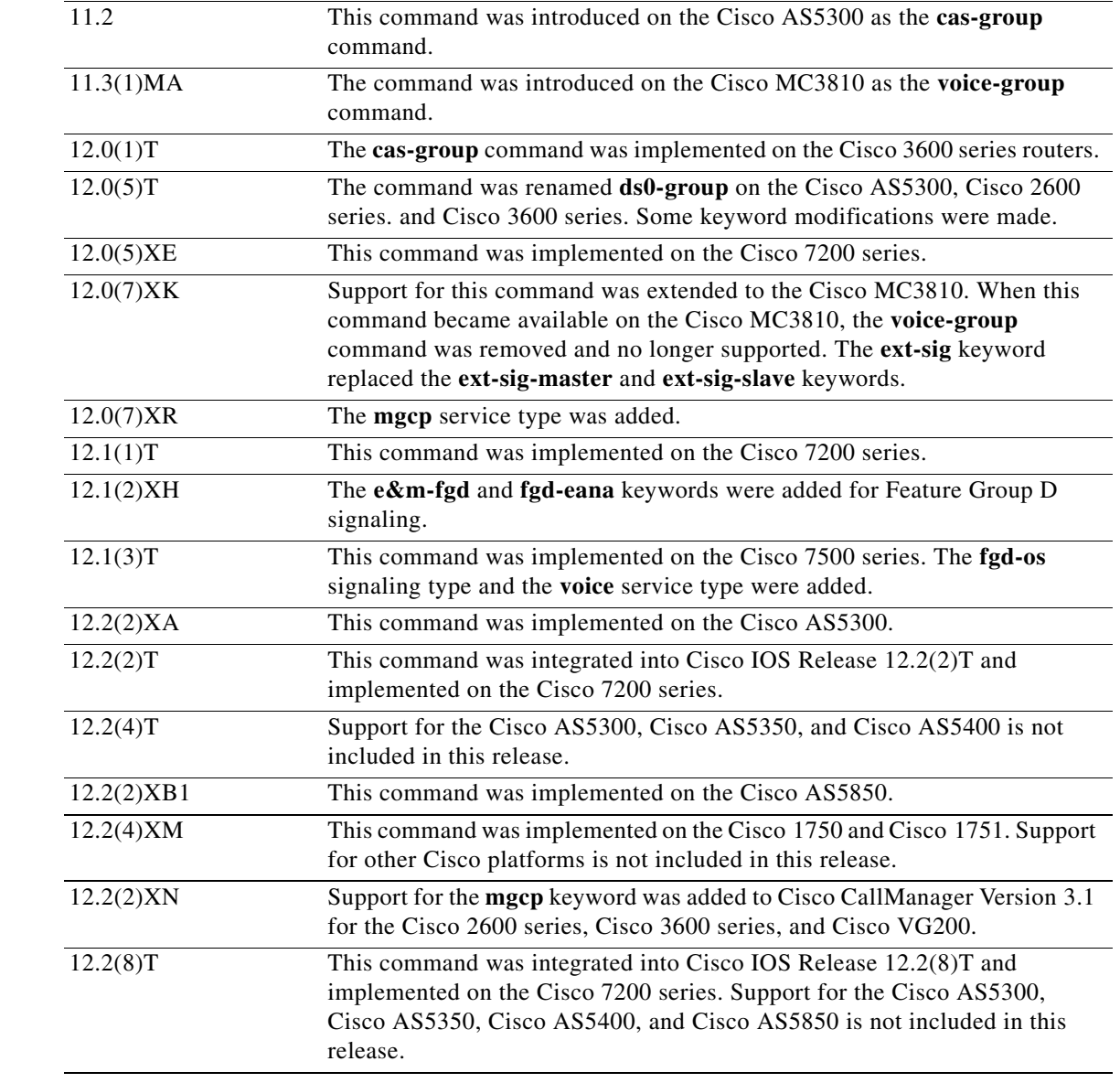

 $\blacksquare$ 

 $\mathsf{I}$ 

 $\mathbf{I}$ 

a ka

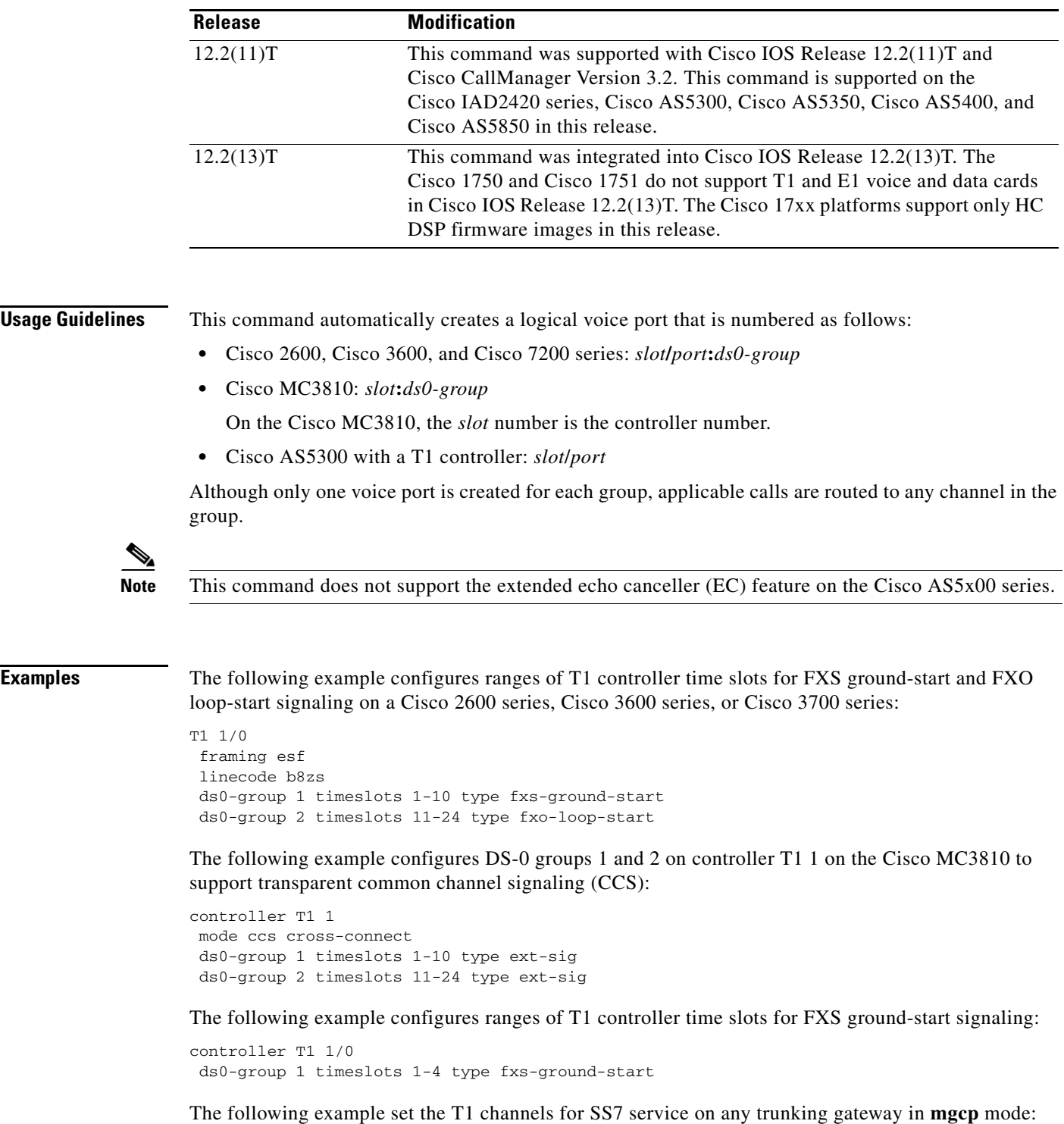

ds0-group 0 timeslots 1-24 type none service mgcp

The following example sets the T1 channels for SS7 service on any trunking gateway in **sgcp** mode: ds0-group 0 timeslots 1-24 type none service sgcp

The following example sets the T1 channels for FGD-OS service on an Cisco AS5300 in **sgcp** mode: Router(config-controller)# **ds0-group 0 timeslots 1-24 type fgd-os mf dnis-ani service**

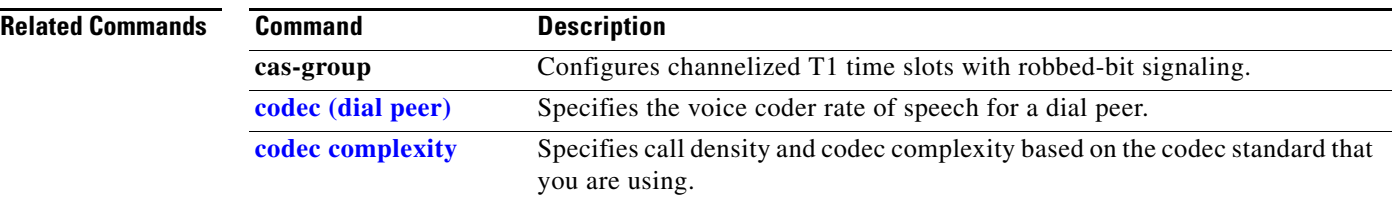

# **dspint dspfarm**

 $\mathbf{I}$ 

To enable the digital signal processor (DSP) interface, use the **dspint dspfarm** command in global configuration mode.

**dspint dspfarm** *slot*/*port*

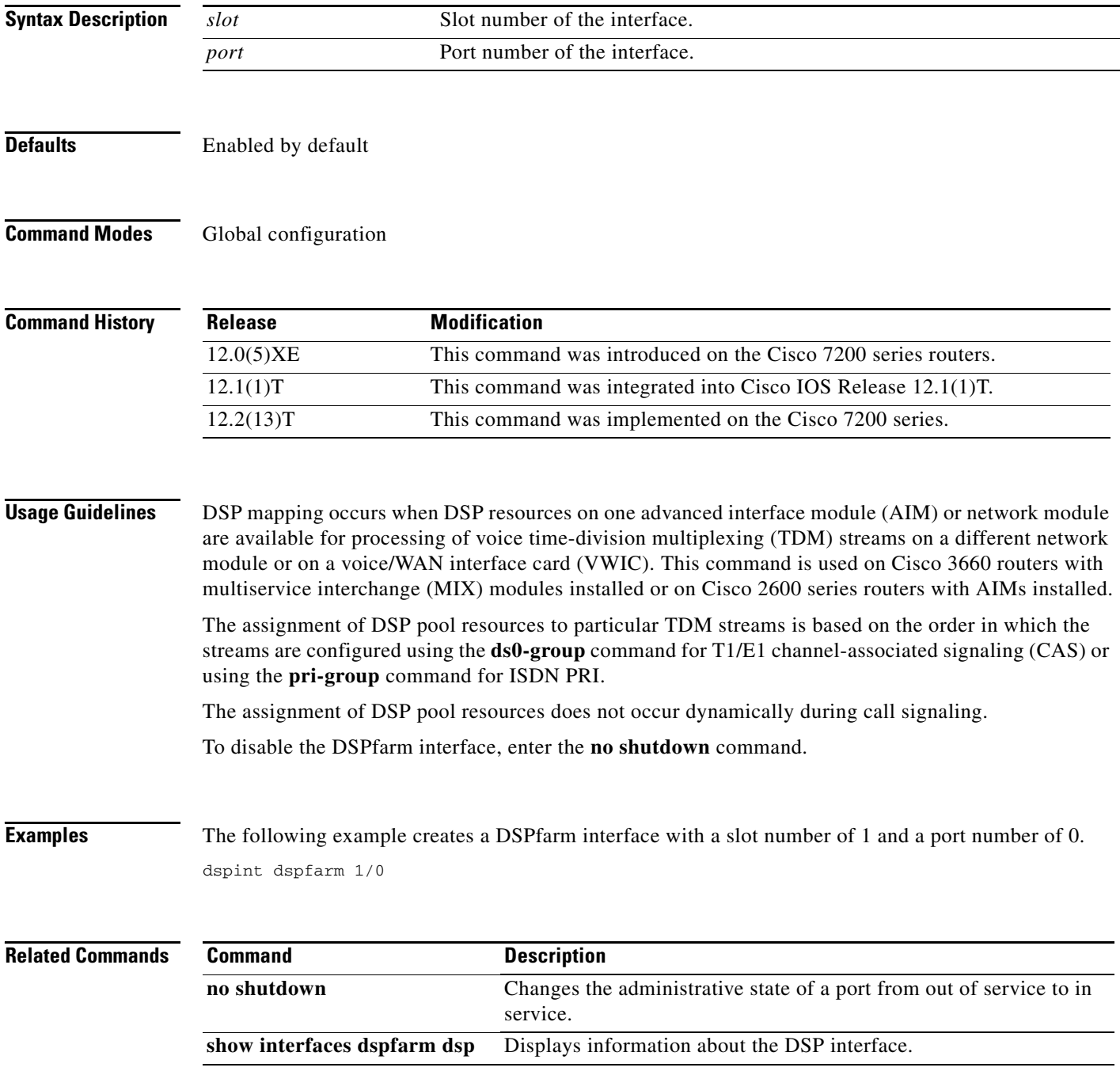

ן

# <span id="page-83-0"></span>**echo cancel coverage**

To adjust the size of the echo canceller (EC) and to select the extended EC when the Cisco default EC is present, use the **echo cancel coverage** command in voice-port configuration mode. To reset to the default value, use the **no** form of this command.

**echo cancel coverage** {**8** | **16** | **24** | **32** | **48** | **64**}

**no echo cancel coverage** 

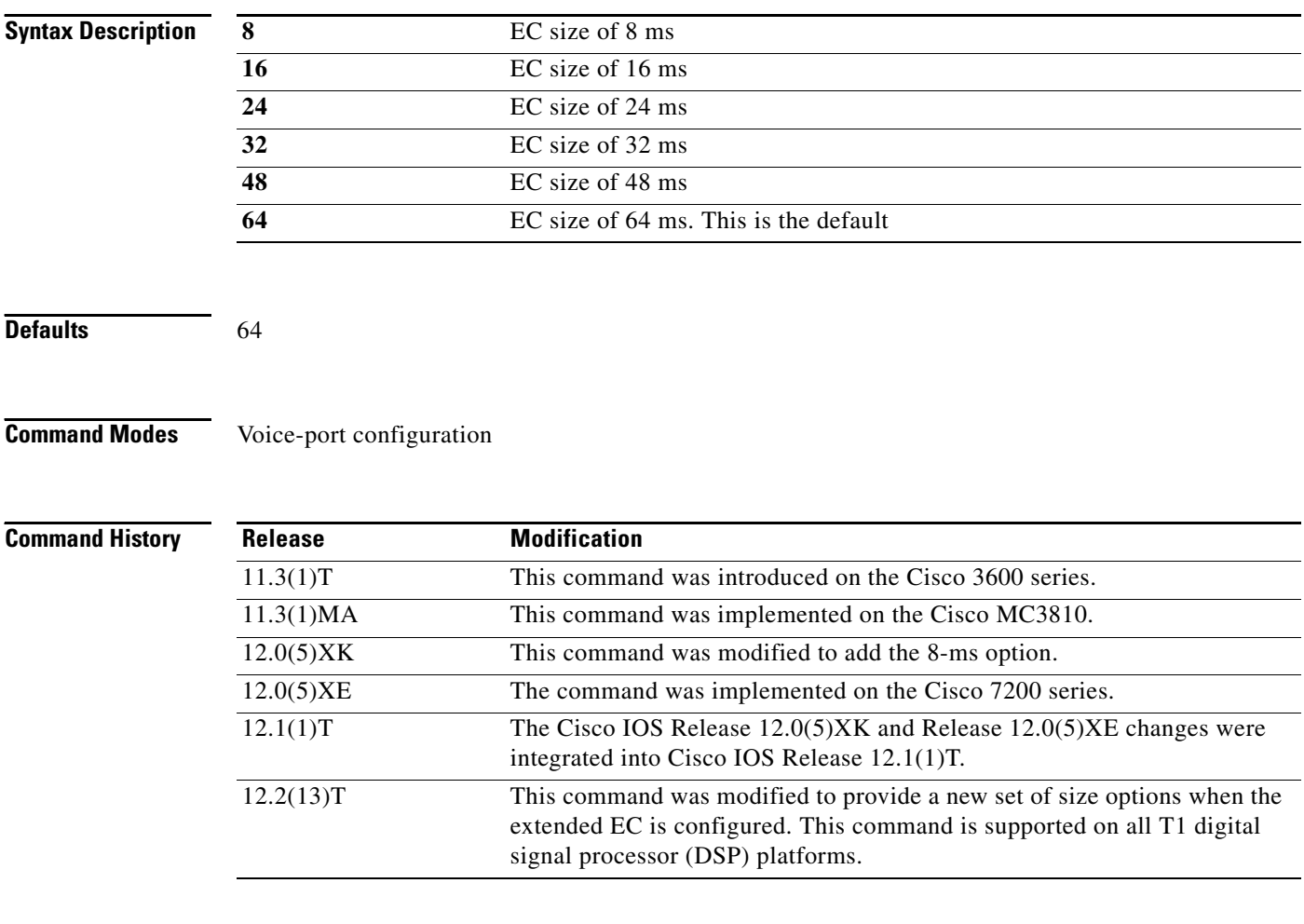

**Usage Guidelines** Use this command to adjust the coverage size of the EC. This command enables cancellation of voice that is sent out the interface and received on the same interface within the configured amount of time. If the local loop (the distance from the interface to the connected equipment that is producing the echo) is greater than this amount of time, you should increase the configured value of this command.

> If you configure a large value for this command, the EC takes longer to converge and you might hear a slight echo when the connection is initially set up. If you configure a small value, you might hear some echo for the duration of the call because the EC is not canceling the longer delay echoes.

There is no echo or echo cancellation on the network (for example, the non-POTS) side of the connection.

a ka

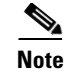

**Note** This command is valid only when the echo canceller feature is enabled. The Cisco proprietary G.165 EC is enabled by default. For more information, refer to the **[echo cancel enable](#page-85-0)** command reference page.

**Examples** The following example enables extended echo cancellation and adjusts the size of the echo canceller to 16 ms on the Cisco 3600 series:

```
voice-port 1/0/0
echo cancel enable
 echo cancel coverage 16
```
The following example enables extended echo cancellation and adjusts the size of the echo canceller to 16 ms on the Cisco MC3810:

voice-port 1/1 echo cancel enable echo cancel coverage 16

### **Related Commands**

 $\Gamma$ 

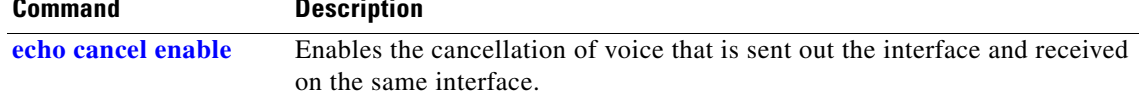

Ι

# <span id="page-85-0"></span>**echo cancel enable**

To enable cancellation—that is, cancellation of voice that is sent out and received on the same interface—use the **echo cancel enable** command in voice-port configuration mode. To disable echo cancellation, use the **no** form of this command.

**echo cancel enable**

**no echo cancel enable**

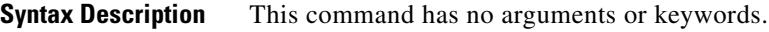

**Defaults** The Cisco proprietary G.165 echo canceller (EC) is enabled with the echo suppressor turned off.

**Command Modes** Voice-port configuration

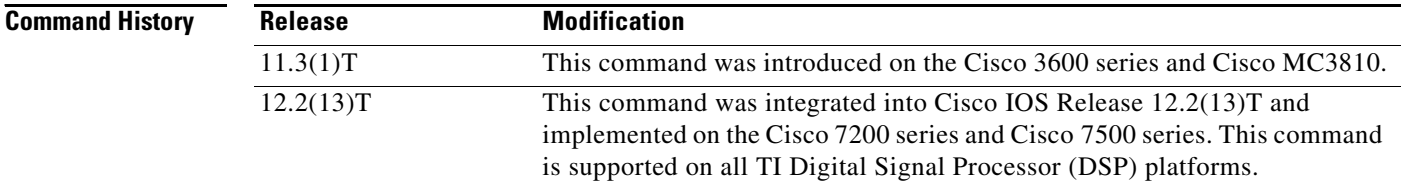

**Usage Guidelines** This command enables cancellation of voice that is sent out the interface and received back on the same interface; sound that is received back in this manner is perceived by the listener as an echo. Disabling echo cancellation might cause the remote side of a connection to hear an echo. Because echo cancellation is an invasive process that can minimally degrade voice quality, this command should be disabled if it is not needed.

> Typically a hybrid circuit can provide greater than 6 decibels (dB) of echo return loss (ERL), so the extended EC is configured to handle 6 dB worst case by default. However, if a measurement shows that a circuit can provide only 6 dB ERL or less, you can configure the extended EC to use this lower rate.

> The Cisco G.165 EC is enabled by default with the echo suppressor turned off. The echo suppressor can be turned on only with the default Cisco G.165 EC. The **[echo suppressor](#page-88-0)** command used with the Cisco default EC is still visible when the extended EC is selected, but it does not do anything.

This command does not affect echo heard by the user on the analog side of the connection.

There is no echo path for a four-wire recEive and transMit (also called ear and mouth, abbreviated E&M) interface. Disable the echo canceller for that interface type.

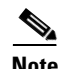

**Note** This command is valid only when used with the **[echo cancel coverage](#page-83-0)** command.

**The Contract of the Contract of the Contract of the Contract of the Contract of the Contract of the Contract of the Contract of the Contract of the Contract of the Contract of the Contract of the Contract of the Contract** 

 $\Gamma$ 

**Examples** The following example enables extended echo cancellation and adjusts the size of the echo canceller to 16 ms on the Cisco 3600 series:

```
voice-port 1/0:0
 echo cancel enable
 echo cancel coverage 16
```
The following example enables extended echo cancellation and adjusts the size of the echo canceller to 16 ms on the Cisco MC3810:

```
voice-port 1/1
 echo cancel enable
 echo cancel coverage 16
```
The following example enables extended echo cancellation on the Cisco 1700 series or Cisco ICS7750: Router(voice-card)# **[codec complexity](#page-63-0)** medium

**Related Commands Command Description [echo cancel coverage](#page-83-0)** Adjusts the size of the echo canceller. **[non-linear](#page-89-0)** Enables nonlinear processing in the echo canceller.

 $\mathbf I$ 

# **echo-cancel erl worst-case**

To predict the worst-case echo return loss (ERL) that the echo canceller might encounter, use the **echo cancel erl worst-case** command in voice-port configuration mode. To disable the command, use the **no** form.

**echo cancel erl worst-case** {**6 | 3 | 0**}

**no echo cancel erl worst-case** {**6 | 3 | 0**}

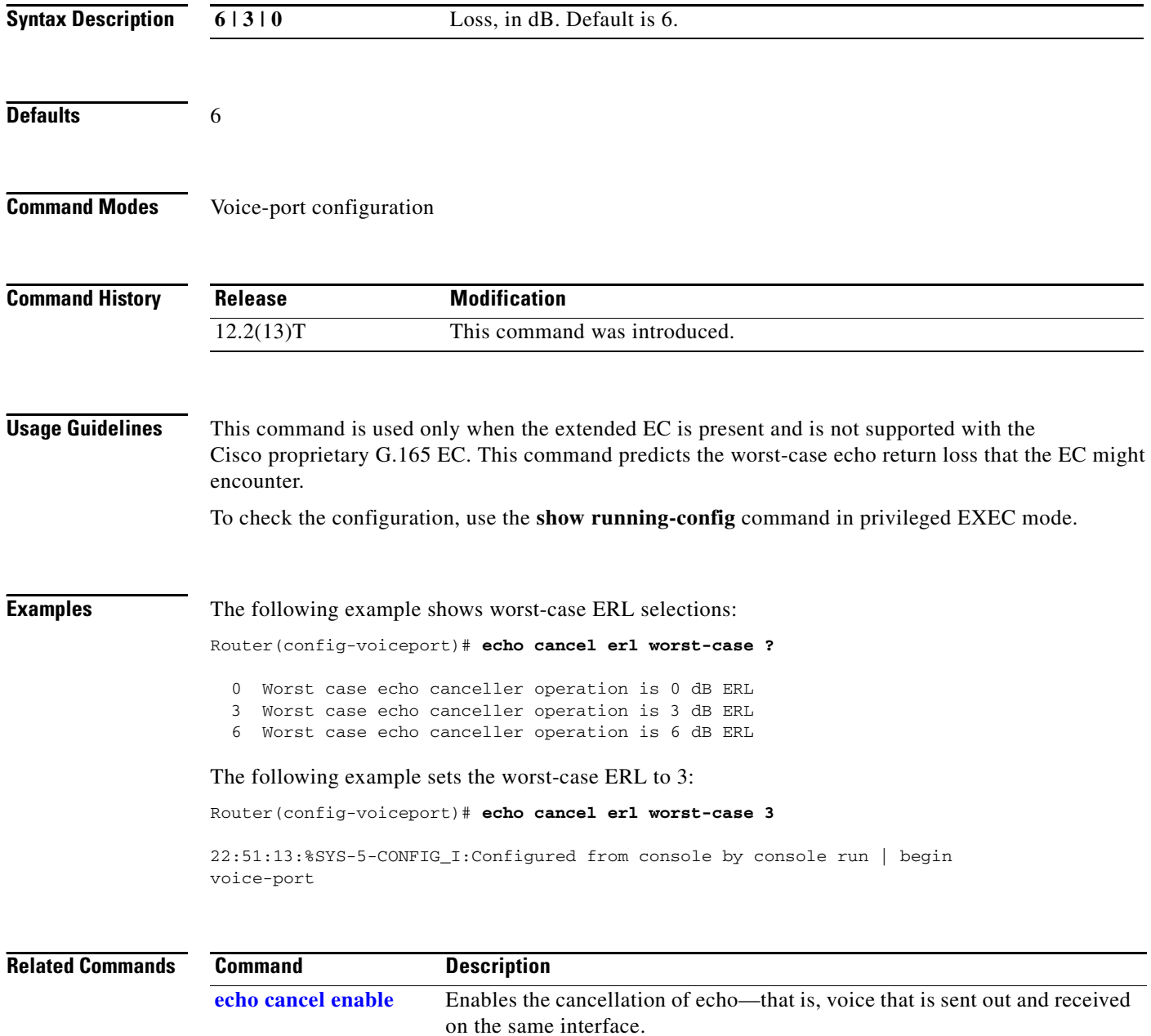

П

a ka

# <span id="page-88-0"></span>**echo suppressor**

 $\overline{\phantom{a}}$ 

To enable echo suppression to reduce initial echo before the echo canceller converges, use the **echo suppressor** command in voice-port configuration mode. To disable echo suppression, use the **no** form of this command.

**echo suppressor** *seconds*

**no echo suppressor**

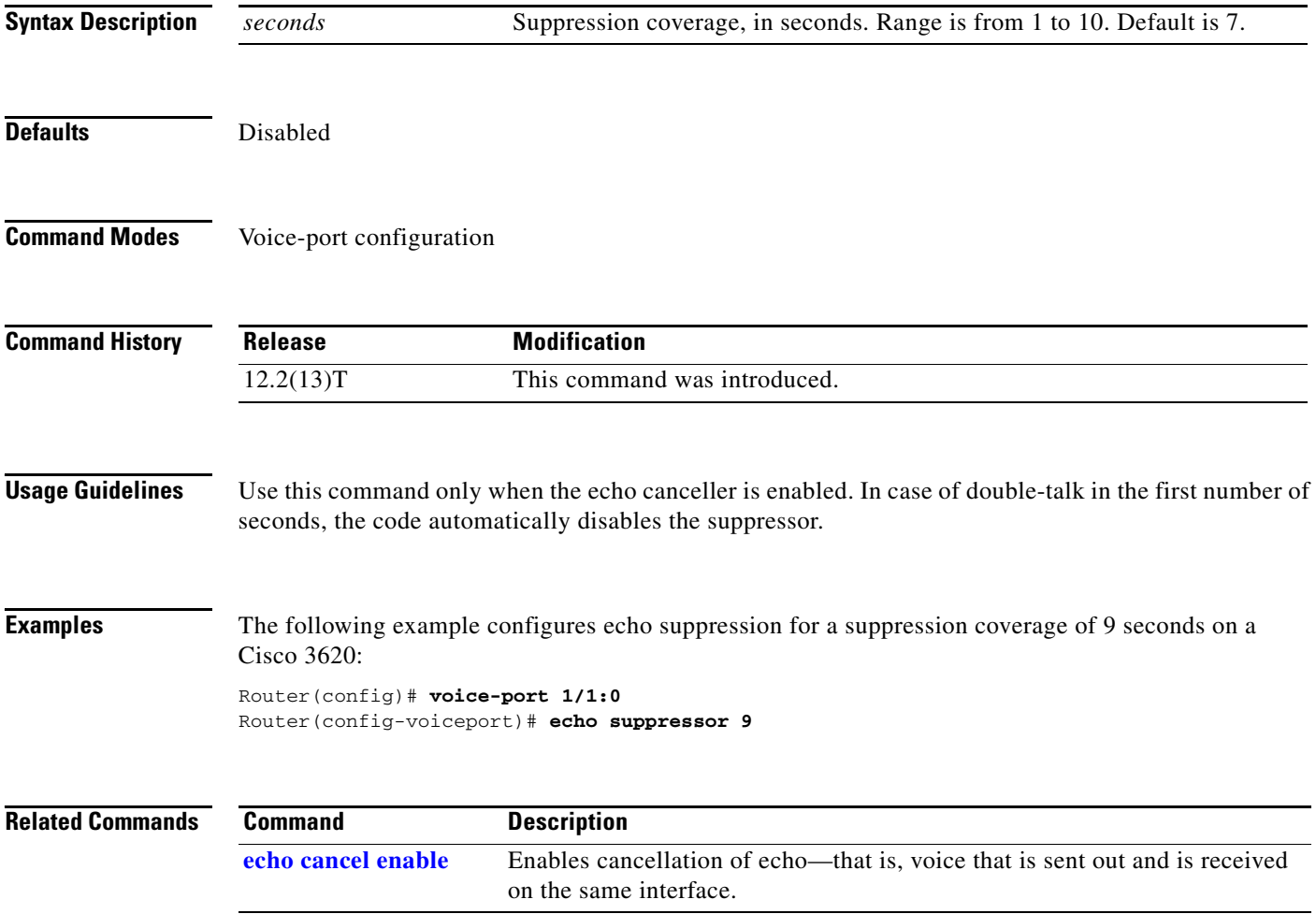

# <span id="page-89-0"></span>**non-linear**

To enable nonlinear processing in the echo canceller, use the **non-linear** command in voice-port configuration mode. To disable nonlinear processing, use the **no** form of this command.

**non-linear**

**no non-linear**

- **Syntax Description** This command has no arguments or keywords.
- Defaults Enabled

**Command Modes** Voice-port configuration

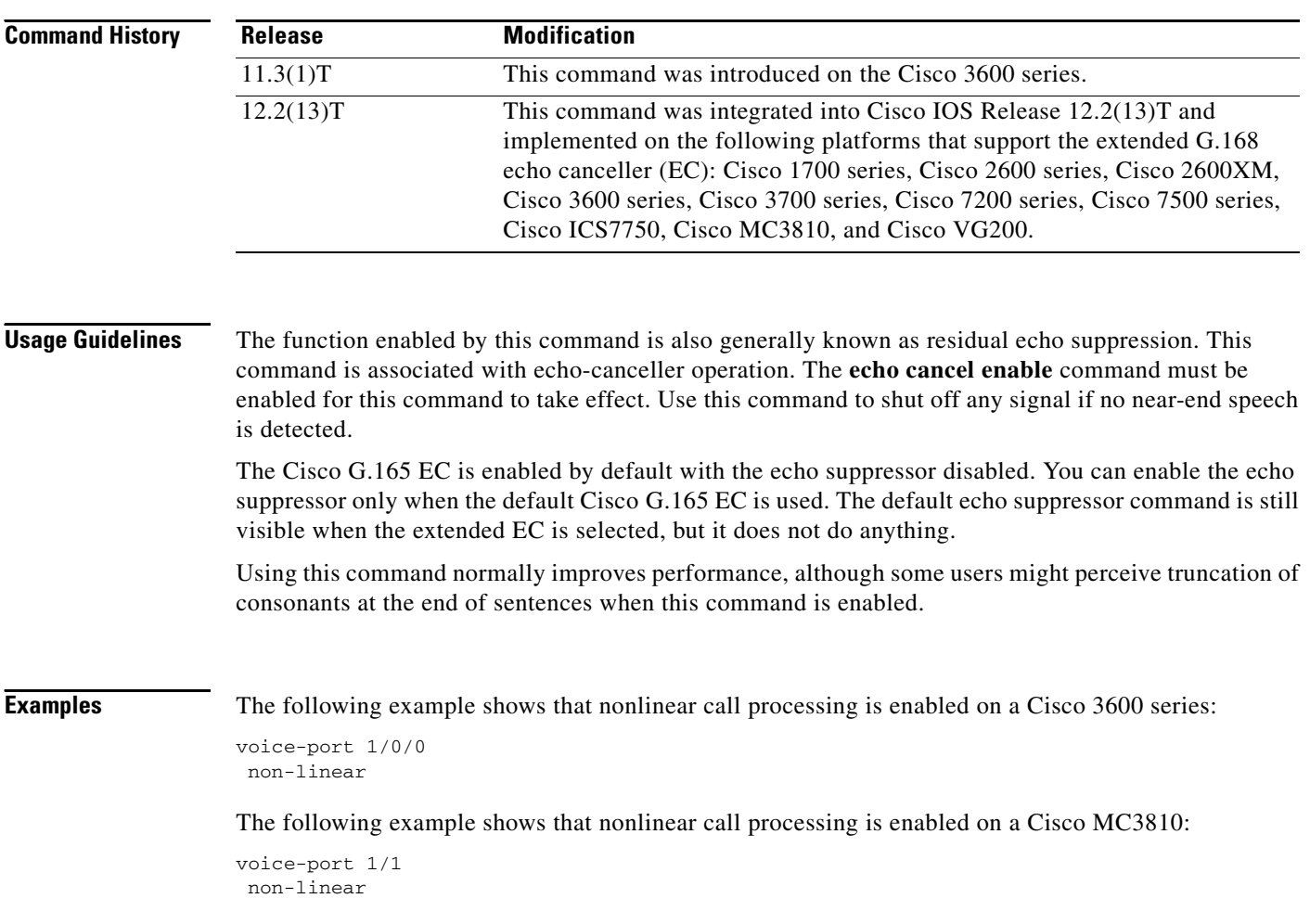

 $\mathsf{L}$ 

 $\mathbf{I}$ 

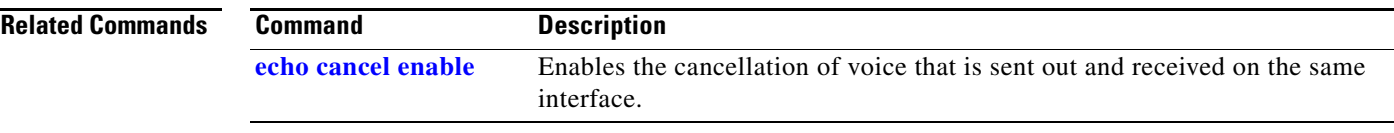

ן

# **port (dial peer)**

To associate a dial peer with a specific voice port, use the **port** command in dial-peer configuration mode. To cancel this association, use the **no** form of this command.

#### **Cisco 1750 and Cisco 3700 Series**

**port** *slot/port*

**no port** *slot/port*

## **Cisco 2600 and Cisco 3600 Series,**

**port** {*slot-number***/***subunit***/***port* | *slot***/***port:ds0-group*}

**no port** {*slot-number***/***subunit***/***port* | *slot***/***port:ds0-group*}

### **Cisco 7200 Series**

**port** {*slot/port:ds0-group* | *slot***/***subunit***/***port*}

**no port** {*slot/port:ds0-group* | *slot***/***subunit***/***port*}

## **Cisco MC3810**

**port** *slot/port*

**no port** *slot/port*

### **Cisco AS5300**

**port** *controller***:D**

**no port** *controller-***:D**

## **Cisco AS5800**

**port** {*shelf/slot***/***port***:D** | *shelf***/***slot***/***parent***:***port***:D**}

**no port** {*shelf***/***slot/port***:D** | *shelf***/***slot***/***parent***:***port***:D**}

### **Cisco uBR925 Series**

**port** {*slot***/***subunit***/***port*}

**no port** {*slot***/***subunit***/***port*}

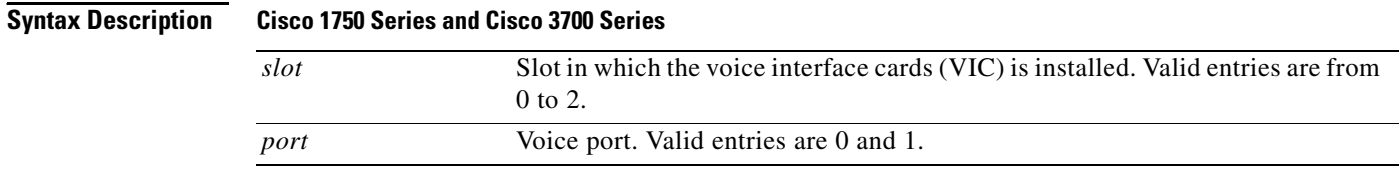

 $\mathbf{I}$ 

 $\mathbf{I}$ 

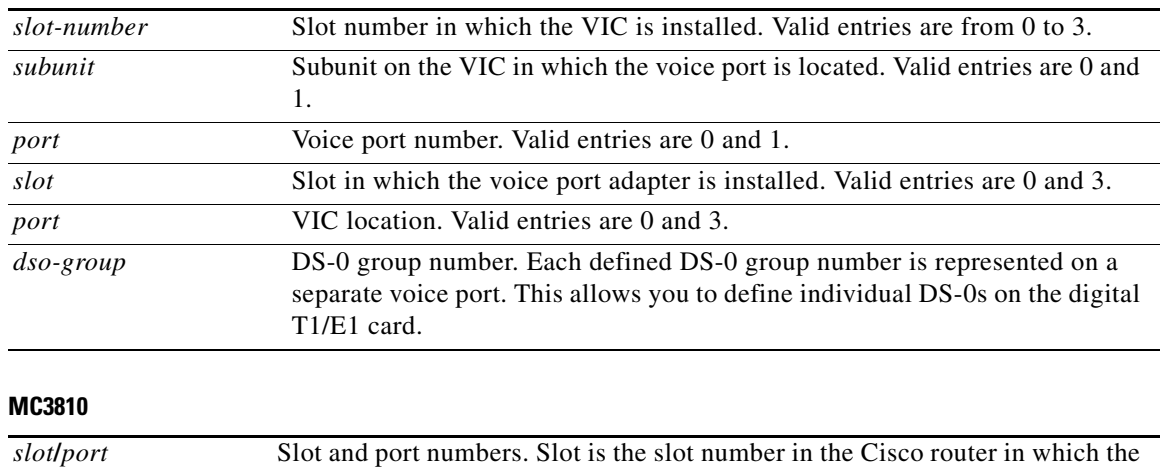

## **Cisco 2600 and Cisco 3600 Series**

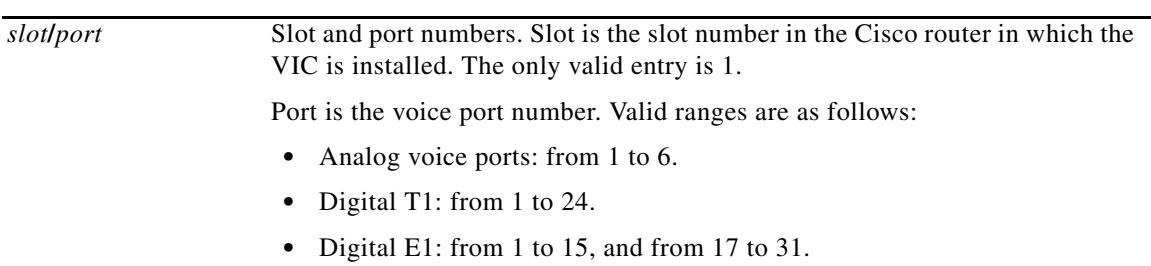

## **Cisco AS5300**

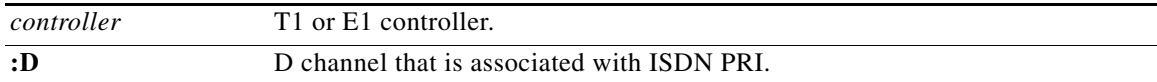

## **Cisco AS5800**

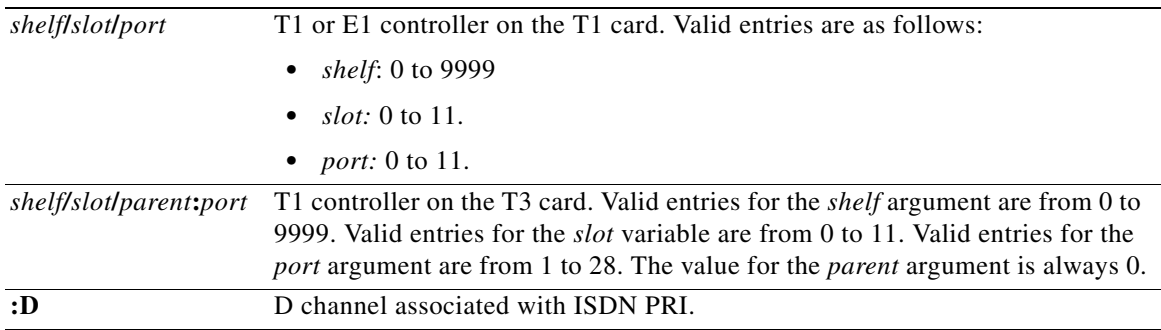

# **Cisco 7200 Series**

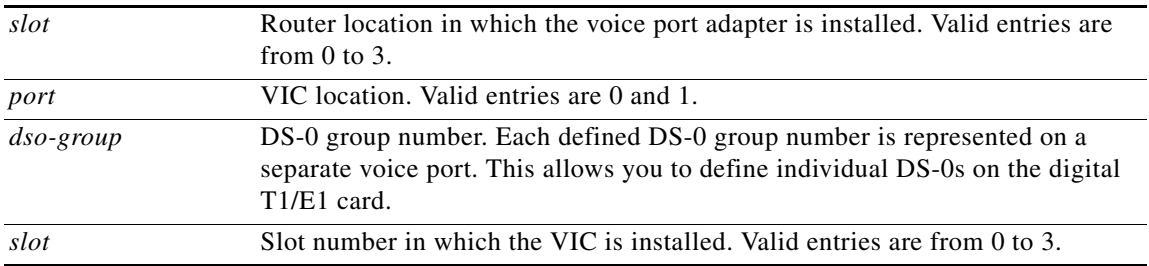

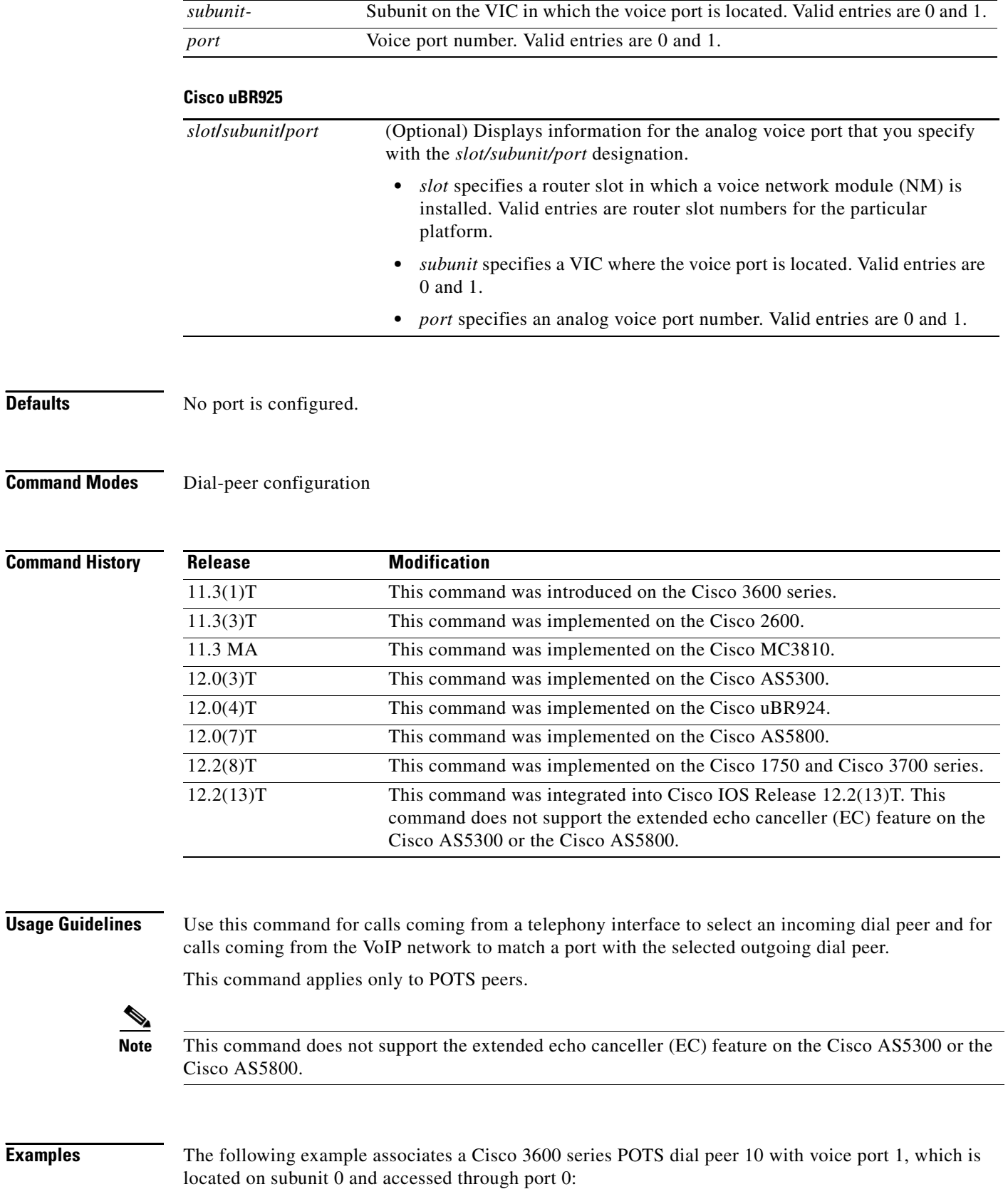

 $\overline{\phantom{a}}$ 

dial-peer voice 10 pots port 1/0/0

The following example associates a Cisco MC3810 POTS dial peer 10 with voice port 0, which is located in slot 1:

dial-peer voice 10 pots port 1/0

The following example associates a Cisco AS5300 POTS dial peer 10 with voice port 0:D:

dial-peer voice 10 pots port 0:D

The following example associates a Cisco AS5800 POTS dial peer 10 with voice port 1/0/0:D (T1 card):

dial-peer voice 10 pots port 1/0/0:D

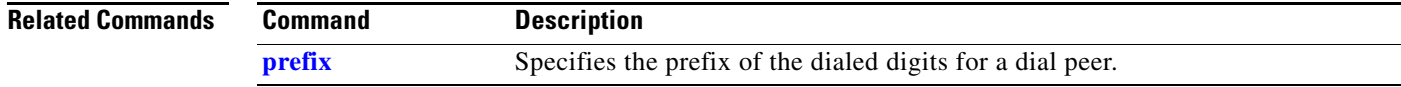

1

# <span id="page-95-0"></span>**prefix**

To specify the prefix of the dialed digits for a dial peer, use the **prefix** command in dial-peer configuration mode. To disable the prefix, use the **no** form of this command.

**prefix** *string*

**no prefix** 

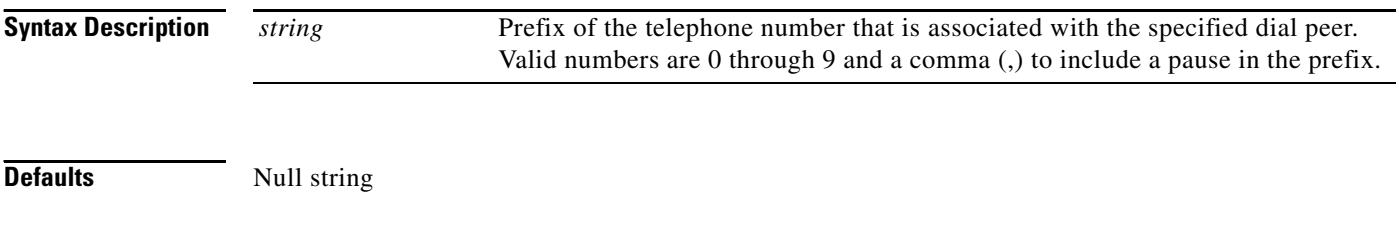

**Command Modes** Dial-peer configuration

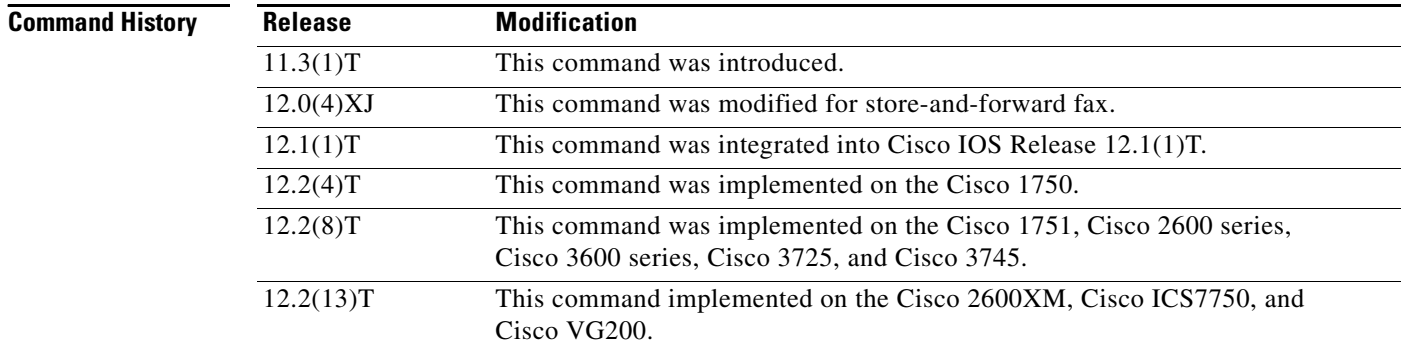

**Usage Guidelines** When an outgoing call is initiated to this dial peer, the **prefix** *string* value is sent to the telephony interface first, before the telephone number associated with the dial peer.

> To configure different prefixes for dialed numbers on the same interface, you must configure different dial peers.

This command is applicable only to POTS dial peers. It applies to off-ramp store-and-forward fax functions.

**Examples** The following example shows partial output from the **show running config** command, which shows that a prefix of 9 and a pause have been configured:

> dial-peer voice 10 pots prefix 9, . .

.

 $\mathsf{L}$ 

 $\mathbf{I}$ 

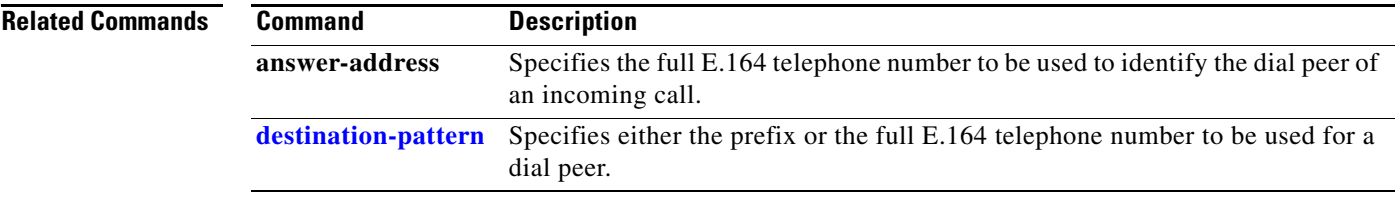

# **show call active**

To display active call information for voice calls or fax transmissions in progress, use the **show call active** command in user EXEC or privileged EXEC mode.

**show call active** {**fax | voice**} {[**brief** [**id** *identifier*] | **compact** [**duration** {**less** *time* | **more** *time*}] | **echo-canceller** | **id** *identifier*]}

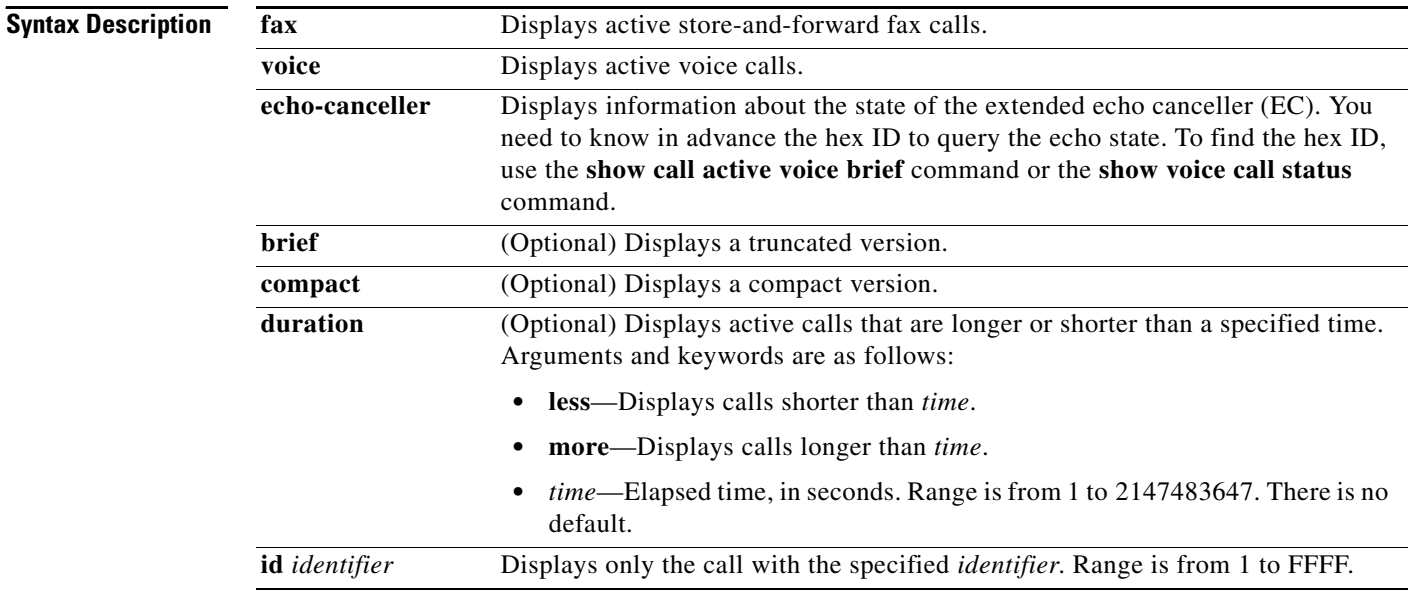

# **Command Modes** User EXEC Privileged EXEC

**Command History**

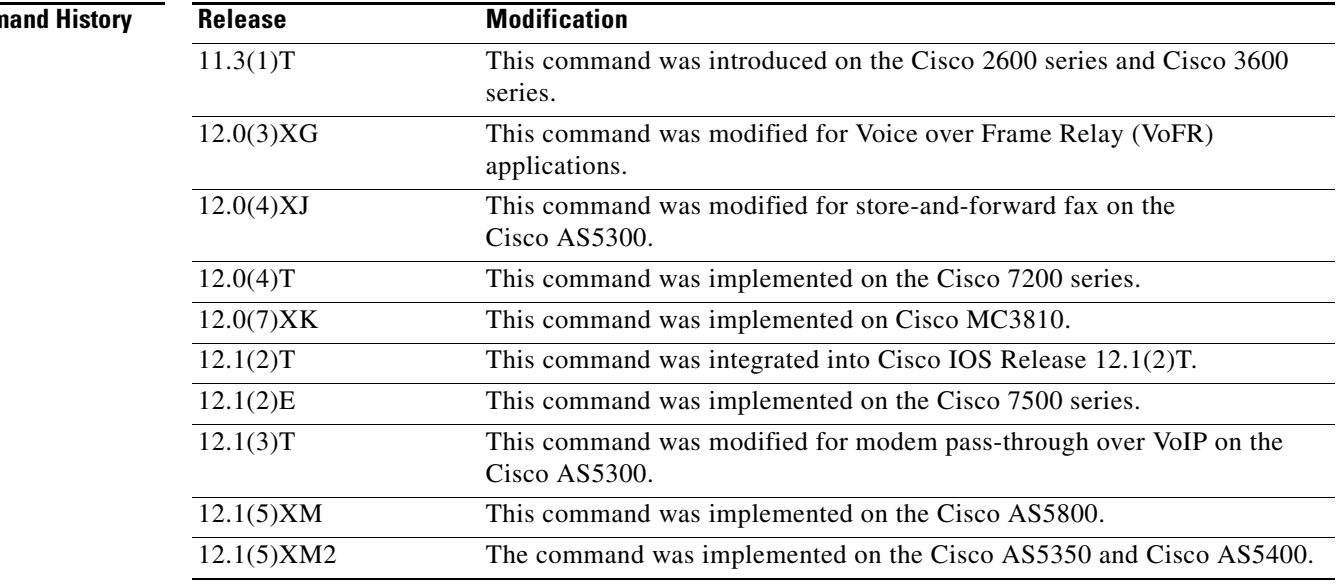

П

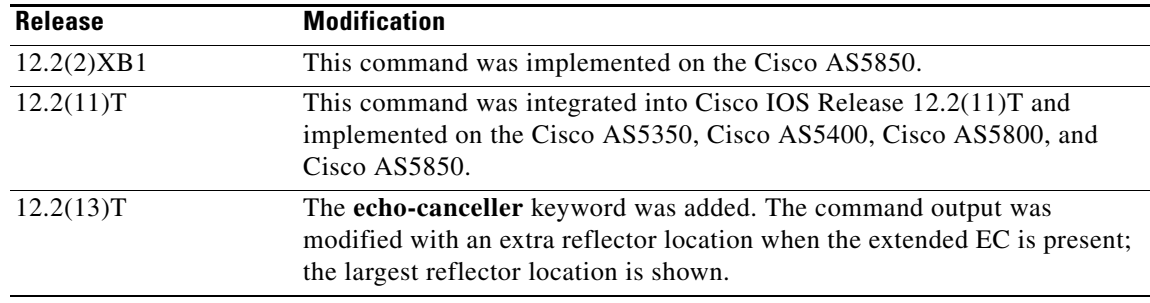

 $\Gamma$ 

<span id="page-98-0"></span>**Usage Guidelines** Use this command to display the contents of the active call table. This command displays information about call times, dial peers, connections, quality of service, and other status and statistical information. The **voice** keyword displays information about all voice calls currently connected through the router or access server. When the extended EC is present, the **show call active voice** command displays the contents of the Ditech EC\_CHAN\_CTRL structure. [Table 3](#page-98-0) contains field name descriptions in the EC\_CHAN\_CTRL structure.

| <b>Symbol</b>    | <b>Field</b>          | <b>Description</b>                                                                                                    |
|------------------|-----------------------|----------------------------------------------------------------------------------------------------|
| BYP <sub>0</sub> | Channel bypass        | $1 =$ Transparent bypass; EC is disabled.                                                                                                    |
|                  |                       | $0 = \text{Cancel}$ ; EC is enabled.                                                                                                    |
| TAIL3            | Max tail              | $0 = 24$ ms.                                                                                                    |
|                  |                       | $1 = 32$ ms.                                                                                                    |
|                  |                       | $2 = 48$ ms.                                                                                                    |
|                  |                       | $3 = 64$ ms.                                                                                                    |
|                  |                       | This field should be set just higher than the<br><b>Note</b><br>anticipated worst round-trip tail delay.                                       |
| REC <sub>3</sub> | Residual echo control | $0 =$ Cancel only; echo is the result of linear processing; no<br>nonlinear processing is applied.                                             |
|                  |                       | $1 =$ Suppress residual; residual echo is zeroed; simple<br>nonlinear processing is applied (you might experience "dead<br>ear" when talking). |
|                  |                       | $2 =$ Reserved.                                                                                                    |
|                  |                       | $3$ = Generate comfort noise (default).                                                                                                    |
| FRZ0             | h-register hold       | $1 =$ Freezes h-register; used for testing.                                                                                                    |
| HZ0              | h-register clear      | Sending the channel command with this bit set clears the<br>h-register.                                                                        |
| TD <sub>3</sub>  | Modem tone disable    | $0 =$ Ignore 2100-Hz modem answer tone.                                                                                                    |
|                  |                       | $1 = G.164$ mode (bypass canceller if 2100-Hz tone).                                                                                           |
|                  |                       | $2 = R$ .                                                                                                    |
|                  |                       | $3 = G.165$ mode (bypass canceller for phase reversing tone<br>only).                                                                          |

*Table 3 EC\_CHAN\_CTRL Field Descriptions*

ו

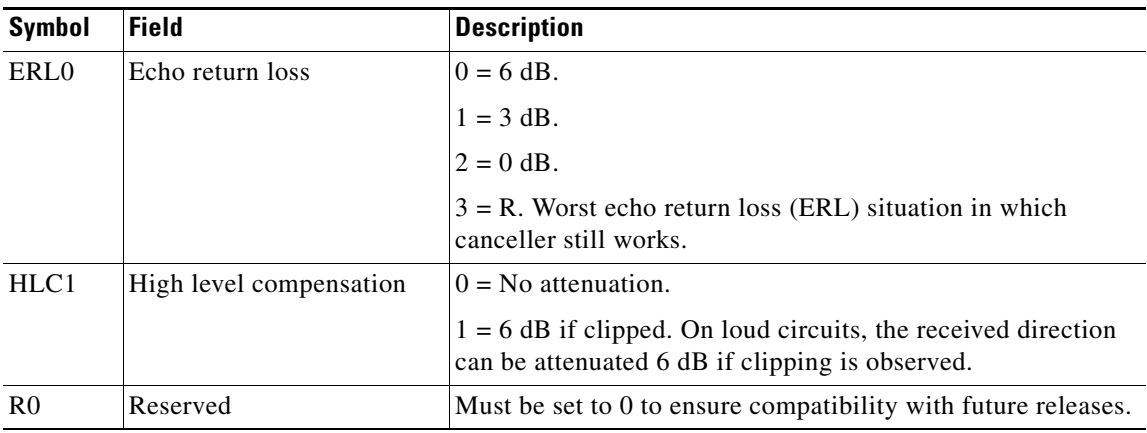

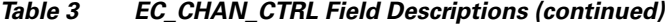

**Examples** The following is sample output from the **show call active voice** command: Router# **show call active voice** Total call-legs:2 GENERIC: SetupTime=7587246 ms Index=1 PeerAddress= PeerSubAddress= PeerId=0 PeerIfIndex=0 LogicalIfIndex=0 ConnectTime=7587506 CallDuration=00:00:11 CallState=4 CallOrigin=2 ChargedUnits=0 InfoType=2 TransmitPackets=101 TransmitBytes=1991 ReceivePackets=550 ReceiveBytes=11000 VOIP: ConnectionId[0x7F8D82A4 0x928E11D5 0x8094FCFB 0x1C38F0FA] IncomingConnectionId[0x7F8D82A4 0x928E11D5 0x8094FCFB 0x1C38F0FA] RemoteIPAddress=172.29.248.111 RemoteUDPPort=17394 RoundTripDelay=4 ms SelectedQoS=best-effort tx\_DtmfRelay=inband-voice FastConnect=TRUE AnnexE=FALSE Separate H245 Connection=FALSE H245 Tunneling=FALSE SessionProtocol=cisco SessionTarget=

OnTimeRvPlayout=10300

GapFillWithSilence=0 ms

GapFillWithPrediction=0 ms GapFillWithInterpolation=0 ms GapFillWithRedundancy=0 ms HiWaterPlayoutDelay=70 ms LoWaterPlayoutDelay=69 ms ReceiveDelay=69 ms LostPackets=0 EarlyPackets=0 LatePackets=0 VAD = enabled CoderTypeRate=g729r8 CodecBytes=20 SignalingType=ext-signal CallerName= CallerIDBlocked=False GENERIC: SetupTime=7587246 ms Index=2 PeerAddress=133001 PeerSubAddress= PeerId=133001 PeerIfIndex=8 LogicalIfIndex=7 ConnectTime=7587505 CallDuration=00:00:56 CallState=4 CallOrigin=1 ChargedUnits=0 InfoType=2 TransmitPackets=2801 TransmitBytes=56020 ReceivePackets=162 ReceiveBytes=3192 TELE: ConnectionId=[0x7F8D82A4 0x928E11D5 0x8094FCFB 0x1C38F0FA] IncomingConnectionId=[0x7F8D82A4 0x928E11D5 0x8094FCFB 0x1C38F0FA] TxDuration=56030 ms VoiceTxDuration=3210 ms FaxTxDuration=0 ms CoderTypeRate=g729r8 NoiseLevel=-44 ACOMLevel=-13 OutSignalLevel=-45 InSignalLevel=-45 InfoActivity=2 ERLLevel=7 EchoCancellerMaxReflector=64 SessionTarget= ImgPages=0 CallerName= CallerIDBlocked=False

[Table 4](#page-101-0) shows significant fields in the display.

 $\Gamma$ 

<span id="page-101-0"></span>H.

| <b>Field</b>                         | <b>Description</b>                                                                                                    |
|--------------------------------------|----------------------------------------------------------------------------------------------------|
| <b>ACOM</b> Level                    | Current ACOM level for this call. This value is the sum of the echo return<br>loss, echo return loss enhancement, and nonlinear processing loss for this<br>call.                                                                                                    |
| CallOrigin                           | Call origin: answer or originate.                                                                                                    |
| CallState                            | Current state of the call.                                                                                                    |
| CoderTypeRate                        | Negotiated coder transmit rate of voice or fax compression during this call.                                                                                                    |
| ConnectionId                         | Global call identifier for this gateway call.                                                                                                    |
| ConnectTime                          | Time at which the call was connected.                                                                                                    |
| Dial-Peer                            | Tag of the dial peer that is transmitting this call.                                                                                                    |
| EchoCancellerMaxReflect<br>$or = 64$ | The location of the largest reflector, in milliseconds. The reflector size<br>does not exceed the configured echo path capacity. For example, if 32 ms<br>is configured, the reflector does not report beyond 32 ms.                                                                                                    |
| ERLLevel                             | Current echo return loss (ERL) level for this call.                                                                                                    |
| FaxTxDuration                        | Duration of fax transmission from this peer to the voice gateway for this<br>call. You can derive the Fax Utilization Rate by dividing the<br>FaxTxDuration value by the TxDuration value.                                                                                                    |
| GapFillWithInterpolation             | Duration of the voice signal played out with the signal synthesized from<br>parameters or samples of data preceding and following in time because<br>voice data was lost or not received in time from the voice gateway for this<br>call.                                                                                                    |
| GapFillWithPrediction                | Duration of the voice signal played out with the signal synthesized from<br>parameters or samples of data preceding in time because voice data was<br>lost or not received in time from the voice gateway for this call. Examples<br>of such pullout are frame-eraser or frame-concealment strategies in G.729<br>and G.723.1 compression algorithms. |
| GapFillWithRedundancy                | Duration of the voice signal played out with the signal synthesized from<br>redundancy parameters available because voice data was lost or not<br>received in time from the voice gateway for this call.                                                                                                    |
| GapFillWith Silence                  | Duration of the voice signal replaced with silence because voice data was<br>lost or not received in time for this call.                                                                                                    |
| HiWaterPlayoutDelay                  | High water mark Voice Playout FIFO Delay during this call.                                                                                                    |
| Index                                | Dial-peer identification number.                                                                                                    |
| InfoActivity                         | Active information transfer activity state for this call.                                                                                                    |
| InfoType                             | Information type for this call.                                                                                                    |
| InSignalLevel                        | Active input signal level from the telephony interface used by this call.                                                                                                    |
| LogicalIfIndex                       | Index number of the logical interface for this call.                                                                                                    |
| LoWaterPlayoutDelay                  | Low-water-mark Voice Playout FIFO Delay during this call.                                                                                                    |
| NoiseLevel                           | Active noise level for this call.                                                                                                    |
| OnTimeRvPlayout                      | Duration of the voice playout from data received in time for this call. You<br>can derive the Total Voice Playout Duration for Active Voice by adding the<br>OnTimeRvPlayout value to the GapFill values.                                                                                                    |

*Table 4 show call active voice Field Descriptions*

| <b>Field</b>           | <b>Description</b>                                                                                                    |
|------------------------|----------------------------------------------------------------------------------------------------|
| OutSignalLevel         | Active output signal level to telephony interface used by this call.                                                                                                    |
| PeerAddress            | Destination pattern associated with this peer.                                                                                                    |
| PeerId                 | ID value of the peer table entry to which this call was made.                                                                                                    |
| PeerIfIndex            | Voice-port index number for this peer.                                                                                                    |
| PeerSubaddress         | Subaddress to which this call is connected.                                                                                                    |
| ReceiveBytes           | Number of bytes received by the peer during this call.                                                                                                    |
| ReceiveDelay           | Average Playout FIFO Delay plus the Decoder Delay during this call.                                                                                                    |
| <b>ReceivePackets</b>  | Number of packets received by this peer during this call.                                                                                                    |
| RemoteIPAddress        | Remote system IP address for the VoIP call.                                                                                                    |
| RemoteUDPPort          | Remote system User Datagram Protocol (UDP) listener port to which<br>voice packets are transmitted.                                                                                              |
| RoundTripDelay         | Voice packet round-trip delay between the local and remote system on the<br>IP backbone during this call.                                                                                        |
| SelectedQoS            | Selected Resource Reservation Protocol. Protocol (RSVP) quality of<br>service (QoS) for this call.                                                                                               |
| SessionProtocol        | Session protocol used for an Internet call between the local and remote<br>router via the IP backbone.                                                                                           |
| SessionTarget          | Session target of the peer used for this call.                                                                                                    |
| SetupTime              | Value of the system UpTime when the call associated with this entry was<br>started.                                                                                                    |
| TransmitBytes          | Number of bytes transmitted from this peer during this call.                                                                                                    |
| <b>TransmitPackets</b> | Number of packets transmitted from this peer during this call.                                                                                                    |
| TxDuration             | Duration of transmit path open from this peer to the voice gateway for this<br>call.                                                                                                    |
| VADEnable              | Whether voice activity detection (VAD) was enabled for this call.                                                                                                    |
| VoiceTxDuration        | Duration of voice transmission from this peer to the voice gateway for this<br>call. You can derive the Voice Utilization Rate by dividing the<br>VoiceTxDuration value by the TxDuration value. |

*Table 4 show call active voice Field Descriptions (continued)*

The following is an example of the **show call active voice** command used with the extended echo canceller. The number 9 represents the hexadecimal ID of an active voice call.

Router# **show call active voice echo-canceller 9**

```
ACOM=-65 ERL=45
Echo canceller control words=6C 0
Bypass=OFF Tail=64 Residual ecan=Comfort noise
Freeze=OFF Modem tone disable=Ignore 2100Hz tone
Worst ERL=6 High level compensation=OFF
Max amplitude reflector (in msec)=5
Ecan version = 8180
```
The following is sample output from the **show call active voice brief** command:

```
Router# show call active voice brief
```
 $\Gamma$ 

Ι

```
<ID>:<start>hs.<index> +<connect> pid:<peer_id> <dir> <addr> <state>
 dur hh:mm:ss tx:<packets>/<br/> />> /<br/>bytes> rx:<packets>/<br/> />><br/>tes>
IP <ip>:<udp> rtt:<time>ms pl:<play>/<gap>ms lost:<lost>/<early>/<late>
  delay:<last>/<min>/<max>ms <codec> 
  MODEMPASS <method> buf:<fills>/<drains> loss <overall%> 
<multipkt>/<corrected> 
    last <buf event time>s dur:<Min>/<Max>s 
  FR <protocol> [int dlci cid] vad:<y/n> dtmf:<y/n> seq:<y/n> 
  sig:<on/off> <codec> (payload size) 
 ATM <protocol> [int vpi/vci cid] vad:<y/n> dtmf:<y/n> seq:<y/n> 
  sig:<on/off> <codec> (payload size) 
Tele <int>:tx:<tot>/<v>/<fax>ms <codec> noise:<l> acom:<l> i/o:<l>/<l>
dBm 
 MODEMRELAY info:<rcvd>/<sent>/<resent> xid:<rcvd>/<sent>
total:<rcvd>/<sent>/<drops> 
Proxy <ip>:<audio udp>,<video udp>,<tcp0>,<tcp1>,<tcp2>,<tcp3> endpt:
<type>/<manf> 
 bw:<req>/<act> codec:<audio>/<video> 
  tx:<audio pkts>/<audio bytes>,<video pkts>/<video bytes>,<t120 
pkts>/<t120 bytes> 
 rx:<audio pkts>/<audio bytes>,<video pkts>/<video bytes>,<t120 
pkts>/<t120 bytes> 
Total cal=1egs\cdot2
1269 :7587246hs.1 +260 pid:0 Answer active 
 dur 00:07:14 tx:590/11550 rx:21721/434420 
IP 172.29.248.111:17394 rtt:3ms pl:431850/0ms lost:0/0/0 dela 
y:69/69/70ms g729r8 
1269 :7587246hs.2 +259 pid:133001 Originate 133001 active 
 dur 00:07:14 tx:21717/434340 rx:590/11550 
 Tele 1/0:1 (2):tx:434350/11640/0ms g729r8 noise:-44 acom:-19 
i/0:-45/-45 dBm
```
The following is sample output from the **show call active voice echo-canceller** command.

Router# **show call active voice echo-canceller 10**

```
ACOM = -15 ERL = 7Echo canceller control words=6C 0 
Bypass=OFF Tail=64 Residual ecan=Comfort noise 
Freeze=OFF Modem tone disable=Ignore 2100Hz tone 
Worst ERL=6 High level compensation=OFF 
Max amplitude reflector (in msec)=64 
Router#
```
The call ID number (10 in the example above) changes with every new active call. When an active call is up, you must enter the **show call active voice brief** command to obtain the call ID number. The call ID must be converted to hex if you want to use the **show call active voice echo-canceller x** command  $(x =$  call ID converted to hex).

The following are call ID examples converted to hex (generally increment by 2):

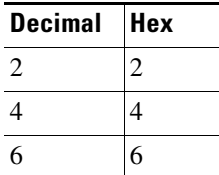

I

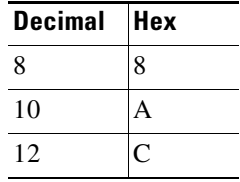

Alternatively, you can use the **[show voice call](#page-105-0) status** command to obtain the call ID. The call ID output is already in hex form when you use this command:

Router# **show voice call status**

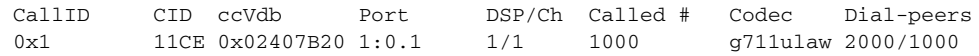

## **Related Commands**

 $\overline{\phantom{a}}$ 

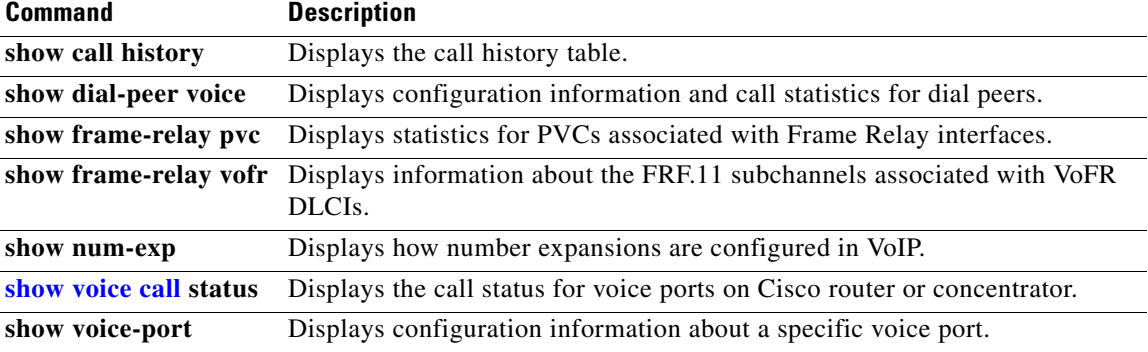

Ι

# <span id="page-105-0"></span>**show voice call**

To show the call status for voice ports on a Cisco router or concentrator, use the **show voice call**  command in EXEC mode.

#### **Cisco 827, Cisco 1700 Series, Cisco 7750, and Cisco MC3810 with Analog Voice Ports**

**show voice call** [*slot*/*port* | **status** *call-id* [**sample** *sample-period*] | **summary**]]

### **Cisco 2600, Cisco 3600, Cisco 3700 Series, Cisco CVA122, Cisco uBR925, and Cisco VG200 with Analog Voice Ports**

**show voice call** [*slot*/*subunit*/*port* | **status** *call-id* [**sample** *sample-period*] | **summary**]]

**Cisco 2600, Cisco 3600, and Cisco 3700 Series with Digital Voice Ports (with T1 Packet Voice Trunk Network Modules)**

**show voice call** [*slot*/*port***:***ds0-group* | **status** *call-id* [**sample** *sample-period*] | **summary**]]

### **Cisco AS5300, Cisco AS5350, Cisco AS5400, Cisco AS5800, Cisco AS5850, Cisco 7200 Series, Cisco 7500 Series, and Cisco VG200 with Digital Voice Ports with Digital Voice Ports**

**show voice call** [*slot*/*port:ds0-group* | **status** *call-id* [**sample** *sample-period*] | **summary**]]

### **Cisco MC3810 with Digital Voice Ports**

**show voice call** [*slot***:***ds0-group* | **status** *call-id* [**sample** *sample-period*] | **summary**]]

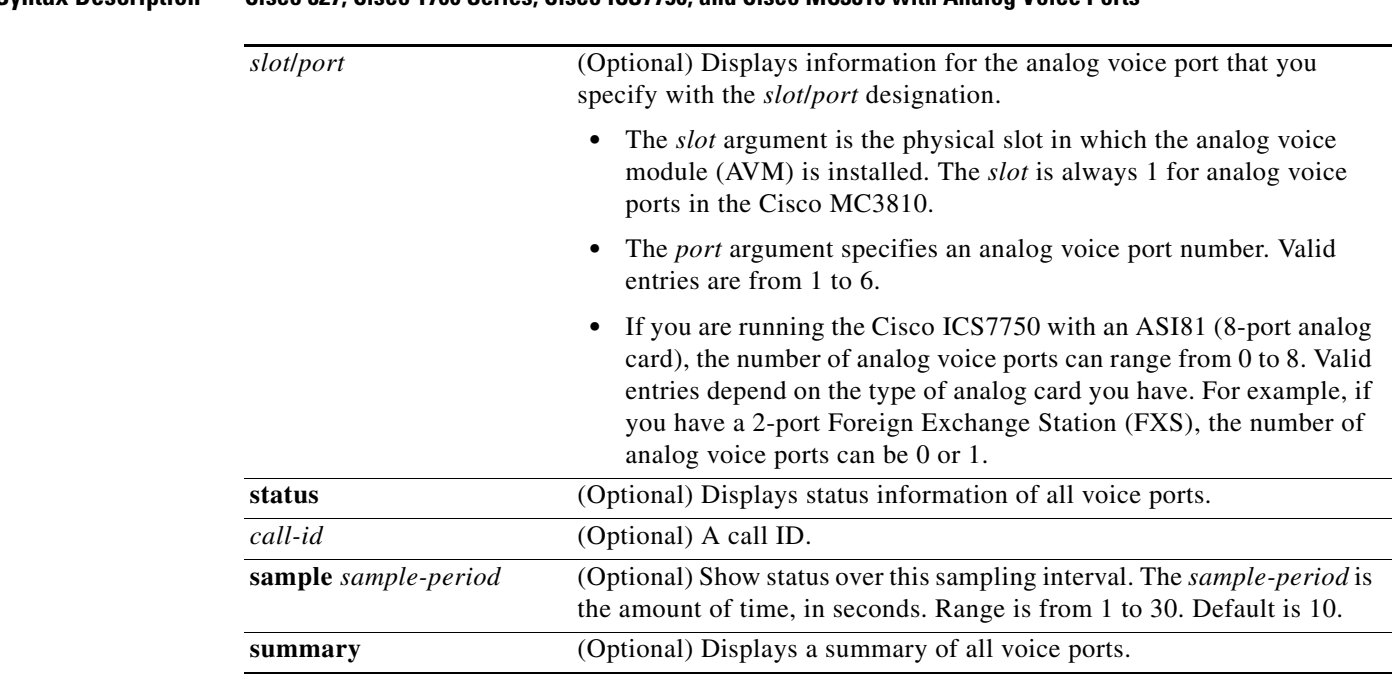

## **Syntax Description Cisco 827, Cisco 1700 Series, Cisco ICS7750, and Cisco MC3810 with Analog Voice Ports**

:

 $\overline{\phantom{a}}$ 

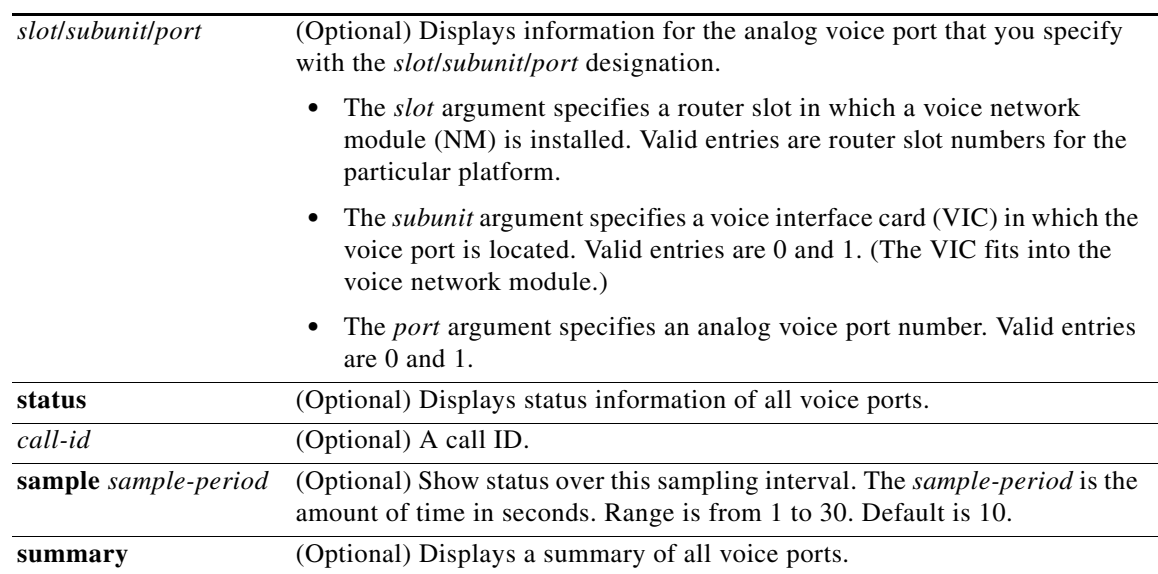

## **Cisco 2600 series, Cisco 3600 Series, Cisco 3700 Series, Cisco CVA122, Cisco uBR925, and Cisco VG200 with Analog Voice Ports**

## **Cisco 2600, Cisco 3600, and Cisco 3700 Series with Digital Voice Ports (with T1 Packet Voice Trunk Network Modules)**

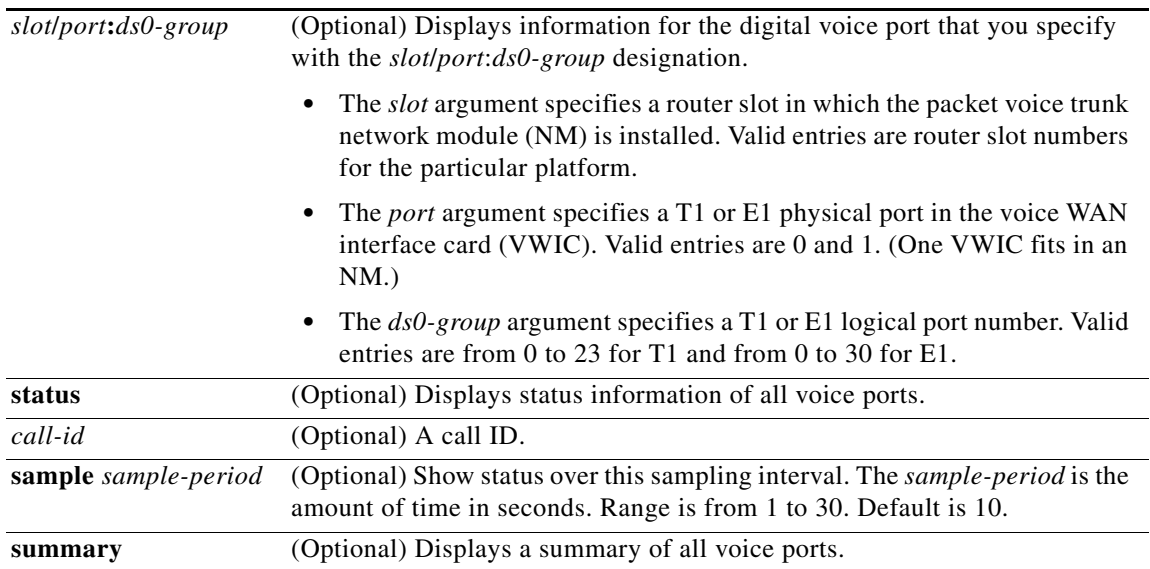

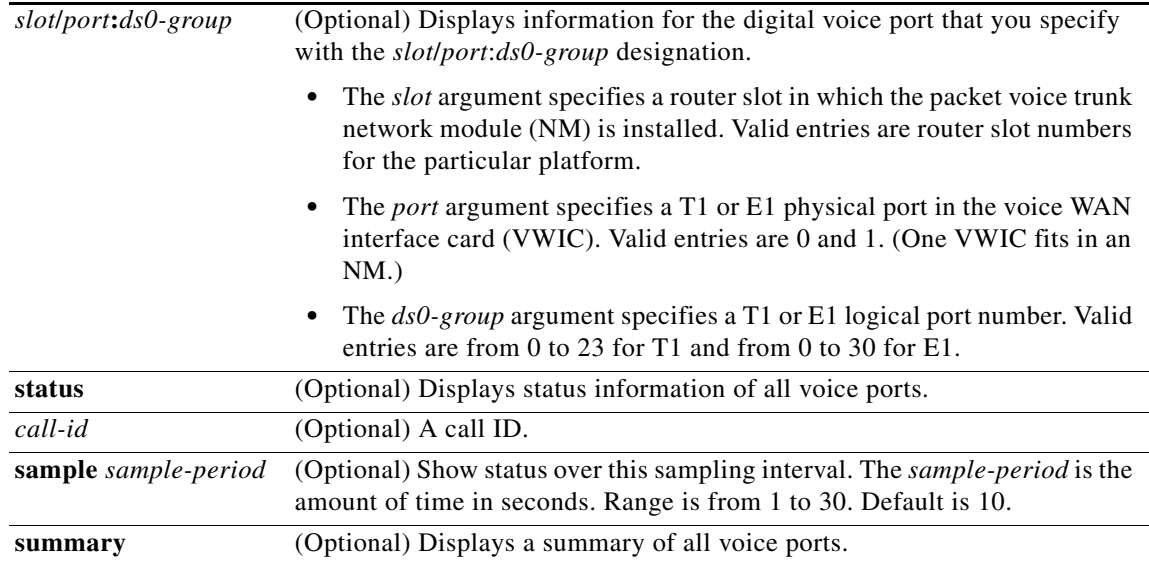

## **Cisco AS5300, Cisco AS5350, Cisco AS5400, Cisco AS5800, Cisco AS5850, Cisco 7200 Series, Cisco 7500 Series, and Cisco VG200 with Digital Voice Ports with Digital Voice Ports**

# **Cisco MC3810 with Digital Voice Ports**

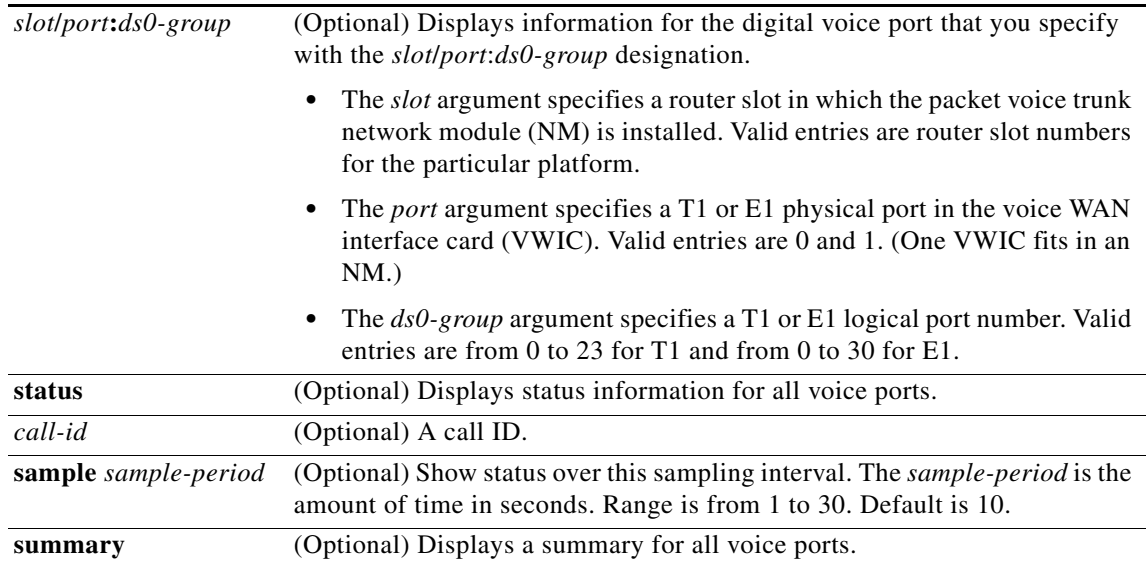

**Command Modes** User EXEC or privileged EXEC

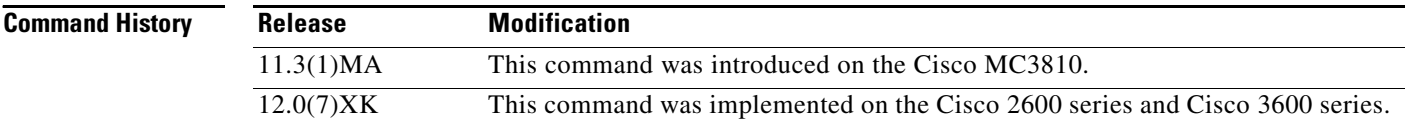

:
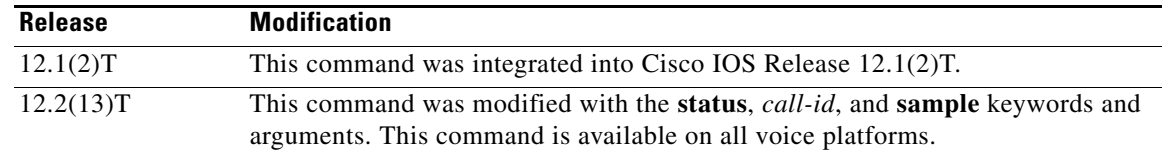

I

**Usage Guidelines** The following platforms do not support The Enhanced ITU-T G.168 Echo Cancellation feature in Cisco IOS Release 12.2(13)T: Cisco 827, Cisco AS5x00, Cisco CVA122, Cisco uBR925

This command applies to Voice over Frame Relay, Voice over ATM, and Voice over IP.

This command shows call-processing and protocol state-machine information for a voice port, if it is available. It also shows information on the DSP channel associated with the voice port, if it is available. All real-time information in the DSP channel, such as jitter and buffer overrun, is queried to the DSP channel, and asynchronous responses are returned to the host side.

If no call is active on a voice port, the **show voice call summary** command displays only the VPM (shutdown) state. If a call is active on a voice port, the VTSPS state is shown. For an on-net call or a local call without local-bypass (not cross-connected), the CODEC and VAD fields are displayed. For an off-net call or a local call with local-bypass, the CODEC and VAD fields are not displayed.

This command does not show CODEC and VAD because this information is in the summary display.

This command provides the status at the following levels of the call handling module:

- **•** Tandem switch
- **•** End-to-end call manager
- **•** Call processing state machine
- **•** Protocol state machine

If you use the **show voice call status** command by itself, an immediate list of all the active calls is shown. You can use the *call-id* argument to request that the digital signal processor (DSP) associated with the *call-id* be queried for run-time statistics twice, once immediately and a second time after **sample** *sample-period* seconds. You can find the value of the hexadecimal ID by using the **show voice call status** command.

On a router that supports large numbers of active calls, you can use the **|** (pipe) option. The following keywords can be used to reduce and select the output:

 $\mathsf I$ 

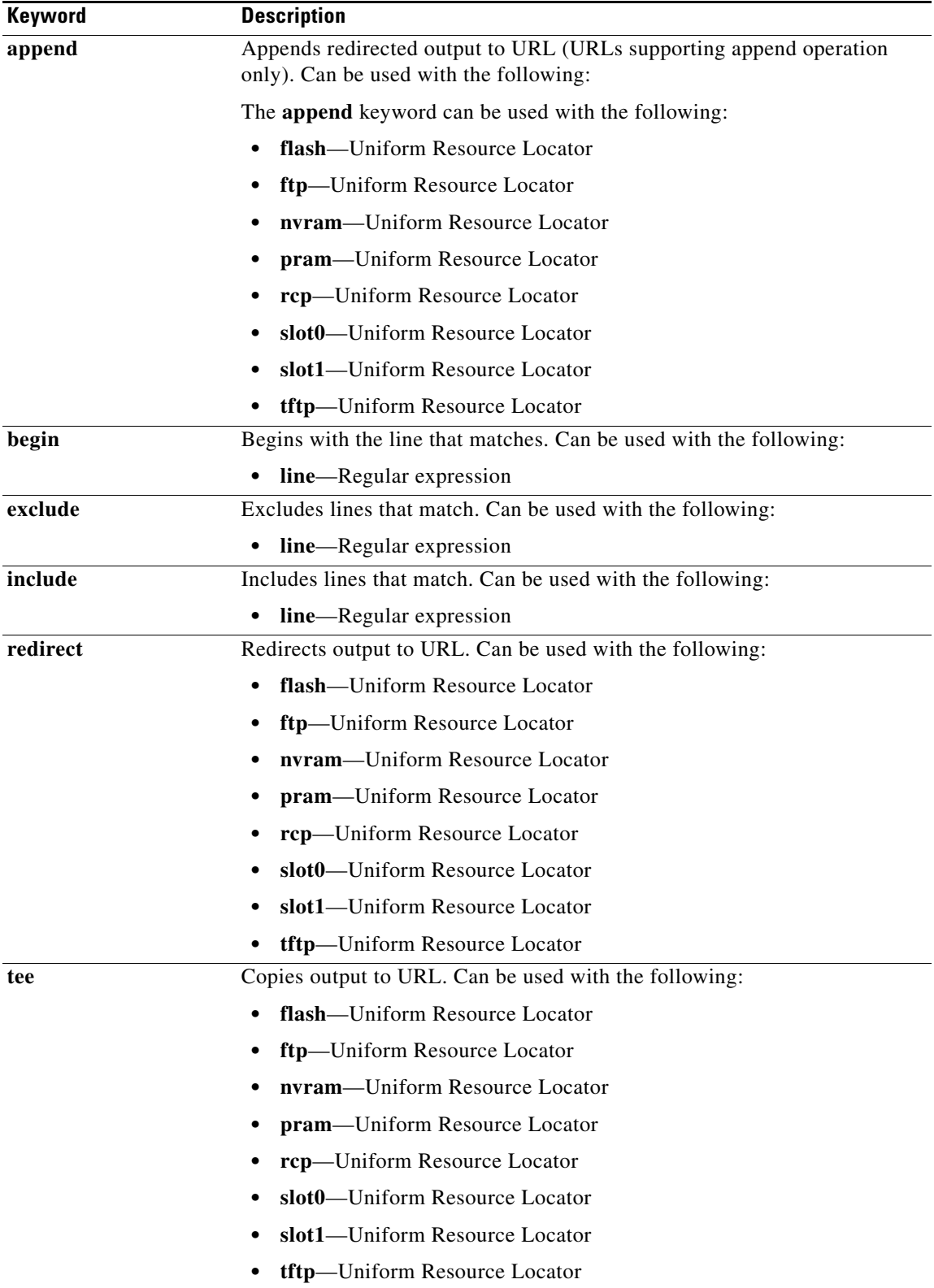

 $\Gamma$ 

**Examples** The following is sample output from the **show voice call summary** command for voice ports on a Cisco MC3810, showing two local calls connected without local bypass:

Router# **show voice call summary**

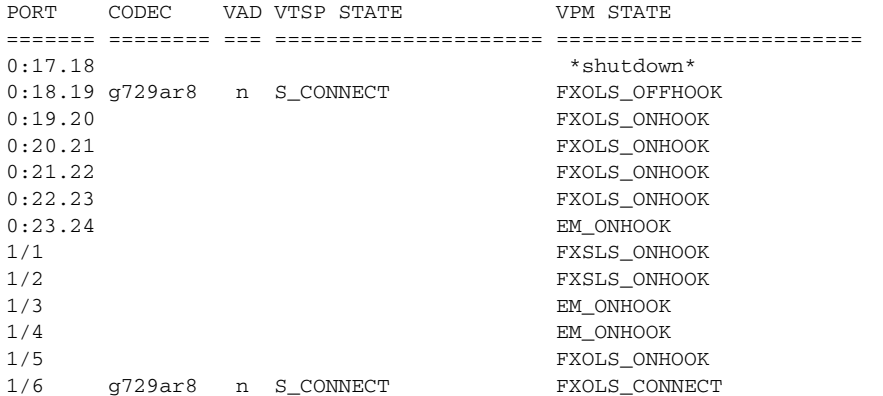

The following is sample display from the **show voice call summary** command for voice ports on a Cisco MC3810, showing two local calls connected with local bypass:

#### Router# **show voice call summary**

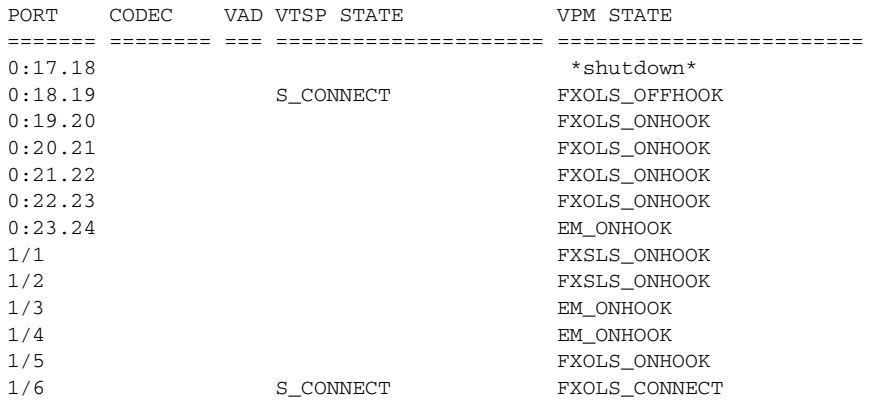

The following sample output from the **show voice call** command for analog voice ports on a Cisco MC3810:

### Router# **show voice call**

```
1/1 vpm level 1 state = FXSLS_ONHOOK
vpm level 0 state = S_UP
1/2 vpm level 1 state = FXSLS_ONHOOK
vpm level 0 state = S_UP
1/3 is shutdown
1/4 vtsp level 0 state = S_CONNECT
vpm level 1 state = S_TRUNKED
vpm level 0 state = S_UP
1/5 vpm level 1 state = EM_ONHOOK
vpm level 0 state = S_UP
1/6 vpm level 1 state = EM_ONHOOK
vpm level 0 state = S_UP
sys252#show voice call 1/4
1/4 vtsp level 0 state = S_CONNECT
vpm level 1 state = S_TRUNKED
vpm level 0 state = S_UP
router# ***DSP VOICE VP_DELAY STATISTICS***
```

```
Clk Offset(ms): 1445779863, Rx Delay Est(ms): 95
Rx Delay Lo Water Mark(ms): 95, Rx Delay Hi Water Mark(ms): 125
       ***DSP VOICE VP_ERROR STATISTICS***
Predict Conceal(ms): 10, Interpolate Conceal(ms): 0
Silence Conceal(ms): 0, Retroact Mem Update(ms): 0
Buf Overflow Discard(ms): 20, Talkspurt Endpoint Detect Err: 0
       ***DSP VOICE RX STATISTICS***
Rx Vox/Fax Pkts: 537, Rx Signal Pkts: 0, Rx Comfort Pkts: 0
Rx Dur(ms): 50304730, Rx Vox Dur(ms): 16090, Rx Fax Dur(ms): 0
Rx Non-seq Pkts: 0, Rx Bad Hdr Pkts: 0
Rx Early Pkts: 0, Rx Late Pkts: 0
       ***DSP VOICE TX STATISTICS***
Tx Vox/Fax Pkts: 567, Tx Sig Pkts: 0, Tx Comfort Pkts: 0
Tx Dur(ms): 50304730, Tx Vox Dur(ms): 17010, Tx Fax Dur(ms): 0
       ***DSP VOICE ERROR STATISTICS***
Rx Pkt Drops(Invalid Header): 0, Tx Pkt Drops(HPI SAM Overflow): 0
       ***DSP LEVELS***
TDM Bus Levels(dBm0): Rx -70.3 from PBX/Phone, Tx -68.0 to PBX/Phone
TDM ACOM Levels(dBm0): +2.0, TDM ERL Level(dBm0): +5.6
TDM Bgd Levels(dBm0): -71.4, with activity being voice
```
The following is sample output from the **show voice call** command for analog voice ports on a Cisco 7200, which shows the DSPfarm, T1 interface, and DS-0 or TLM slot configuration:

#### Router# **show voice call 6/0:0**

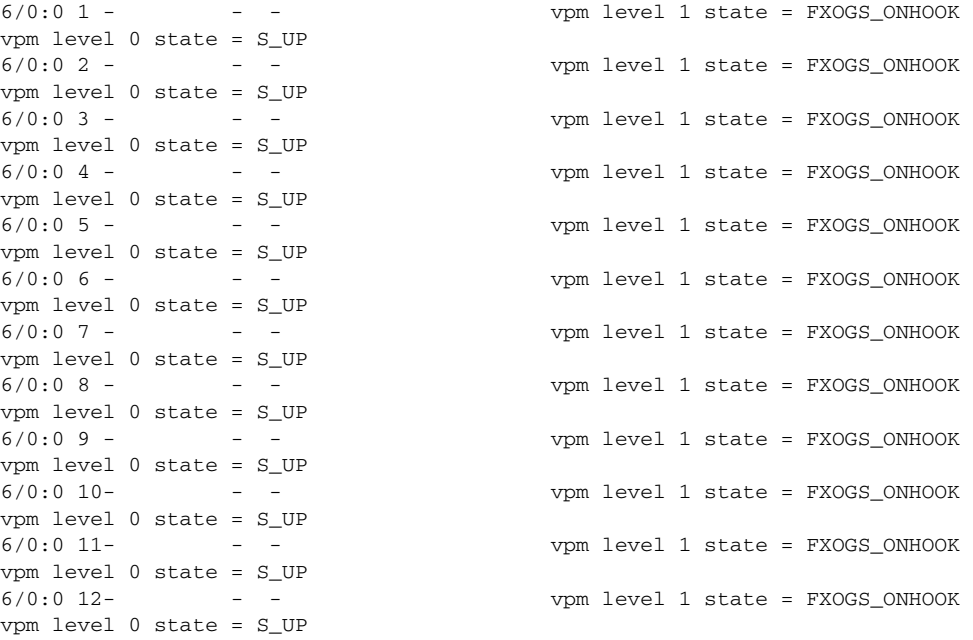

The following is sample output of the **show voice call status** command on a Cisco 2600 series. You can use this command to obtain the call ID rather than the **show call active brief** command; the call ID output of the **show voice call status** command is already in hex form.

Router# **show voice call status**

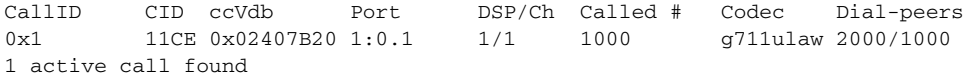

Using the *call-id* argument with the **status** keyword is a generic means to identify active calls. If the *call-id* is omitted, the enquiry shows all active voice calls. The following example shows a list of all active calls with relevant identifying information is shown:

Router# **show voice call status**

CallID CID ccVdb Port DSP/Ch Called # Codec Dial-peers 0x3 11D4 0x62972834 1/0/0 1/1 10001 g711ulaw 1/2 0x4 11D4 0x62973AD0 1/0/1 2/1 \*10001 g711ulaw 2/1 0xA 11DB 0x62FE9D68 1/1/0 3/1 \*2692 g729r8 0/2692 2 active calls found

[Table 5](#page-112-0) shows output field descriptions for the **show voice call** command using the **status** keyword.

| <b>Field</b> | <b>Description</b>                                                                                                    |  |  |  |  |
|--------------|----------------------------------------------------------------------------------------------------|--|--|--|--|
| CallID       | Hexidecimal number that is used for further enquiry. It is the<br>monotonically increasing number that call control maintains for each<br>call leg (ccCallID_t).                                                               |  |  |  |  |
| CD           | Conglomerate value derived from the GUID that appears in the show<br>call active brief command.                                                                                                    |  |  |  |  |
| ccVdb        | Value that is displayed in many other debugs to identify these call legs.                                                                                                    |  |  |  |  |
| Port         | Voice port.                                                                                                    |  |  |  |  |
| DSP/Ch       | DSP and channel allocated to this call leg. The format of these values is<br>platform dependent (particularly the Cisco AS5300, which shows the<br>DSP number as a 3-digit number, <vfc#><dspm#><dsp#>).</dsp#></dspm#></vfc#> |  |  |  |  |
|              | Time-slot information is also in the output for digital ports. For<br>example, if you are using a digital port, the time slot is also returned:<br>dsp/ch/time slot.                                                           |  |  |  |  |
| Called #     | Called number.                                                                                                    |  |  |  |  |
|              | 10001-No '*' denotes a call leg that originates a call to the Called #.<br>Two of the call legs in the example constitute one locally switched call<br>and one network call; hence they refer to two active calls.             |  |  |  |  |
|              | * 10001—The '*' in front of the second number in the Called # column<br>denotes that this is a destination call leg (for example, this number was<br>called with Called #).                                                    |  |  |  |  |
| Codec        | Codec type.                                                                                                    |  |  |  |  |
| Dial-peers   | Dial-peer.                                                                                                    |  |  |  |  |

<span id="page-112-0"></span>*Table 5 show voice call status Field Descriptions*

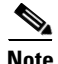

 $\mathbf I$ 

**Note** Only one call may be queried at a time. If you attempt queries from different ports (console and Telnet), and if a query is in progress on another port, the system requests that you wait for completion of that query. You can query any call from anywhere at anytime except during the sample interval for an enquiry already in progress. This simplifies the implementation significantly and does not reduce the usefulness of the command.

The following example shows echo return loss (ERL) reflector information, where 3 is the hexadecimal id and the sample period is 10 seconds:

ן

#### Router# **show voice call status 3 sample 10**

|        |       |     | Gathering information (10 seconds) |                      |     |        |
|--------|-------|-----|------------------------------------|----------------------|-----|--------|
| CallID | Port  |     | DSP/Ch Codec Rx/Tx                 |                      | ERL | Jitter |
| 0x3    | 1/0/0 | 1/1 |                                    | q711ulaw 742/154 5.6 |     | 50/15  |

*Table 6 show voice call status Field Descriptions*

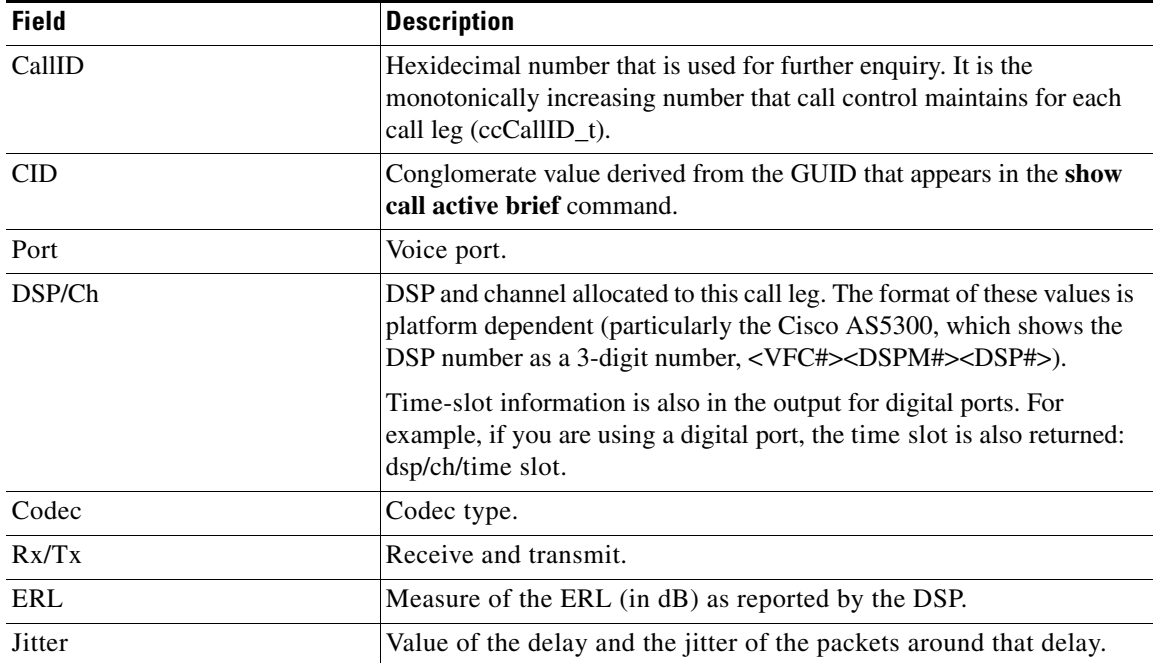

If the router is running the extended echo canceller, output looks similar to the following when the command above is used. The output shows a new value under ERL/Reflctr: the time difference, in milliseconds, between the original signal and the loudest echo (peak reflector) as detected by the echo canceller.

```
Gathering information (10 seconds)...
CallID Port DSP/Ch Codec Rx/Tx ERL/Reflctr Jitter
0x3 1/0/0 1/1 g711ulaw 742/154 5.6/12 50/15
```
The following sample shows the NextPort version of the standard echo canceller. (Time-slot information is also in the output for digital ports.)

```
Router# show voice call status
```
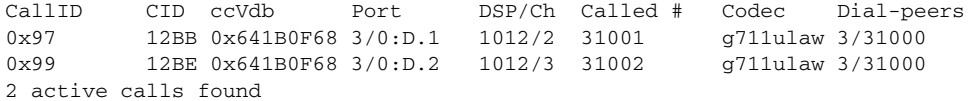

The following is sample output on a Cisco 827:

Router# **show voice call status 23 sample 20**

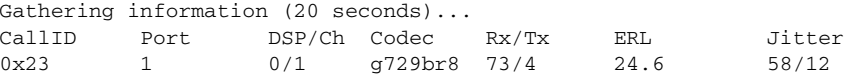

When using the **[test call id](#page-115-0)** command, you must specify a call ID. You can obtain the call ID by using the **[show voice call](#page-105-0) status** command. The first parameter displayed in the output shows the call ID. The hexadecimal call ID is highlighted in the example:

Router# **show voice call status**

CallID CID ccVdb Port DSP/Ch Called # Codec Dial-peers **0x2** 11D1 0x62FE6478 1/0/0 1/1 10001 g711ulaw 1/2 **0x3** 11D1 0x62FE80F0 1/0/1 2/1 \*10001 g711ulaw 2/1 1 active call found

```
\mathscr{P}
```
 $\mathbf I$ 

**Note** Do not use the 0x prefix in the *call-id* argument when you enter the resulting call ID in the **test call status** command.

When a call terminates during the specified sample period, the following output message is returned:

CallID *call id* cannot be queried CallID *call id* second sample responses unavailable

The following example shows keyword choices when using the **show voice call** command with the **|** (pipe) option:

```
Router# show voice call | ?
```
 append Append redirected output to URL (URLs supporting append operation only) begin Begin with the line that matches exclude Exclude lines that match include Include lines that match redirect Redirect output to a URL tee Copy output to a URL

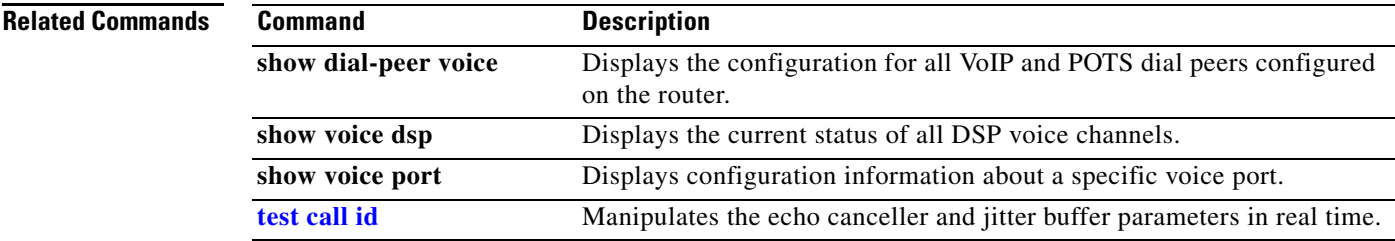

 $\mathbf I$ 

# <span id="page-115-0"></span>**test call id**

To test mode settings to allow manual manipulation of the echo canceller b-register for G.168-like tests, use the **test call id** command in privileged EXEC mode.

**test call id** *call-id* {**echo-canceller** {**coverage** *range-in-ms* | **erl worst-case** {**0 | 3 | 6**}| **h-register**  {**clear** | **freeze** | **thaw**}} | **playout-delay** {**fixed** | **adaptive** {*nominal-delay min-delay max-delay*}}}

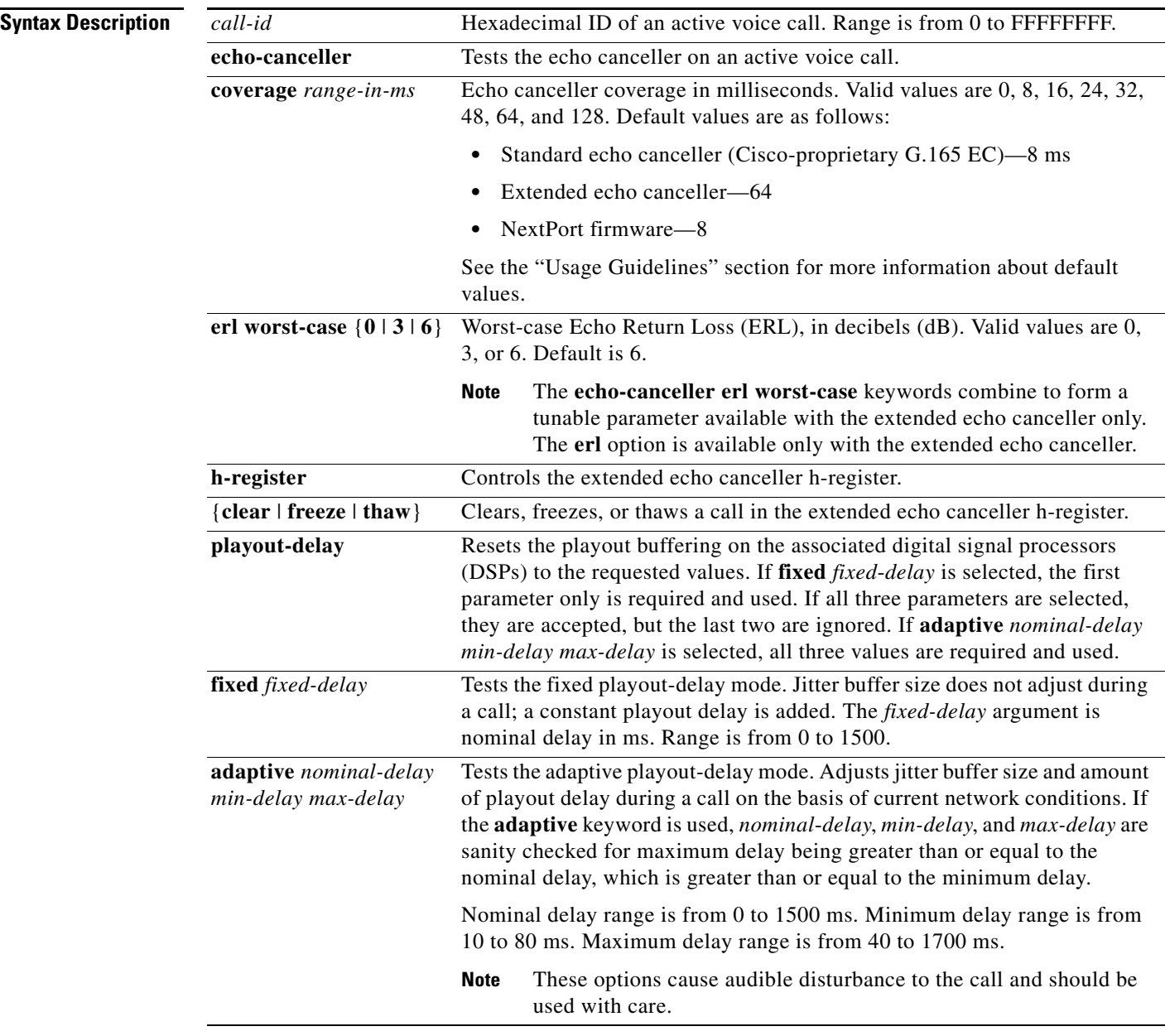

**Command Modes** Privileged EXEC

۰

 $\overline{\phantom{a}}$ 

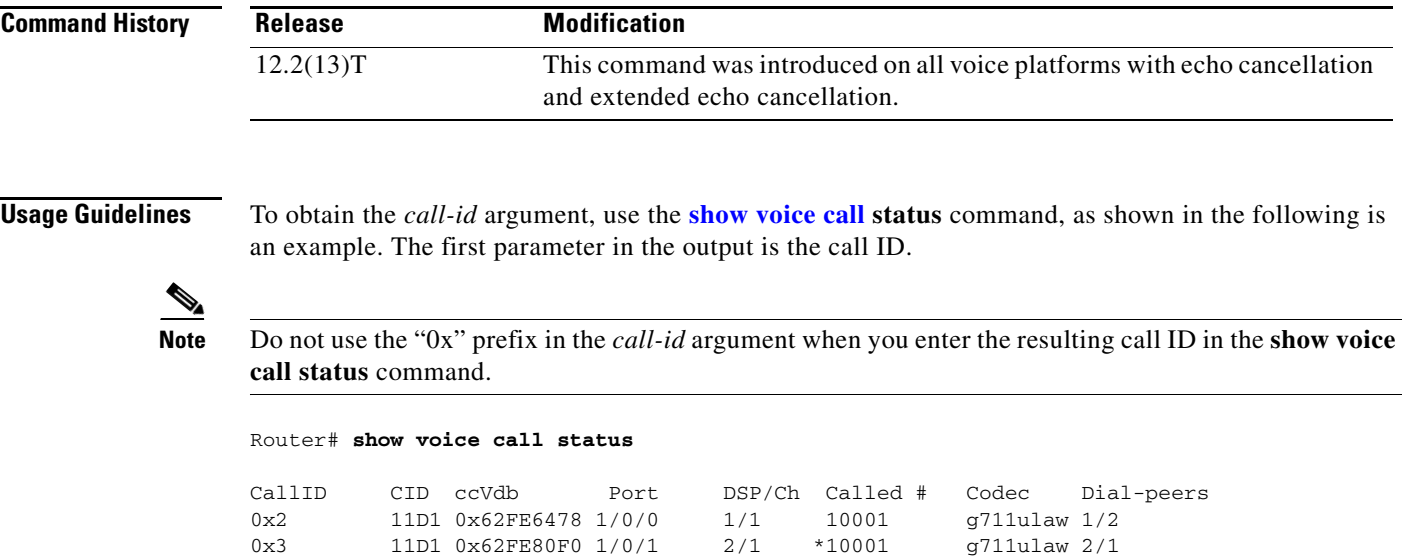

1 active call found

Some of the options in the Syntax Description table can be used only on specific platforms that are running the extended echo canceller. [Table 7](#page-116-0) lists the platforms supported with this feature and whether the standard (TI C54x voice-based platforms) or the extended (NextPort/Conexant voice-based platforms) echo canceller is available on that platform. A disabled state is indicated by 0.

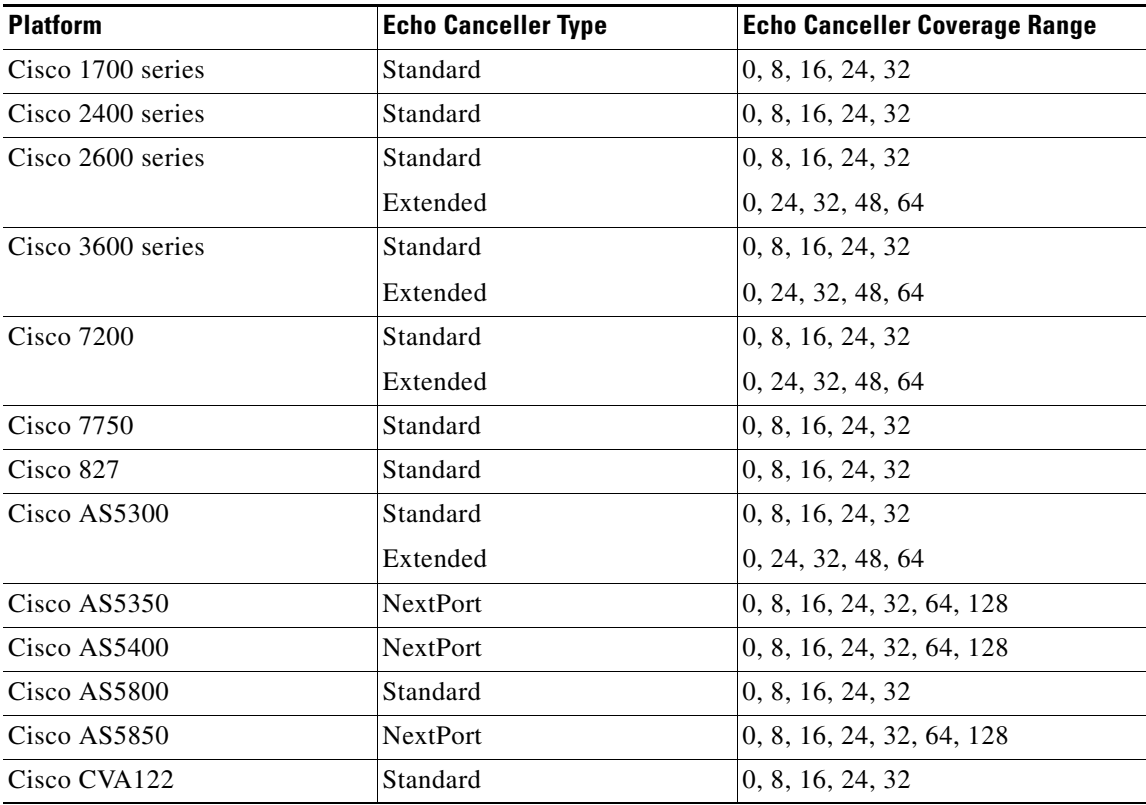

## <span id="page-116-0"></span>*Table 7 Echo Canceller Types and Canceller Coverage Ranges*

I

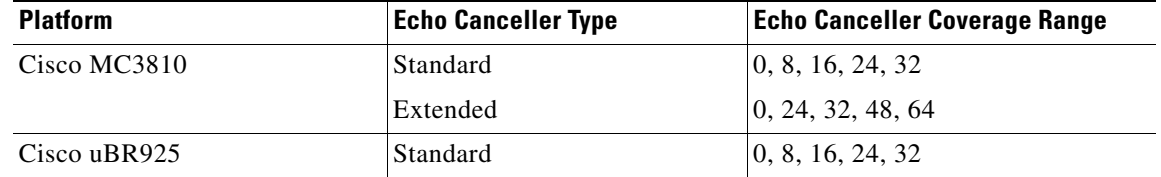

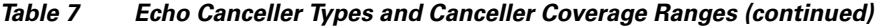

**Note** The keywords and arguments in the Syntax Description table requests that the specified parameters be sent to the DSP using the normal DSP control message mechanism expecting an immediate effect. You can expect a short discontinuity and settling period for the voice stream. These parameters have effect only for the duration of the call. Echo-canceller and playout parameters revert to the values defined in the configuration on the next call using that DSP.

You can use this command with the extended echo canceller, which allows you to configure the voice card in a router individually, or with the standard echo canceller, in which the configuration occurs implicitly on the router. The following two new output messages are possible with the extended echo cancellation feature when either an extended-only or a standard-only echo cancellation function is requested:

Extended echo canceller not active for CallID *callID* Basic echo canceller not active for CallID *callID*

The CLI help strings typically show which version of echo canceller is running and if it is valid for the requested function. For example:

Router# **test call id 3 echo-canceller erl worst-case ?**  0 worst case extended echo canceller operation at 0 dB ERL 3 worst case extended echo canceller operation at 3 dB ERL 6 worst case extended echo canceller operation at 6 dB ER Router# **test call id 3 echo-canceller coverage ?** 0 disable echo-canceller 16 16 ms echo canceller coverage (basic only) 24 24 ms echo canceller coverage (basic & extended) 32 32 ms echo canceller coverage (basic & extended) 48 48 ms echo canceller coverage (extended only) 64 64 ms echo canceller coverage (extended only) 8 8 ms echo canceller coverage (basic only)

In its section on testing echo cancellers, ITU-T specification G.168 invents a hypothetical device in the EC called an h-register. The h-register stores the impulse response of the echo path and invents actions such as "clear the h-register," "contents of the h-register are frozen," and "thaw" to undo the "freeze." The h-register is the filter within EC used to estimate the echo. If it freezes, its filter coefficients do not adapt to the signal. If there is a significant change in the signal characteristic, such as power level or delay, echo is heard.

The h-register test mode settings allow manual manipulation of the EC h-register for G.168-like tests. Actual G.168 testing is embedded in the digital signal processor (DSP) and does not require explicit Cisco IOS control of the h-register. The call ID must be a valid active telephony call leg ID as displayed by entering the **[show call active](#page-97-0) brief** command in privileged EXEC mode.

Refer to the *Extended ITU-T G.168 Echo Cancellation* feature module for more information about the extended echo canceller.

**Examples** The following example experiments in real time with the parameters of an active call. In this example, the nominal delay for both the **adaptive** and **fixed** options is 5 ms; the minimum delay for the **adaptive** option is 10 ms; and the maximum delay for the **adaptive** option is 40 ms.

```
Router# test call id 99 playout-delay fixed 5 
Router# test call id 99 playout-delay adaptive 5 10 40
```
The *call-id* argument is a generic means to identify active calls. The **playout-delay** keyword resets the playout buffering on the associated DSPs to the requested values. If the **fixed** mode is selected, there is only one fixed delay parameter. If the **adaptive** mode is selected, all three values are required and used.

If the fixed mode is selected, **fixed** *fixed-delay* is range-checked at 0 through 1500. If the **adaptive** mode is selected, the three argument values are sanity checked for maximum delay is greater than or equal to nominal delay, which is greater than or equal to the minimum delay. Options for the **adaptive** keyword are as follows:

*nominal-delay*—Range-checked at 0 to 1500 *minimum-delay*—Range-checked at 10 to 80 *maximum-delay—*Range checked at 40 to 1700

**Note** These options cause audible disturbance to the call. Use them carefully.

The following example sets the fixed delay to 0, which is the minimum value allowed:

Router# **test call id** *99* **playout-delay fixed 0**

The following example sets the minimum delay, nominal delay, and maximum delay. The maximum value allowed for each parameter is implemented:

Router# **test call id** *99* **playout-delay adaptive 80 1500 1700**

The following example tests the echo canceller on an active voice call on a Cisco AS5350 using the NextPort version of the standard echo canceller and a call ID value of 99:

```
Router# test call id 99 echo-canceller
```
The following example tests the playout delay parameters on an active voice call on a Cisco AS5350 using the NextPort version of the standard echo canceller and a call ID value of 99:

Router# **test call id 99 playout-delay**

The following example tests echo canceller coverage using a call ID value of 99:

Router# **test call id 99 echo-canceller coverage**

The following example tests extended echo canceller ERL parameters using a call ID value of 99:

```
outer# test call id 99 echo-canceller erl
```
The following example controls the extended echo canceller H-register using a call ID value of 99:

Router# **test call id 99 echo-canceller h-register**

The **echo-canceller coverage** keywords reset the echo canceller range on the associated DSPs to the new value, where 0 is the equivalent of switching the echo canceller off. Each value in the list shows whether it is supported on the basic or the extended echo canceller.

Router# **test call id 99 echo-canceller coverage ?**

```
 0 disable echo-canceller
```
16 16 ms echo canceller coverage (basic only)

 24 24 ms echo canceller coverage (basic & extended) 32 32 ms echo canceller coverage (basic & extended) 48 48 ms echo canceller coverage (extended only) 64 64 ms echo canceller coverage (extended only) 8 8 ms echo canceller coverage (basic only)

The **erl worst-case** [*0 | 3 | 6*] syntax reflects the new tunable argument available with the extended echo canceller only. The following example uses a worst-case erl value of 3 dB:

Router# **test call id 99 echo-canceller erl test extended echo canceller worst-case erl 3**

The following is sample output from the **test call** command in privileged EXEC mode using a value of 02 for the call ID argument:

Router# **test call ID 02 echo-canceller h-register** *?*

 clear Clear call echo canceller h register freeze Freeze call echo canceller h register thaw Thaw call echo canceller h register

The **echo-canceller coverage** keywords reset the echo canceller range on the associated DSPs to the new value, where 0 is the equivalent of switching the echo canceller off. Each value in the list shows whether it is supported on the basic or the extended echo canceller.

Router# **test call id 99 echo-canceller coverage ?**

 0 disable echo-canceller 16 16 ms echo canceller coverage (basic only) 24 24 ms echo canceller coverage (basic & extended) 32 32 ms echo canceller coverage (basic & extended) 48 48 ms echo canceller coverage (extended only) 64 64 ms echo canceller coverage (extended only) 8 8 ms echo canceller coverage (basic only)

The **erl worst-case** [*0 | 3 | 6*] syntax reflects the new tunable argument available with the extended echo canceller only. The following example tests the extended echo canceller operation worst-case ERL at 3 dB:

Router# **test call id 99 echo-canceller erl worst-case 3**

The following example clears a call on the echo canceller h register using a value of 02 for the call ID argument:

Router# **test call ID 02 echo-canceller h-register clear**

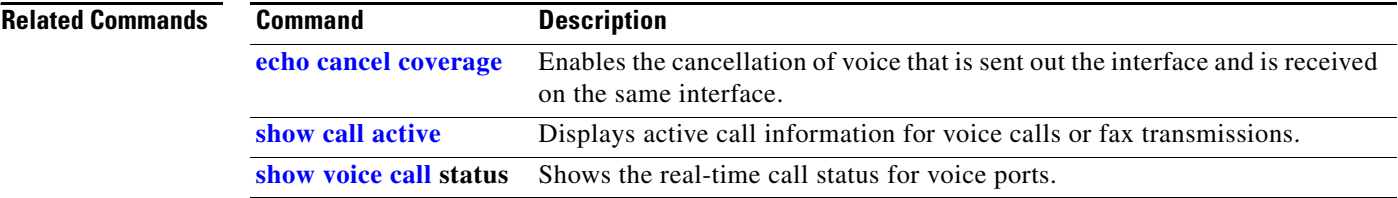

# **voice-card**

 $\mathbf{I}$ 

To enter voice-card configuration mode to configure resources on the network module, use the **voice-card** command in global configuration mode.

**voice-card** *slot*

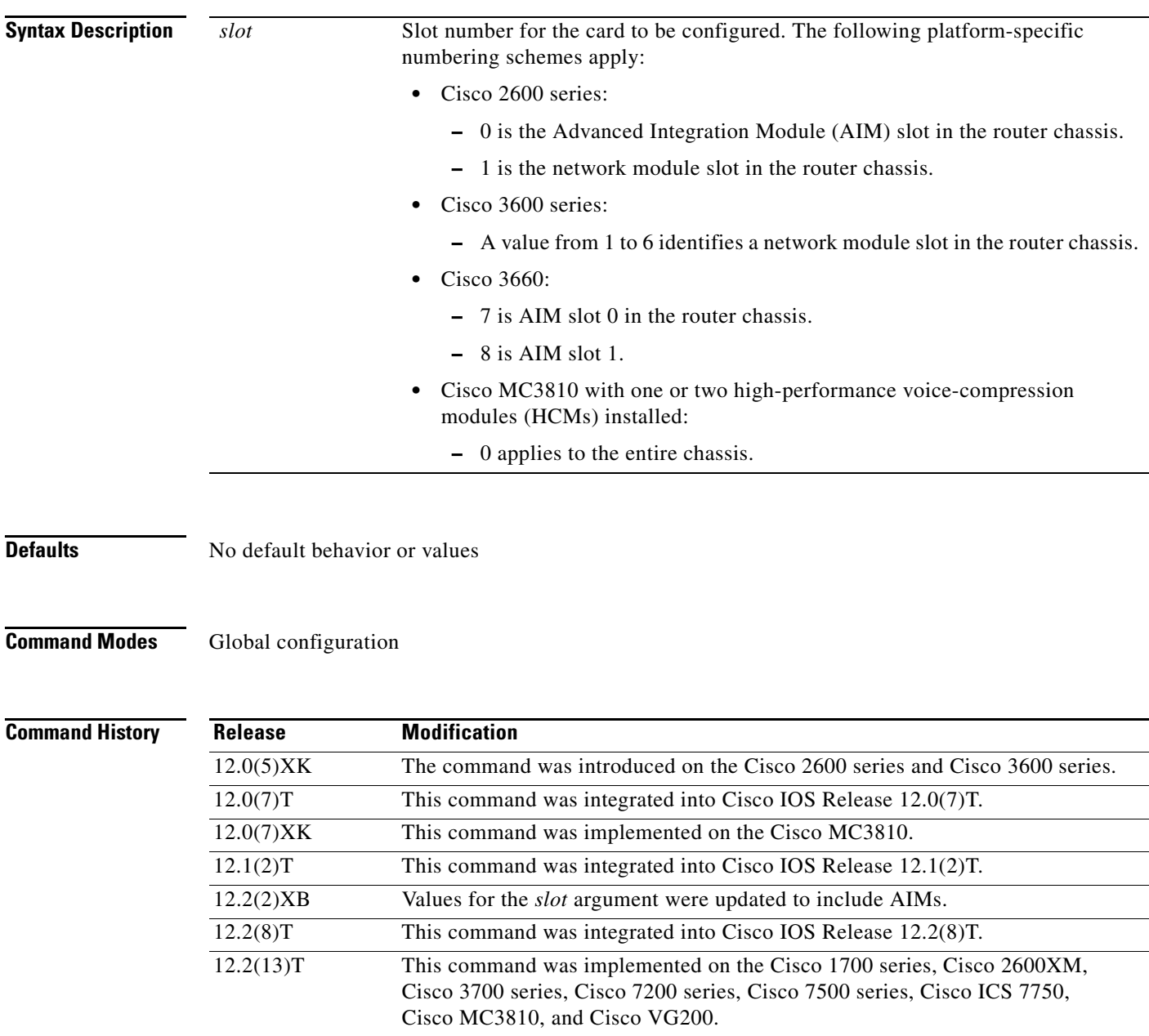

**Usage Guidelines** Voice-card configuration mode is used for commands that configure the use of digital signal processor (DSP) resources, such as codec complexity and DSPs. DSP resources can be found in digital T1/E1 packet-voice trunk network modules on Cisco 2600 series and Cisco 3600 series routers and on high-performance compression modules on the Cisco MC3810. DSP resources are also found on some advanced integration modules (AIM-VOICE-30 and AIM-ATM-VOICE-30) on Cisco 2600 series and Cisco 3660 routers.

> Codec complexity is configured in voice-card configuration mode and has the following platform-specific usage guidelines:

- **•** On Cisco 2600 series and Cisco 3600 series routers, the *slot* argument corresponds to the physical chassis slot of the network module that has DSP resources to be configured.
- **•** On the Cisco MC3810, the *slot* argument is always 0, and changes that are made in voice-card mode apply to the entire Cisco MC3810. On the Cisco MC3810, the **voice-card** command is available only if the chassis is equipped with one or two HCMs.

DSP resource sharing is also configured in voice-card configuration mode. On Cisco 2600 series and Cisco 3660 routers under specific circumstances, the **dspfarm** command enters DSP resources on a network module or AIM into a DSP resource pool. Those DSP resources are then available to process voice traffic on a different network module or voice/WAN interface card (VWIC). See the **[dspint](#page-82-0)  [dspfarm](#page-82-0)** command reference for more information about DSP resource sharing.

This command does not have a **no** form.

# **Examples** The following example enters voice-card configuration mode to configure resources on the network module in slot 1 on a Cisco 2600 series or Cisco 3600 series router:

Router(config)# **voice-card 1**

The following example enters voice-card configuration mode on a Cisco MC3810:

Router(config)# **voice-card 0**

## **Related Commands**

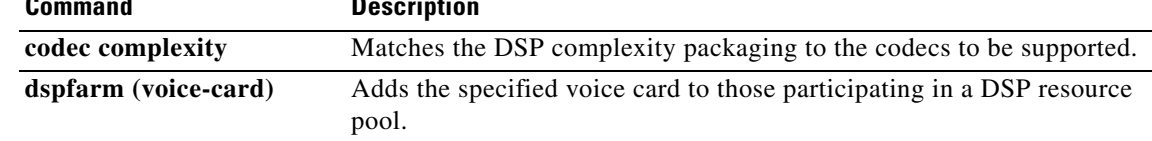

# **voice-port**

To enter voice-port configuration mode, use the **voice-port** command in global configuration mode.

### **Cisco 1750 and Cisco 1751**

**voice-port** *slot-number/port*

# **Cisco 2600, Cisco 3600 Series and Cisco 7200 Series**

**voice-port** {*slot-number***/***subunit-number***/***port* | *slot***/***port***:***ds0-group-no*}

### **Cisco 2600 and Cisco 3600 Series with a High-Density Analog Network Module (NM-HDA)**

**voice-port** {*slot-number***/***subunit-number***/***port*}

### **Cisco AS5300**

**voice-port** *controller-number***:D** 

# **Cisco AS5800**

**voice-port** {*shelf***/***slot***/***port***:D** | *shelf***/***slot***/***parent***:***port***:D**}

### **Cisco MC3810**

**voice-port** *slot***/***port*

# **Syntax Description Cisco 1750 and Cisco 1751**

 $\Gamma$ 

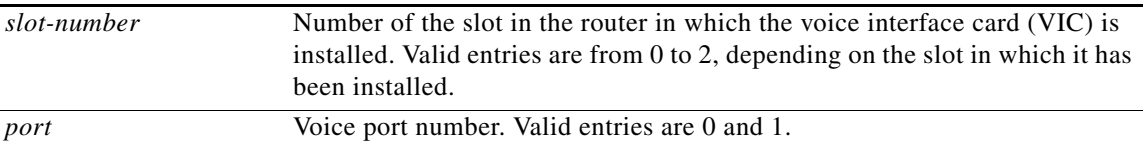

## **Cisco 2600, Cisco 3600 Series and Cisco 7200 Series**

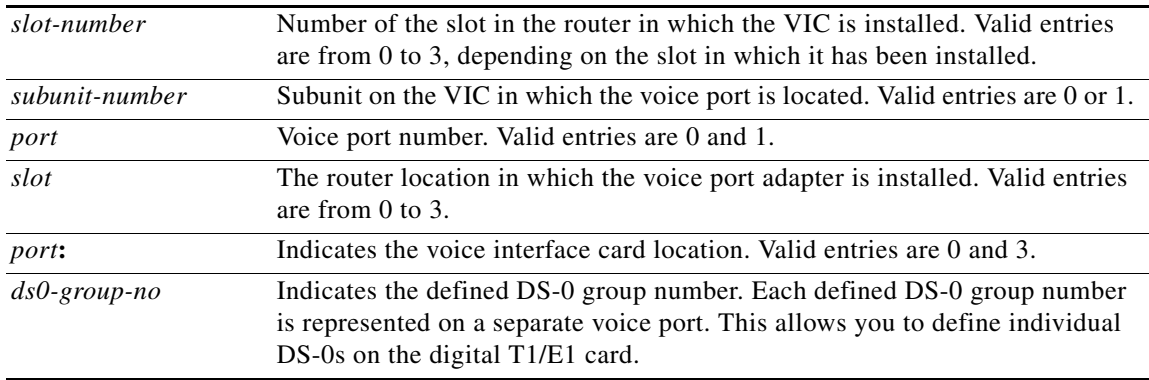

1

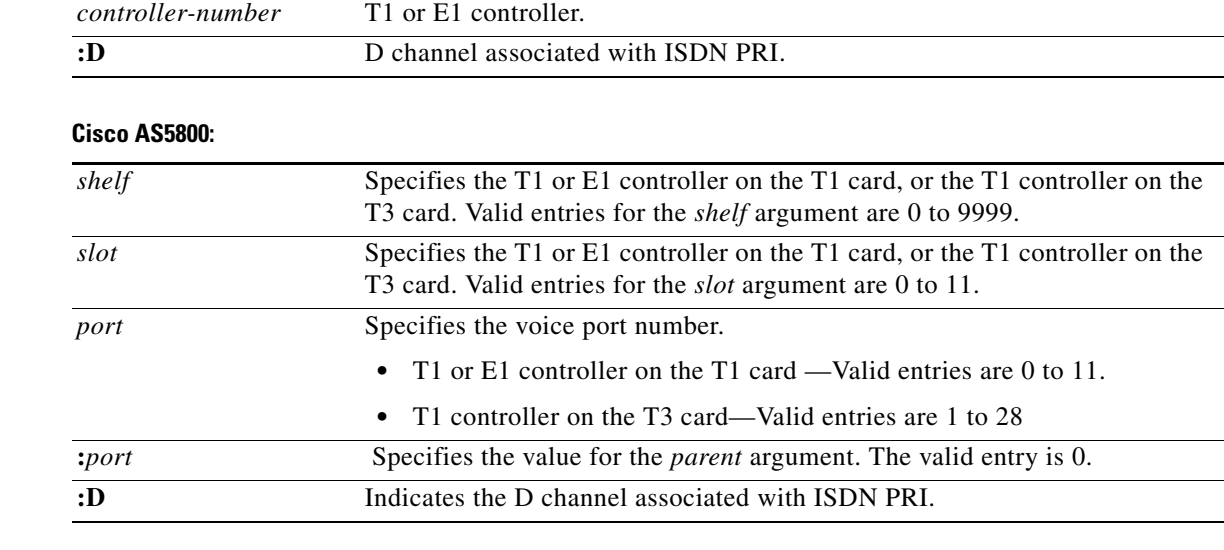

# **Cisco AS5300:**

### **Cisco MC3810**

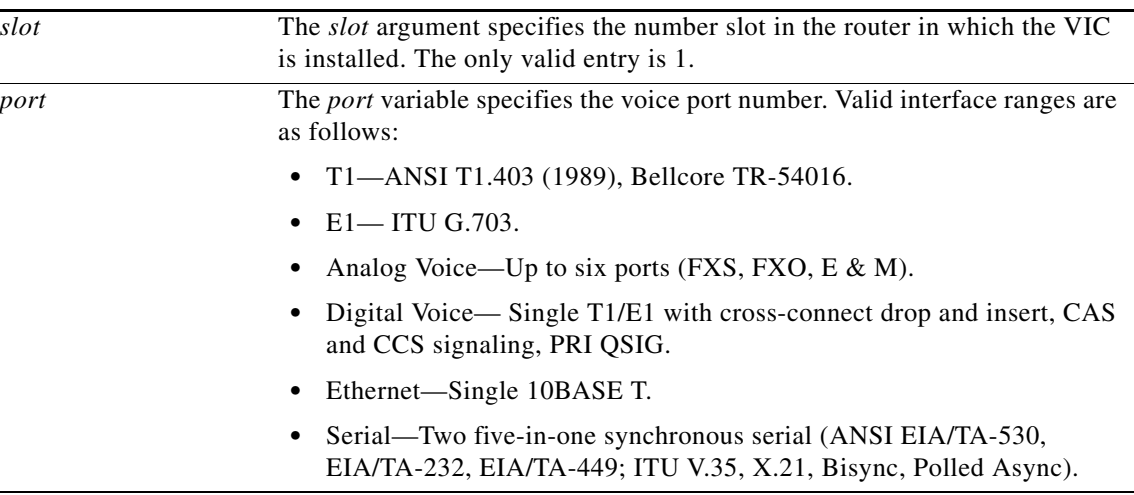

**Defaults** No default behavior or values

# **Command Modes** Global configuration

# **Command History Release Modification** 11.3(1)T This command was introduced. 11.3(3)T This command was implemented on the Cisco 2600 series. 12.0(3)T This command was implemented on the Cisco AS5300. 12.0(7)T This command was implemented on the Cisco AS5800, Cisco 7200 series, and Cisco 1750. Arguments were added for the Cisco 2600 series and Cisco 3600 series.

 $\mathsf{L}$ 

 $\mathbf{I}$ 

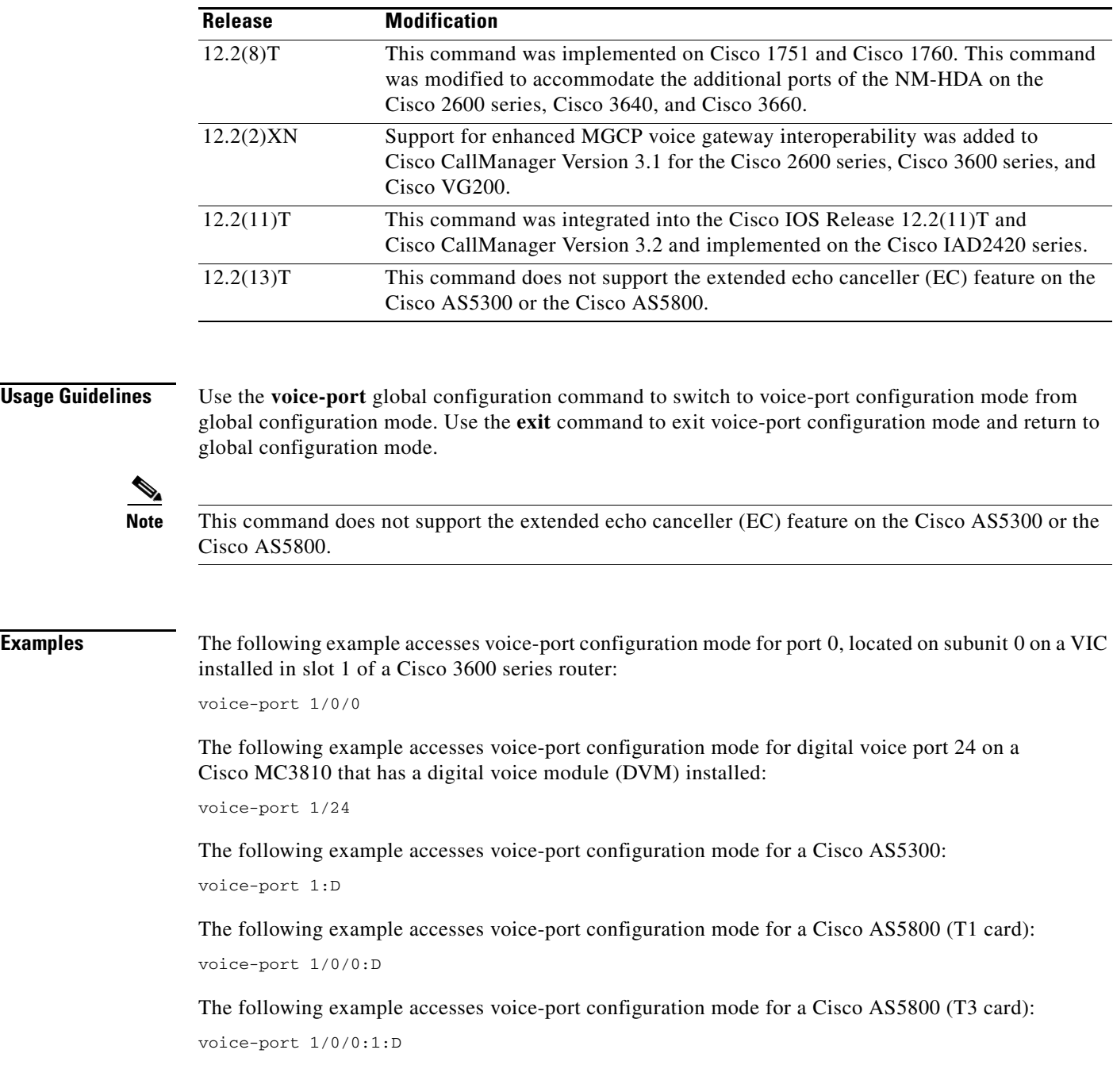

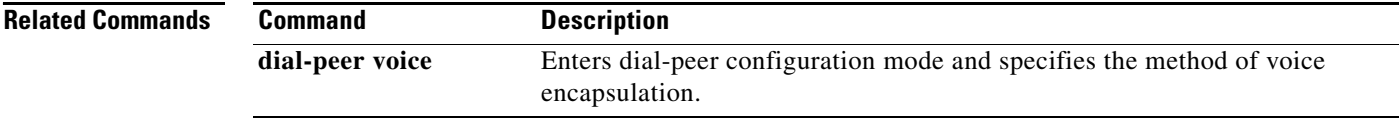

# **Glossary**

**AGM**—Access Gateway Module. The Catalyst 4000 AGM extends the converged network to the branch office in an integrated LAN/WAN/VOICE platform.

**CLR**—Cell Loss Ratio.

**CCS**—common channel signaling.

**DLCI**—data-link connection identifier.

**DSP**—digital signal processor.

**DTMF**—dual-tone multifrequency. Tones generated when a button is pressed on a telephone; primarily used in the United States and Canada.

**E&M**—recEive and transMit (or ear and mouth).

**EC**, **ECAN**—echo canceller. A device placed in the four-wire portion of the circuit used for reducing near-end echo present on the send path by subtracting an estimation of that echo from the near-end echo. Note that an EC can also be used in an all-digital network.

**echo path capacity**—The maximum echo path delay for which an echo canceller is designed to operate.

**echo path delay**—The delay between the "receive out port Rout" and the "send in port Sin" ports of the echo canceller.

**ERL**—echo return loss. The attenuation of the signal between the receive out port Rout and the send in port Sin ports of the echo canceller.

**ERLE**—echo return loss Enhancement. The amount of echo attenuation provided by the echo canceller.

**LMS**, **NLMS**—ITU-T G.168 (2000) least mean square, normalized least mean square. Methods used to estimate the echo path model.

**LR**—Loudness Rating.

**MMoIP**—Multimedia Mail over IP. Dial peer specific to Store and Forward Fax. The MMoIP dial peer is the vehicle you use to assign particular line characteristics (such as a destination telephone number) to the connection between the Cisco router or the access server and the SMTP mail server during on-ramp faxing.

**NLP**—nonlinear processor. A component of the echo canceller that provides additional ERLE.

**NM-HDA**—High Density Analog Voice Network Module

**PVC**—permanent virtual circuit or, in ATM terminology, permanent virtual connection. Virtual circuit that is permanently established. PVCs save bandwidth associated with circuit establishment and are torn down in situations in which certain virtual circuits must exist all the time.

**RLR**—Receive Loudness Rating.

**RSVP**—Resource Reservation Protocol. Protocol that supports the reservation of resources across an IP network. Applications that are running on IP end systems can use RSVP to indicate to other nodes the nature (bandwidth, jitter, maximum burst, and so on) of the packet streams that they want to receive. RSVP depends on IPv6. Also known as Resource Reservation Setup Protocol.

**RTOS**—real time operating system.

**SLR**—Segmentation Local Reference.

**TELR**—Talker Echo Loudness Rating.

 $\overline{\phantom{a}}$ 

**UDP**—User Datagram Protocol. Connectionless transport layer protocol in the TCP/IP protocol stack. UDP is a simple protocol that exchanges datagrams without acknowledgments or guaranteed delivery, requiring that error processing and retransmission be handled by other protocols. UDP is defined in RFC 768.

**VIC**—voice interface card. Connects the system either to the PSTN or to a PBX. Compare with WIC.

**WIC**—WAN interface card. Connects the system to the WAN link service provider.

 $\mathsf I$